#### MAPPING AND DETERMINATION OF SPATIAL

---------

#### VARIABILITY OF WINTER WHEAT

#### AND TURFGRASS USING

#### HIGH-RESOLUTION

#### SENSOR DATA

By

TRAVIS S. TSUNEMORI

Bachelor of Science

Oklahoma State University

Stillwater, Oklahoma

1997

Submitted to the Faculty of the Graduate College of the Oklahoma State University in partial fulfillment of the requirements for the Degree of MASTER OF SCIENCE December, 2000

# MAPPING AND DETERMINATION OF SPATIAL VARIABILITY OF WINTER WHEAT AND TURFGRASS USING HIGH-RESOLUTION SENSOR DATA

Thesis Approved:

lie hesis Advisor Bell of the Graduate College Dea

#### ACKNOWLEDGMENTS

Several members of the faculty and staff of Biosystems and Agricultural Engineering. Plant and Soil Science, and Horticulture and Landscape Architecture aided me in my research. In addition to my committee members, special thanks go to Wayne Kiner. the Biosystems and Agricultural Engineering Laboratory Manager. and the rest ofthe BAE Lab employees for their much-needed help in construction and repair of research equipment. Also, thanks to Keith Reed of the Oklahoma State Turf Research Center for providing a place to test research equipment. The Samuel Roberts Noble Foundation. John Deere and Co., Oklahoma State University Agricultural Experiment Station, and the Soil Fertility and Education Advisory Board were financially supportive of this project. My fellow graduate and undergraduate students aided in the collection of data. both with fabrication skills and efforts in the field. Their contributions were invaluable, and their involvement in the research process is greatly appreciated. Also thanks to the secretaries in Biosystems and Agricultural Engineering for help with paperwork and meeting deadlines, and for their tremendous support.

# **Table of Contents**

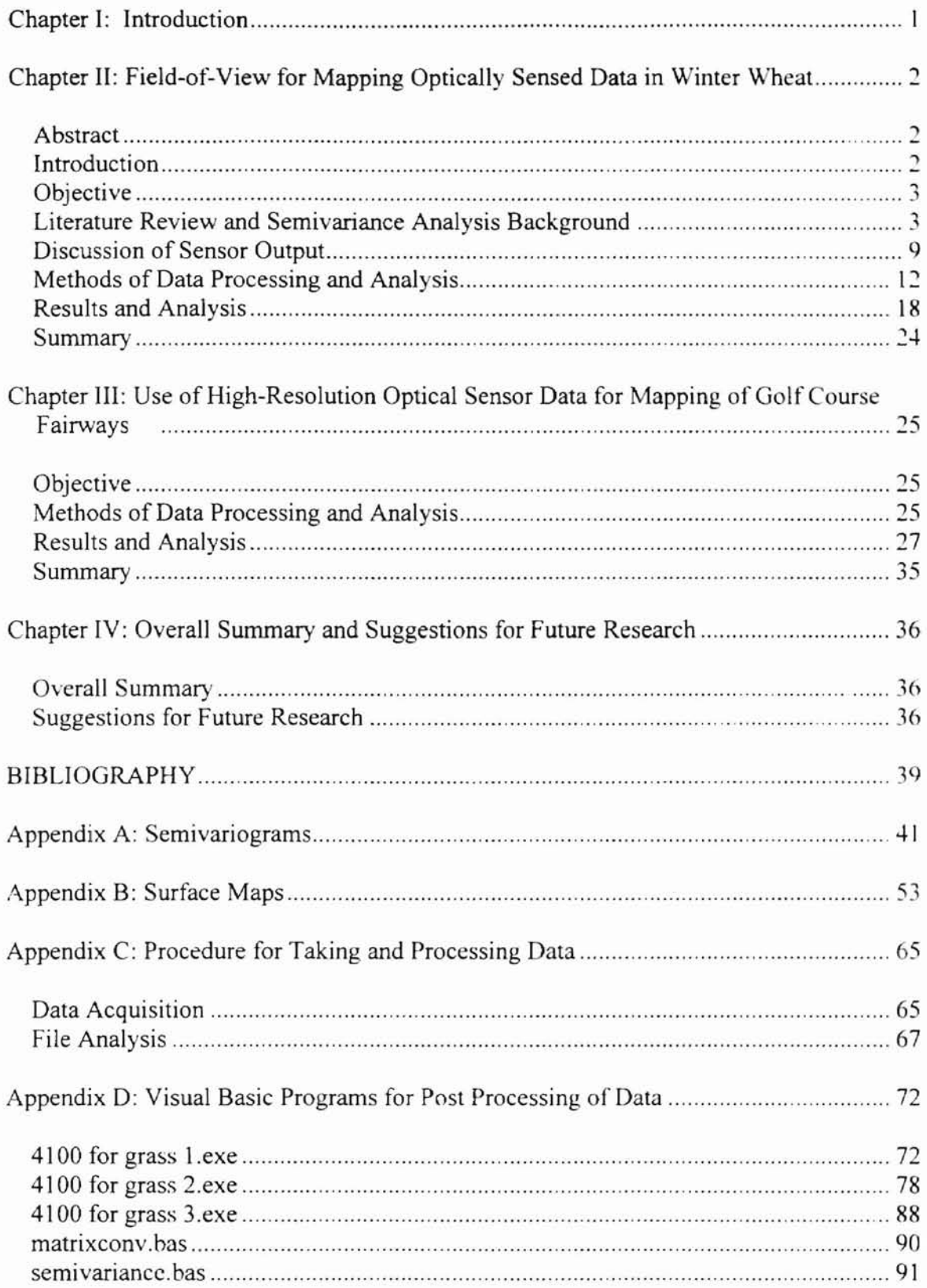

# **List of Tables**

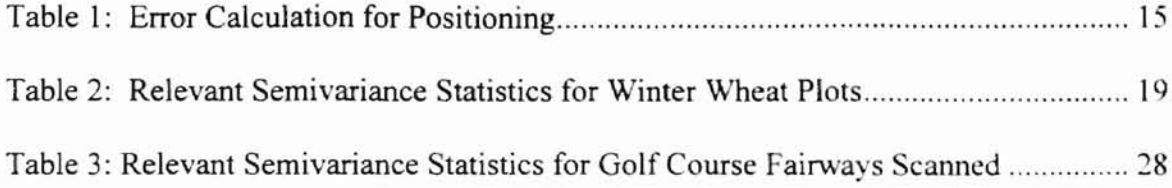

# **List of Figures**

 $\overline{\mathbb{F}}$ 

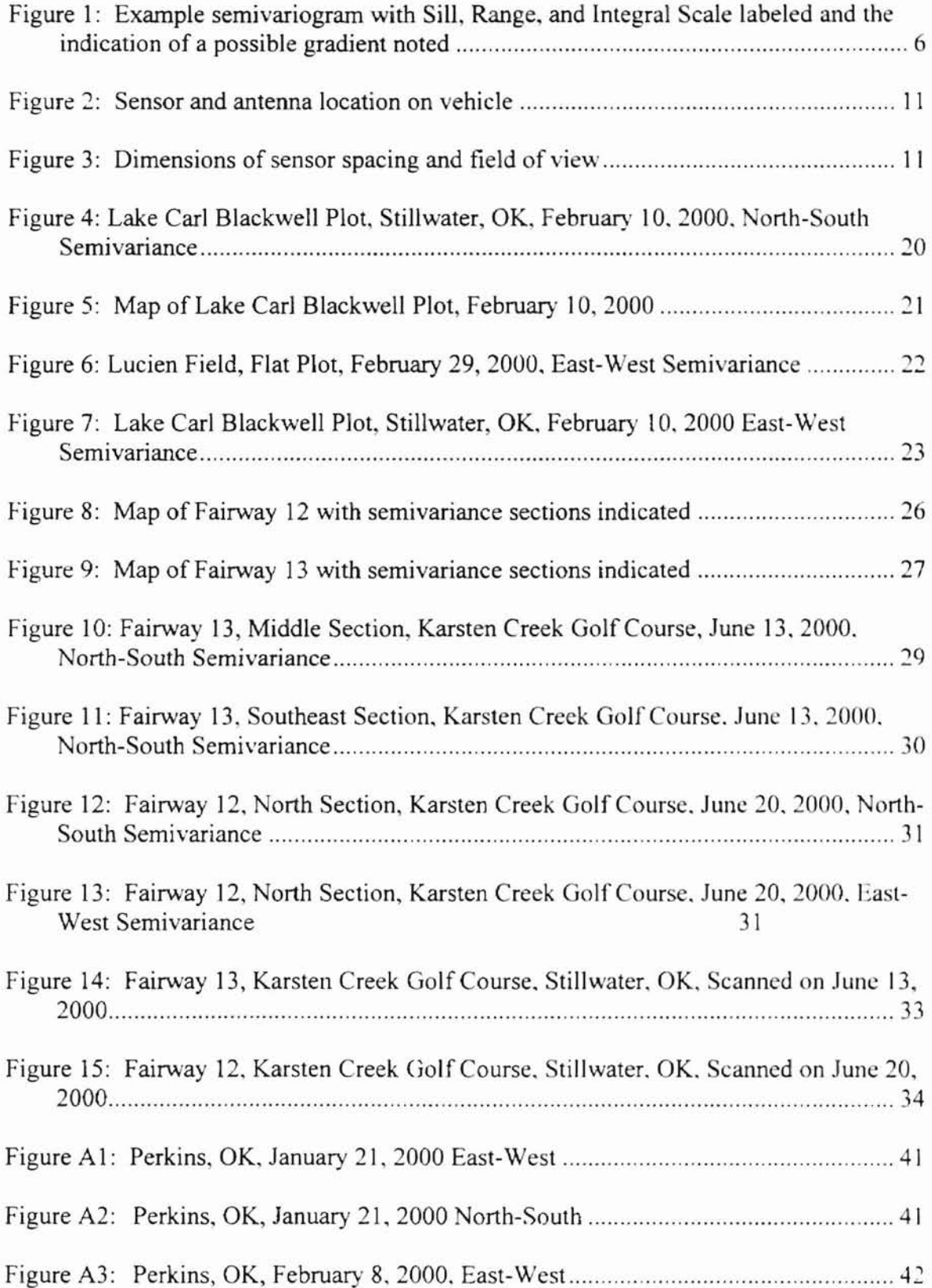

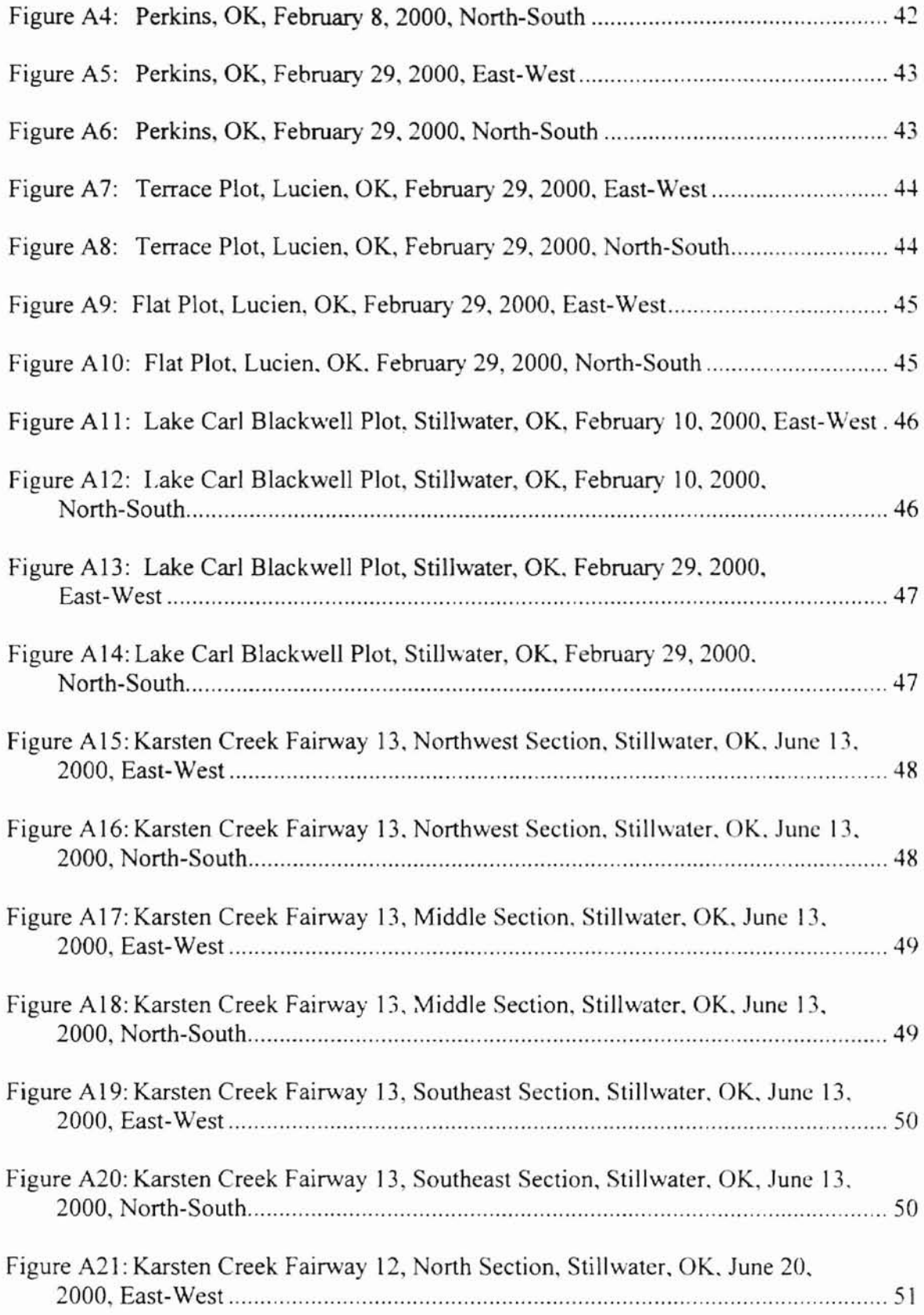

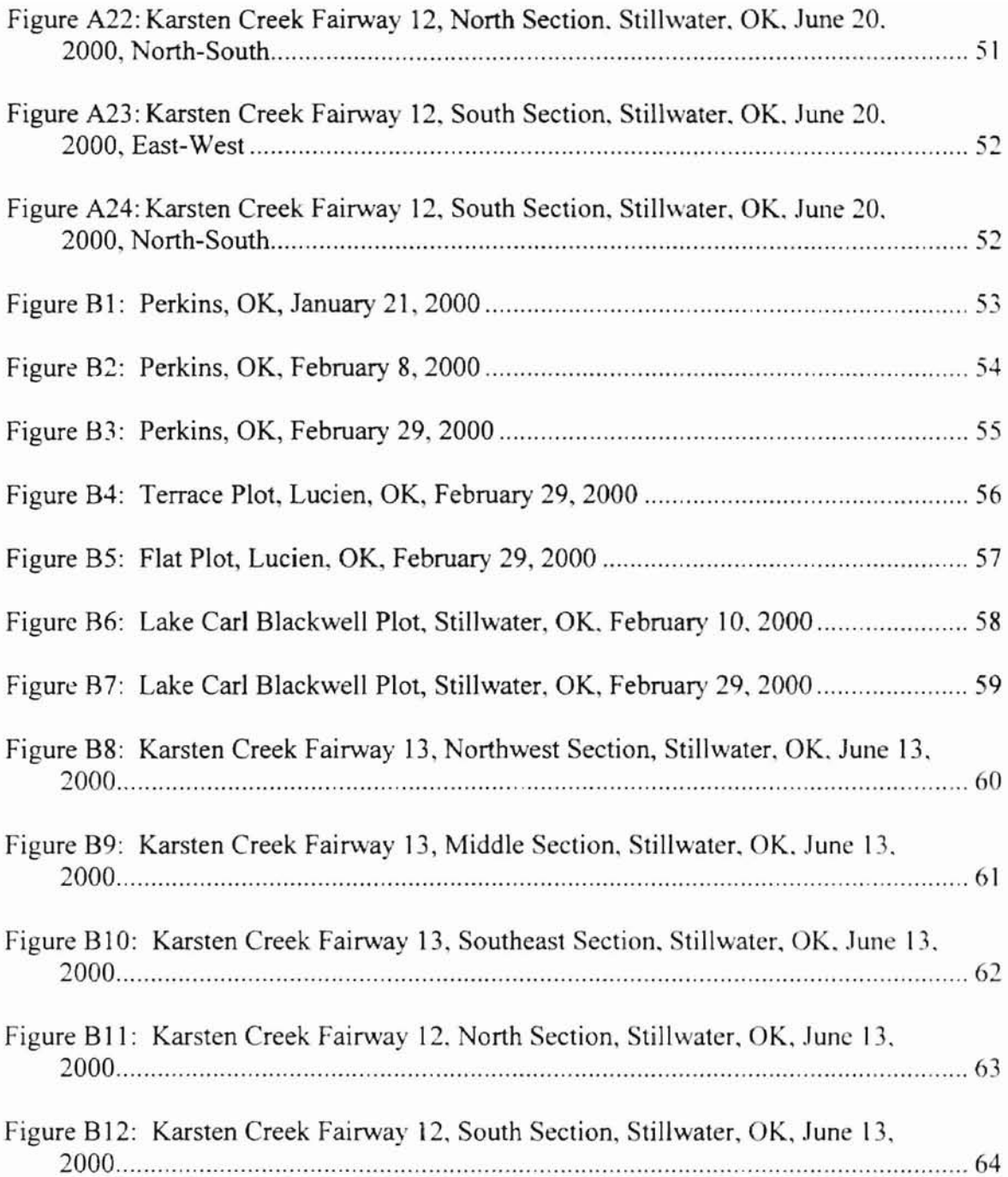

# **Chapter I**

## **Introduction**

This thesis contains one paper for presentation to the American Society of Agricultural Engineers (ASAE), and one paper for publication in a turfgrass journal. The first paper, Chapter II, "Optimum Field-of-View for Mapping Optically Sensed Data in Winter Wheat," was presented at the ASAE International Conference in Milwaukee, Wisconsin, in July 2000. The second paper, Chapter III, "Use of High Resolution Optical Sensor Data for Mapping of Golf Course Fairways," will be submitted to one or more turfgrass publications. The first paper is complete as written. The second will require some integration of the introduction of the first paper for completion. Both papers are original research done by the author under advisement by Dr. M. L. Stone, Dr. J. B. Solie, Dr. W. R. Raun and Dr. G. E. Bell.

### **Chapter II**

# **Field-of-View for Mapping Optically Sensed Data in Winter Wheat**

#### **Abstract**

Research was conducted to detennine a field-of-view for optical sensors used to indirectly measure biomass and total N uptake in winter wheat. Measurements were made with Patchen PhD600 optical sensors with integral lighting. These sensors measured red and near-infrared reflectance and were calibrated to produce normalized difference vegetative index (NDVI). The sensors were mounted across the front of a tractor on a toolbar at 0.30 m spacing at a height of 1.22 m. Field variability was analyzed by performing geostatistical analysis of the sensor data. Multiple semivariance ranges and integral scales were discovered, with highest NOVI relatedness of less than 1.5 m. A recommended field element size was determined to be 1.0 m to 1.5 m.

#### **Introduction**

Considerable research has been conducted to improve technology for precision agriculture. a method for applying only the appropriate amounts of chemicals (pesticides, fertilizers, etc.) to specific areas of agronomic crops. The goal of this site-specifie application is to assure the grower that each small area of a field receives the precise amount of product required. In order to apply the correct amount of chemicals or nutrients to an individual area, the requirements of that area must be determined. A

proposed method for determination of the needs of that area has been to use an optical sensor to measure the amount of electromagnetic radiation reflected by the plant and surrounding soil (Stone et al.. 1996; Sawyer. 1994). The detected radiation includes. but is not limited to, the visible spectrum. To effectively treat a specific area. a resolution for crop sensing must be established. This research will aid in selecting an optimum size area that can be sensed and treated for maximum product effectiveness and efficiency.

#### **Objective**

The objective of this study was to determine a "field element size" or an area of winter wheat that is, statistically speaking, significantly different from its surrounding areas when indirectly measured by an optical sensor.

#### **Literature Review and Semivariance Analysis Background**

Normalized Difference Vegetative Index (NDVI) and other spectral indices have been shown to be highly correlated to plant tissue biomass and chlorophyll content (Stone et aI., 1996; Wanjura and Hatfield, 1987; Kleman and Fageriund. 1987: Dusek et aI., 1985). NDVI is the ratio of the difference of red and near-infrared irradiance to the sum of the red and near-infrared irradiance reflected from the surface of interest.

Spatial variability has been studied for several nutrients and soil properties. as well as for optical sensor data. Solie et al. (1996) used an optical sensor to calculate a spectral index (PNSI) to determine a field element size for nitrogen application for winter wheat, using single pass transects in one direction. They found that sub-meter variability existed for all plots in that study.

Analysis of total N in a pasture by West et al.  $(1989)$  and of nitrate-N in cotton by Tabor et al. (1985) showed that a drift, or trend (also called a gradient), might occur across the pasture or field.

Guertal (1993) used semivariance to examine spatial variability of nitrate-N and total-N in a field, the 5-m interval between samples was too coarse to determine small-scale spatial variations. This work demonstrated evidence of pseudocycling, the effect of some apparent periodic repeating of a measured variable. as might be induced by tillage. or an applicator that applies a greater amount of chemical to one side than the other.

Cahn et al. (1994) presented a strong argument for high-resolution sampling of soil nutrients, especially nitrate-N. In addition to nitrate-N, they measured organic carbon, soil water content, phosphate-P, and potassium. They discovered that nitrate-N had a spatial correlation of less than 5 m. Using a sampling resolution of 1 m, rather than the original 50-m resolution, the measured variance of nitrate-N between two sample points was decreased by a significant amount. This indicated a higher degree of relatedness between points that were separated by a shorter distance.

Spatial variability within a field can be seen on a surface map of NDV!. This variability can be quantified by determining the distance between unrelated NDVI points. As distance between two sample points increases, there should be some distance at which they are not statistically related. 'J he character ofthe relationship with respect to separation distance can be determined using semivariance. Semivariance of all samples in a data set is the statistical moment of inertia,  $y(h)$ .

$$
\gamma(h) = \frac{1}{2n} \sum_{i=1}^{i=n} (z(i) - z(i+h))^2
$$
 (Eq. 1)

$$
h = \Delta/\delta \tag{Eq. 2}
$$

 $n =$  number of pairs of points at a separation distance  $\Delta$ 

 $z(i)$  = value at the i<sup>th</sup> point

- $\Delta$  = separation distance between two points of interest (an even multiple of  $\delta$ )
- $\delta$  = incremental distance between adjacent sample points

Alternatively stated, it is one-half the average squared difference between the values of all points separated by a given distance (Isaaks and Srivastava, 1989).

Semivariance for a set of data can be computed for separation distances from  $\delta \leq h \leq$ L, where L is the maximum distance where greater than 100 sample pairs exist. At least 100 sample pairs are needed for an accurate estimation of the true semivariance (Russo and Jury, 1987).

A plot of semivariance versus separation distance is called a semivariogram. The distinguishing characteristics of a semivariogram that are used to establish a maximum resolution for determining crop variability are the nugget, sill, range. and integral scale (Figure I).

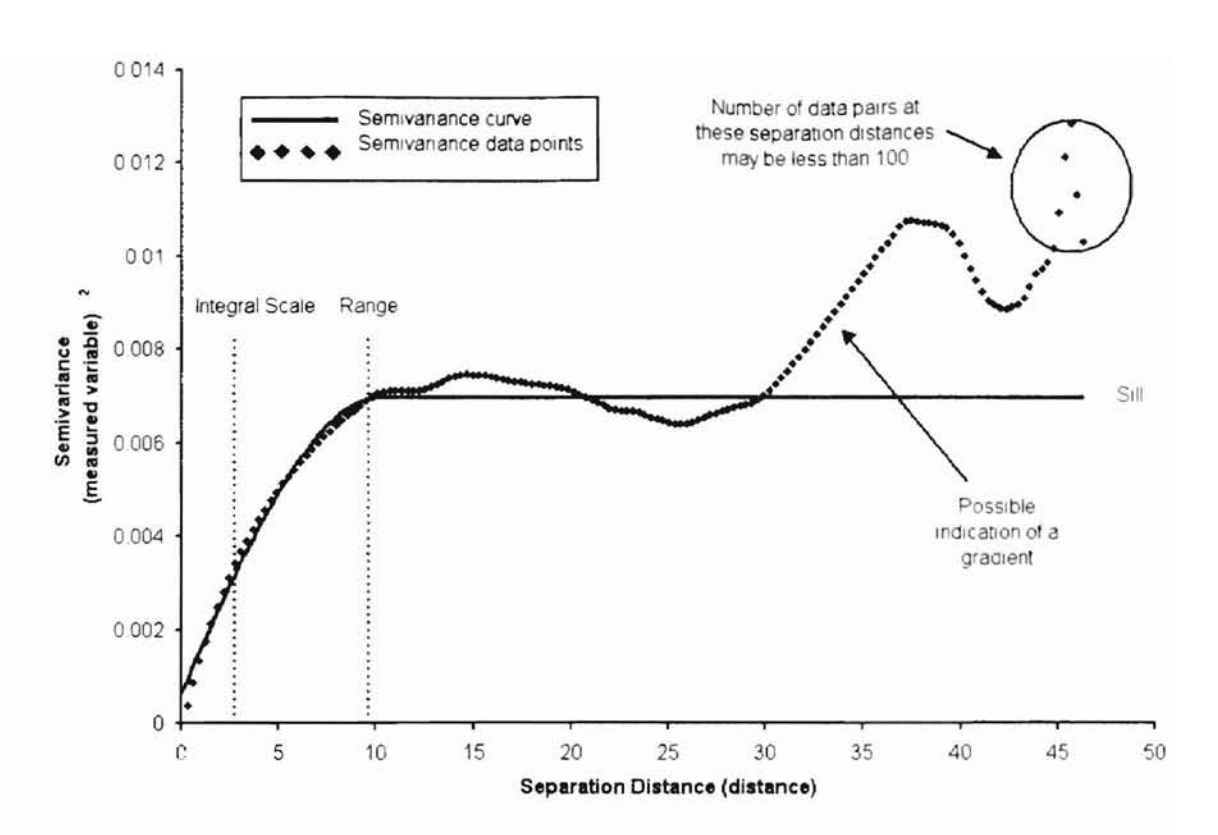

Figure 1: Example semivariogram with Sill, Range, and Integral Scale labeled and the indication of a possible gradient noted

The nugget is the point where the semivariogram curve intercepts the ordinate (semivariance)-axis. It is indicative of the variability within the sample. The amount of plant coverage, affected by plant density and size, soil color, and noise generated within the sensor are causes of most of the variability within a sample. A sill is a maximum, or plateau, of the semi variance curve, and its value is an estimation of the semivariance of the entire population. The range is the separation distance at which two sample points become unrelated to each other (Isaaks and Srivastava, 1989). A change in slope of the semivariance data beyond the range may indicate an overall gradient, or drift in the field (Royle et a!., 1980).

The semivariance curve can be fitted to the portion of the semivariance data from the nugget to the beginning of the sill. That curve can take on several forms: Spherical,

Linear, Exponential, and Gaussian forms are the most common (Knighton et al., 1987; lsaaks and Srivastava, 1989). The equations for these forms are as follows:

> Spherical: Linear:  $\gamma(h) = C[(3h/2a) - (h^3/2a^3)] + C_o$  h<a  $y(h) = C$  h>a  $\gamma(h) = Ah + B$ (Eq.3) (Eq.4) Exponential:  $\gamma(h) = C_0 + C[1-\exp(-h/a)]$  (Eq. 5) Gaussian:  $\gamma(h) = C_0 + C[1-\exp(-h^2/a^2)]$  (Eq. 6)

 $h$  = separation distance between any two sample points

Han et al. (1994) used the mean correlation distance (MCD), or the integral scale, of the semivariogram curve as the maximum field element size used in order to effectively treat spatial variability in the crop. Integral scale is calculated in the following manner:

$$
Integral Scale = \int_0^{h_{\text{max}}} \rho(h) dh \qquad (Eq. 7)
$$

 $h_{max}$  is the maximum separation distance between sample points

$$
\rho(h) = \frac{(c_0 + c) - \gamma(h)}{c_0 + c} \tag{Eq. 8}
$$

 $c_0$  is the nugget

 $c_0$  + c is the sill

 $\gamma$ (h) is the experimental model of semivariance as defined above.

An estimate of the integral scale can be performed by finding the h-coordinate of the centroid of the area beneath the line defined by the sill ( $\gamma = c_0 + c$ ) and the curve  $\gamma(h)$ .

The field element size proposed by Han et al. was 20 m. The results from their research showed variation at much smaller separation distances, but they had also proposed a minimum field element size to compensate for applicator response times. yield monitor width, and GPS positioning accuracy for equipment available at that time. The precision of GPS systems has increased since 1994, with resolution improving from several meters to less than one meter. In addition, significant work has been done since then on applicator response time. allowing more rapid changes in application rate. Although the minimum field element size, or area to be treated as one unit. proposed by Han et al. was relatively large, the minimum field element size may be as small as a single plant's rooting diameter. Most wheat plants have a roots that spread to a radius of about 0.3 m (Lersten, 1987) from the stalk of the plant; thus a minimum field element size of 0.6 by 0.6 m is plausible.

Variability of many soil properties including, but not limited to, soil pH, total N, and organic carbon, as well as plant properties were documented at intervals as small as 1.5 m by Taylor (1996). Evidence to support the occurrence of variability at smaller resolutions was also demonstrated. Raun et al., 1998, harvested bermudagrass forage and soil sampled at 0.30 by 0.30 m resolution and found significant variability in samples at less than 1 m resolutions.

An agronomically appropriate field element size would be the minimum field element size that should be treated differently than its neighboring elements. The size would be found without regard to application equipment, GPS resolution. or other constraints. The statistical variability may or may not be of the same order of magnitude as the agronomic variability. A need exists to analyze the statistical spatial variability at very high resolution to determine the crop variability. From this statistical variability, a basis for an appropriate field element size can be detennined. One method for doing this would be to use high-resolution optical sensor data to detennine plant variability. Sensors to detect

8

plant irradiance can be used to determine NDVI, and from this high-resolution data the spatial variability of the crop can be determined, based on semivariance. From the semivariogram, a proposed field element size can be established.

#### **Discussion of Sensor Output**

Spectral indices based on reflected electromagnetic radiation from a plant have been shown to correspond to plant N-uptake and biomass. NDVI, a commonly used spectral index for characterization of plant properties, is the ratio of the difference of near-infrared and red reflectance to the sum of their reflectance (Stone et al., 1996).

$$
NDVI = \frac{\%Red - \%NIR}{\%Red + \%NIR} \tag{Eq. 9}
$$

$$
\%Red = \frac{Red \, Reflected}{Red \, Incident} \tag{Eq. 10}
$$

$$
\%NIR = \frac{NIR \text{ Reflected}}{NIR \text{ incident}}
$$
 (Eq. 11)

To determine NDVI, Patchen PhD600 (Patchen, Inc., Ukiah, CA) optical sensors were used to detect energy in the Red (approximately 670 nm) and Near-Infrared (NIR) (approximately 780 nm) bands. Each sensor emitted modulated energy in each of those bands from integrated light emitting diodes (LEDs) at 80 kHz with the phase of 90° between each band. The sensor used a high pass filter to filter out background energy, summed the Red and NIR energy reflected from the target, and determined the phase shift of the sum of reflected energy. NDVI calculated using reflectance was found to be linearly proportional to voltage output from the sensor. The calibration was performed using another optical sensor that had been previously calibrated to a barium sulfate

coated white plate. Barium sulfate has reflective qualities that reflect nearly one hundred percent of energy from 200 nm to 2500 nm.

Preliminary research indicated that sensor output was affected by temperature. Sensors were not electronically uniform, and required individual calibration. The following calibration equation was used to calculate NDVI as a function of sensor voltage and ambient air temperature:

NDVI = 
$$
a \frac{V}{bT^3 + cT^2 + dT + e} + f
$$
 (Eq. 12)

a, b, c, d, e. and f are calibrated constants that vary from sensor to sensor  $V =$  Voltage from 0 to  $+5$  Volts

 $T =$  Ambient air temperature in degrees Fahrenheit

Refer to Appendix C for values of'a, b, c, d, e. and f.'

Four sensors were positioned 0.30 m apart across the front of a John Deere 4100 (Deere and Co., Moline, IL) utility tractor (Figure 2). Each sensor bad a field of view of approximately  $0.30$  m by  $0.0095$  m (Figure 3). The tractor was equipped with a Trimble Ag 132 (Trimble Navigation, Sunnyvale, CA) Global Positioning System (OPS) with differential correction by Omnistar (OmniSTAR, Inc.. Houston, TX). The antenna was positioned 2.6 m behind the row of sensors (Figure 2).

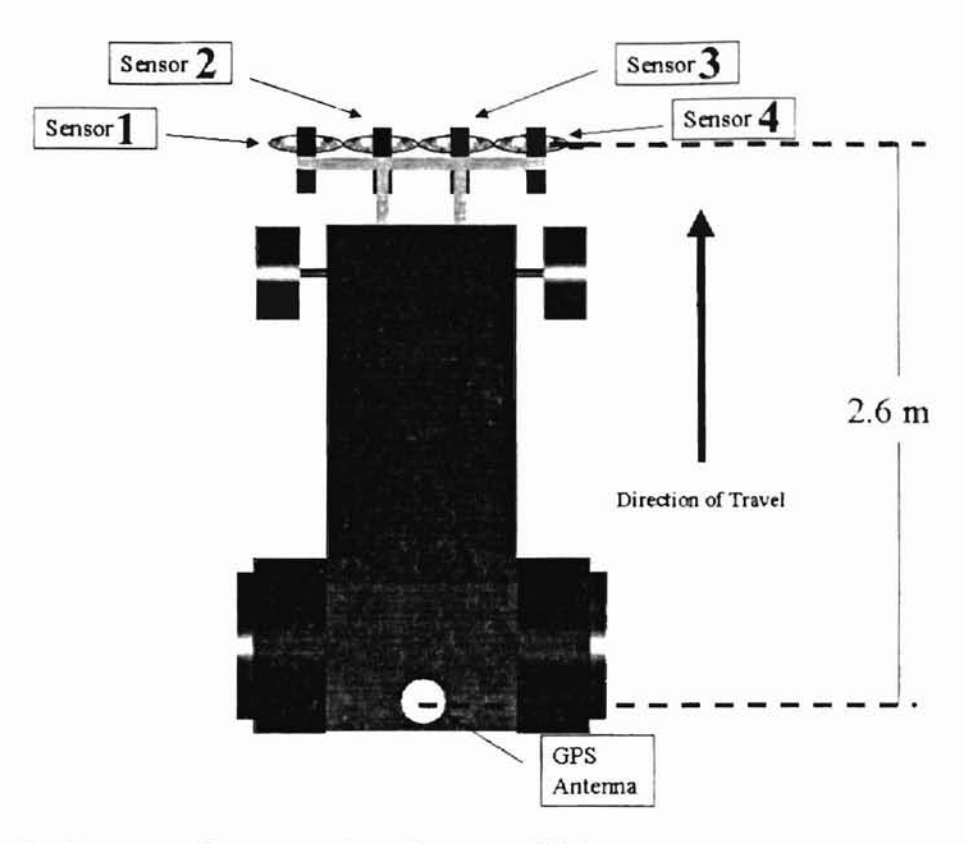

Figure 2: Sensor and antenna location on vehicle

**-**

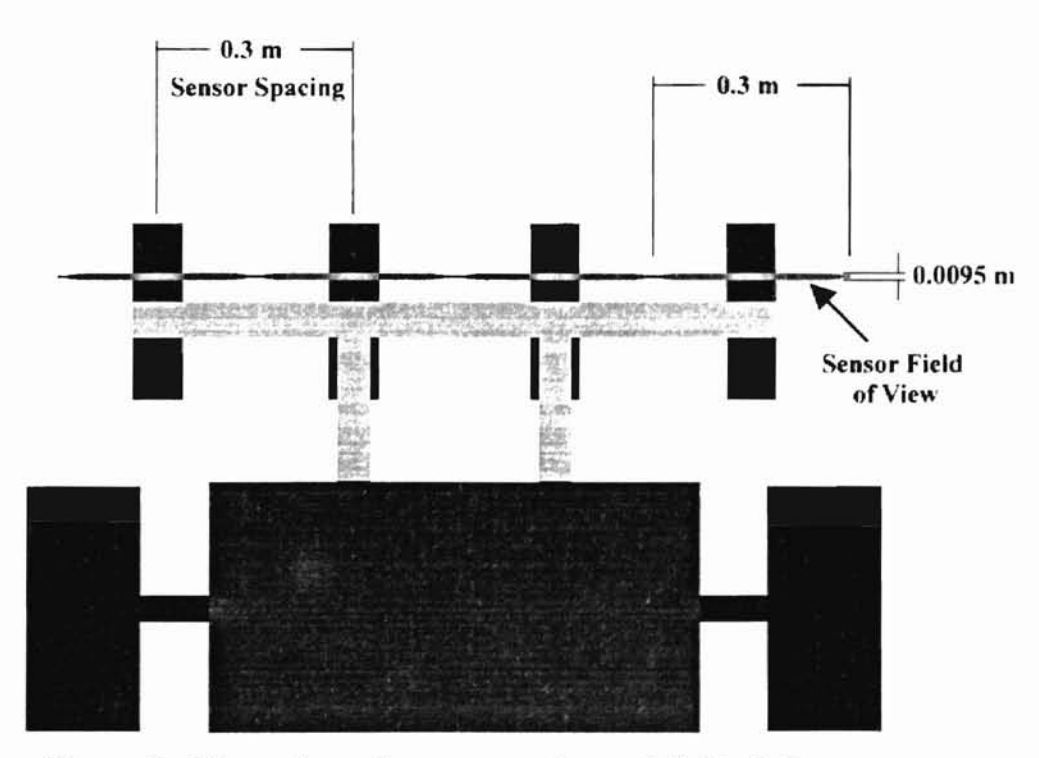

Figure 3: Dimensions of sensor spacing and field of view

A Dynapar (Danaher Controls, Elizabethtown, NC) optical shaft encoder attached to a front tire of the tractor transmitted a TTL signal at 200 pulses per revolution of the encoder. The encoder was belt driven by a front wheel and produced 640 pulses per meter of vehicle travel. The frequency was reduced through a digital divider that transmitted I outgoing pulse per 32 incoming pulses. Based on the wheel size, shaft encoder output, and reductions, this transmitted a pulse to an IOtech DaqBook/100 (lOtech, Inc., Cleveland, OH) data acquisition device for every 0.05 m of travel. As the DaqBook read each pulse, the digital value of each sensor voltage was converted through an IOtech DBK11 12-bit A/D board and transmitted through a parallel port to a laptop computer. A custom software program read the voltage each time an encoder pulse was received. The program simultaneously read geographic position messages from a serial port as they were updated. These voltage values and GPS data were saved and postprocessed using the procedure described below.

## **Methods of Data Processing and Analysis**

**-**

The GPS recalculated position every 0.2 seconds (5 Hz). However. because the program recorded a sensor reading every 0.05 m, the number of readings per second typically exceeded 5 per second, depending on vehicle speed. This caused every set of data points recorded between GPS updates to be assigned exactly the same latitude and longitude, even though they were actually recorded at different locations. Because of this. interpolation was necessary to assign latitude and longitude for each set of sensor readings. Linear, cubic spline, and LaGrange polynomial methods for interpolation were investigated for this purpose.

Linear interpolation fits a straight line between two known points (Hornbeck, 1975). In cases where large distances do not separate points, and changes in direction of travel between points are small, a linear interpolation method is accurate.

The cubic spline method fits a third order polynomial between each pair of known points (Hornbeck. 1975). It is useful for interpolation between unevenly spaced points. The number of data points corresponding to a single position is dependent on velocity. The velocity may change frequently during the course of taking data, resulting in widely varying numbers of data points between GPS updates.

The LaGrange polynomial method fits an *n*th order polynomial to  $n-1$  unequally spaced points (Hornbeck, 1975). This works well for a small number of points; however, the data for a large field may contain several thousand or more points. For such data. it would be necessary to use a smaller set of points and shift the set for every new known point.

The three methods were evaluated in several fields, and results plotted in SSToolbox (Site Specific Technologies, Stillwater, OK), a GIS program. The deviation between methuds was checked at a number of locations. The maximum distance deviation between any of the three methods averaged less than three inches. Because the differences in accuracy between the three methods were smalL for computational simplicity and speed, linear interpolation was used.

To obtain high-resolution sensor data, a position coordinate must be assigned to each sensor reading. Because there was only one GPS antenna on the machine with multiple sensors, position coordinates had to be calculated for each sensor with respect to the GPS

I3

**-**

antenna. For this study, a post-processing program was written to assign a geographic position to each sensor reading.

To calculate a coordinate for each sensor reading, vehicle direction at the time of each measurement had to be established. Direction of travel was established by calculating a vector from previously measured position coordinates. The location of each sensor at each reading was then calculated based on machine geometry.

A test was performed to determine the positioning error from the program. Locations on a uniform grass surface were marked with flags, and the distance between each flag was measured. A path was driven over the grass and at every flagged location, a mirror was placed on the ground to create a "spike," or a sudden change in NOVl from the grass surface. The data was processed through the procedure described above and a visual map was created in SSToolbox. The distance between spikes was measured using the measure function of SSToolbox. The physical distance measured on the ground was compared to the distance measured from the map generated in SSToolbox. The error was computed in percent difference. On average, the percent difference was 5.9 percent. at an average physical separation distance of 12.0 m. Error for the Trimble Agl32 with differential correction has been reported to be  $\pm 1$  m with a 95 % confidence interval (personal contact, Dr. Paul Ayers. Colorado State University, Fort Collins, CO).

14

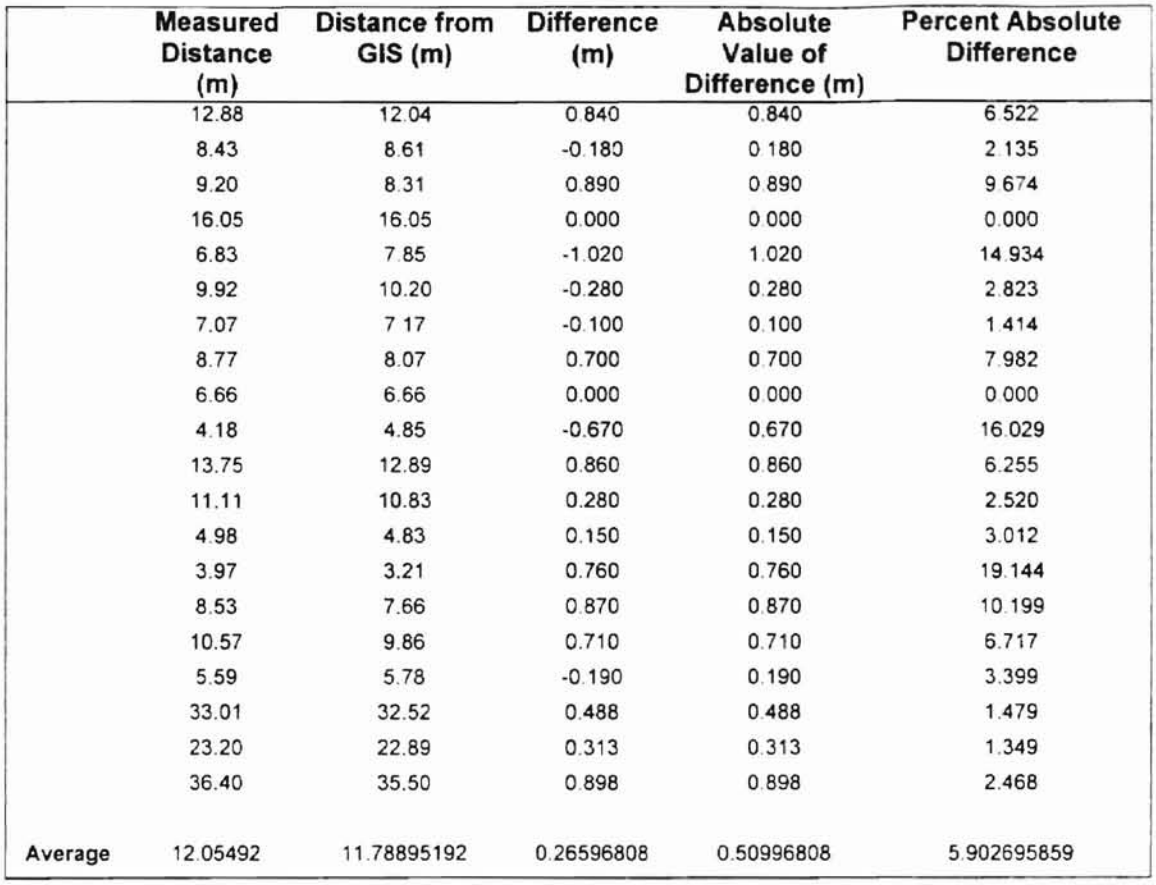

#### Table 1: Error Calculation for Positioning

The sensor field of view (0.30 by 0.0095 m) was rectangular, and a grid of square pixels was created by averaging all the data within each 0.3 by 0.3 m element. It was critical to determine the best method for resampling the data within that  $0.30$  by  $0.30$  m area, so as not to induce a relatedness between pixels that did not truly exist. Nearest Neighbor, Inverse Distance to a Power, and Kriging (Golden Software, Inc., 1999) were investigated.

The objective was to calculate optimal NDVI values for each 0.3 by 0.3 m pixel that were not affected by surrounding NDVI values, yet would utilize all sensor readings within that area. To accomplish this, Inverse Distance to a Power was used. This method of resampling assigns a weight to each data point that is inversely proportional to the data

point's distance from the center of the pixel of interest. That pixel value then becomes the weighted average of all values. With a power of one, and a search radius of 0.15 m. this method effectively approximates a weight of 1 for each data point within the 0.3 by  $0.3$  m square pixel. It assigns a weight of 0 to each data point outside  $0.15$  m of the pixel center.

The weighted averaging was performed using Surfer. a software package from Golden Software, Inc., which can be used to create grids and maps from point data. The values from each pixel center were then extracted from the grid and assigned a latitude and longitude. The resulting values were then used to perform semivariance analysis.

High-resolution optical sensor measurements were made on winter wheat during the months of January and February 2000. All plots scanned were 45.1 m by 45.7 m. Visual approximations of ground coverage and growth stage ranged from about 50% at Feekes stage 3 to about 80% at Feekes stage 5. Winter wheat at Feekes stage 3 often is beginning to lie prostrate on the ground, with several leaves formed. At Feekes stage 5. the sheaths of the leaves begin to form a strong "pseudo-stem" in an erect position (Feekes, 1941).

The wheat cultivar Custer, planted with 0.19 m row spacing, at the Oklahoma State University Research Station at Perkins, Oklahoma was scanned on January 21, February 8, and February 29,2000. This plot had previously been a research area and visually appeared highly variable. The plot was situated on level ground between two terraces that ran from east to west. Growth stages ranged from Feekes stage 4 to Feekes stage 5 during the scanning period. In the southeast comer of the plot, crabgrass suppressed the wheat.

16

**-**

The wheat cultivar '2137', planted with  $0.15$  m row spacing, in an OSU Plant and Soil Science field near Lake Carl Blackwell, Stillwater. Oklahoma was scanned on February 10 and February 29, 2000. The plot had a slight slope downhill to the east. The wheat was at the later part of Feekes stage 3 to the early part of Feekes stage 4. A strip that had been planted twice was evident through the center of the plot. running in the east-west direction.

Two plots in a field of wheat cultivar Coker near Lucien, Oklahoma were scanned on February 29, 2000. One of these plots was on level ground (Lucien Flat Plot), and the other had a terrace across the plot (Lucien Terrace Plot). The terrace ran through the plot from the North center toward the Southeast corner. The level plot had a strip that had been planted twice through the center of the plot, but was not as obvious at the strip at the Lake Carl Blackwell site.

The areas were scanned with the John Deere 4100 tractor equipped with the Patchen PhD 600 optical sensors. Sensing passes were made with a swath width of 1.22 m. Data were processed and analyzed using the methods described above. A detailed experiment and analysis procedure is listed in Appendix C.

A Microsoft Excel Visual Basic for Applications (Microsoft Corp.. Redmond. WA) spreadsheet macro was written to calculate semivariance for all separation distances. Semivariance was calculated and semivariograms plotted. The expected sill was visually detennined. The data were truncated to the expected sill, and semivariogram transition models fitted to the data using Table Curve, a software program from SPSS, Inc. (AISN Software, Inc., 1996). A spherical (Eq. 2) equation typically fit the data very well. fn

17

some cases, an exponential equation (Eq. 4) fit more accurately. The integral scale was calculated by numerically integrating the equation for data in the transition region.

#### **Results and Analysis**

Integral scales for the plots ranged from 0.55 m to 3.69 m (Table 1). This is consistent with the work of Solie et aI., 1996 and Solie et aI., 1999, who found variability at the submeter level.

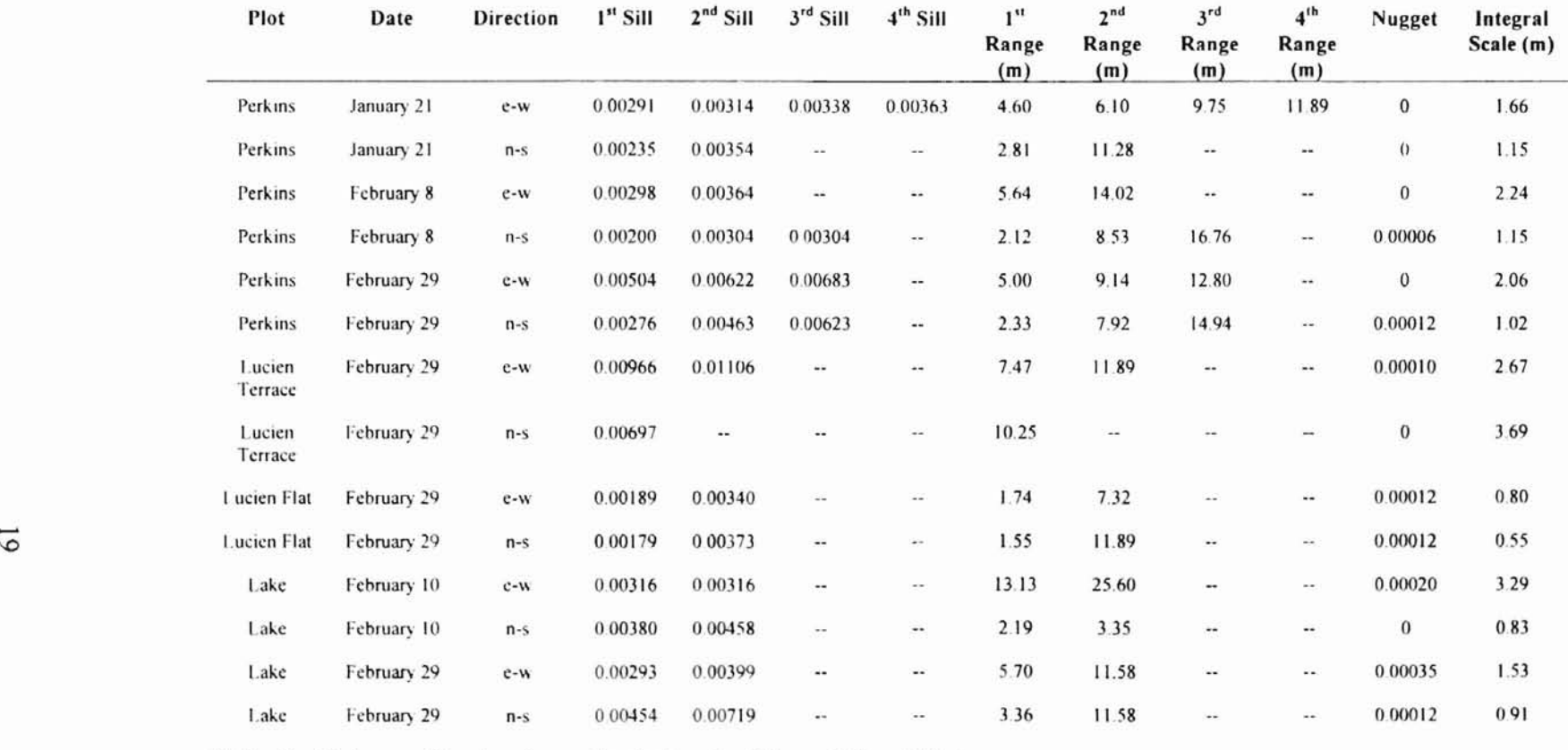

 $\overline{\phantom{a}}$ 

Table 2: Relevant Semivariance Statistics for Winter Wheat Plots

Pseudocycling was evident in several semivariograms. The most obvious case was for the Lake Carl Blackwell Plot on February 10, 2000, where tillage or other implement effects induced pseudocycling in the North-South Direction (Figure 4). The effect of the twice-planted strip can be seen on the map of NDVI (Figure 5).

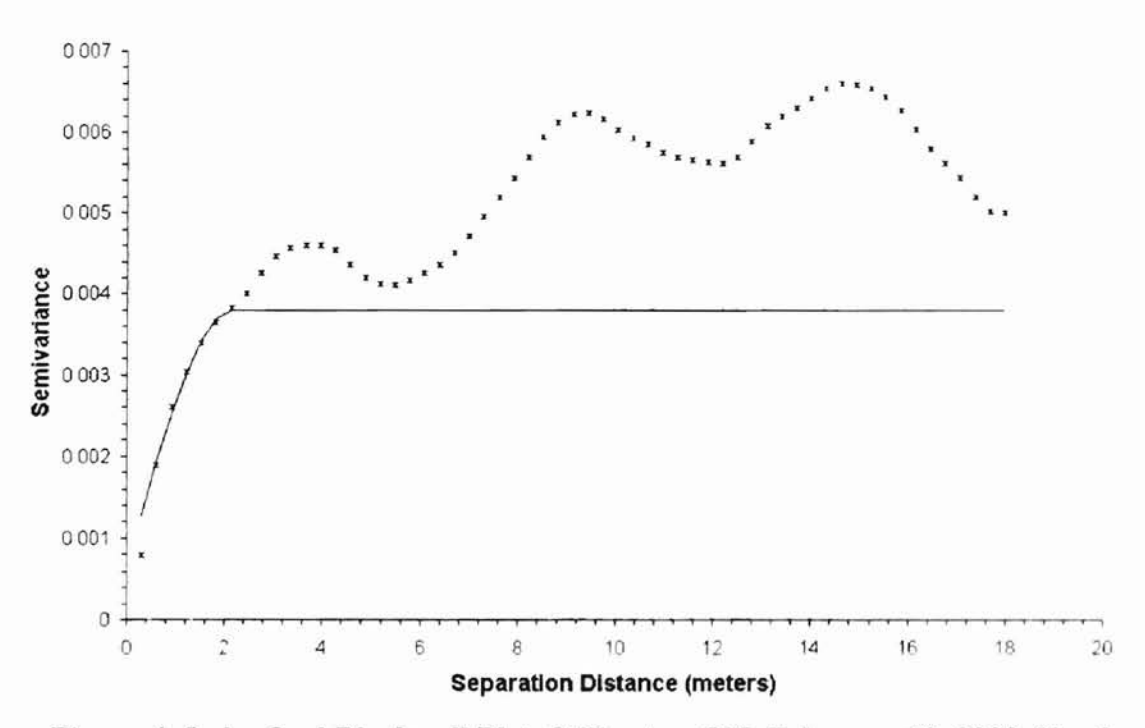

Figure 4: Lake Carl Blackwell Plot, Stillwater, OK, February 10,2000, North-South Semivariance

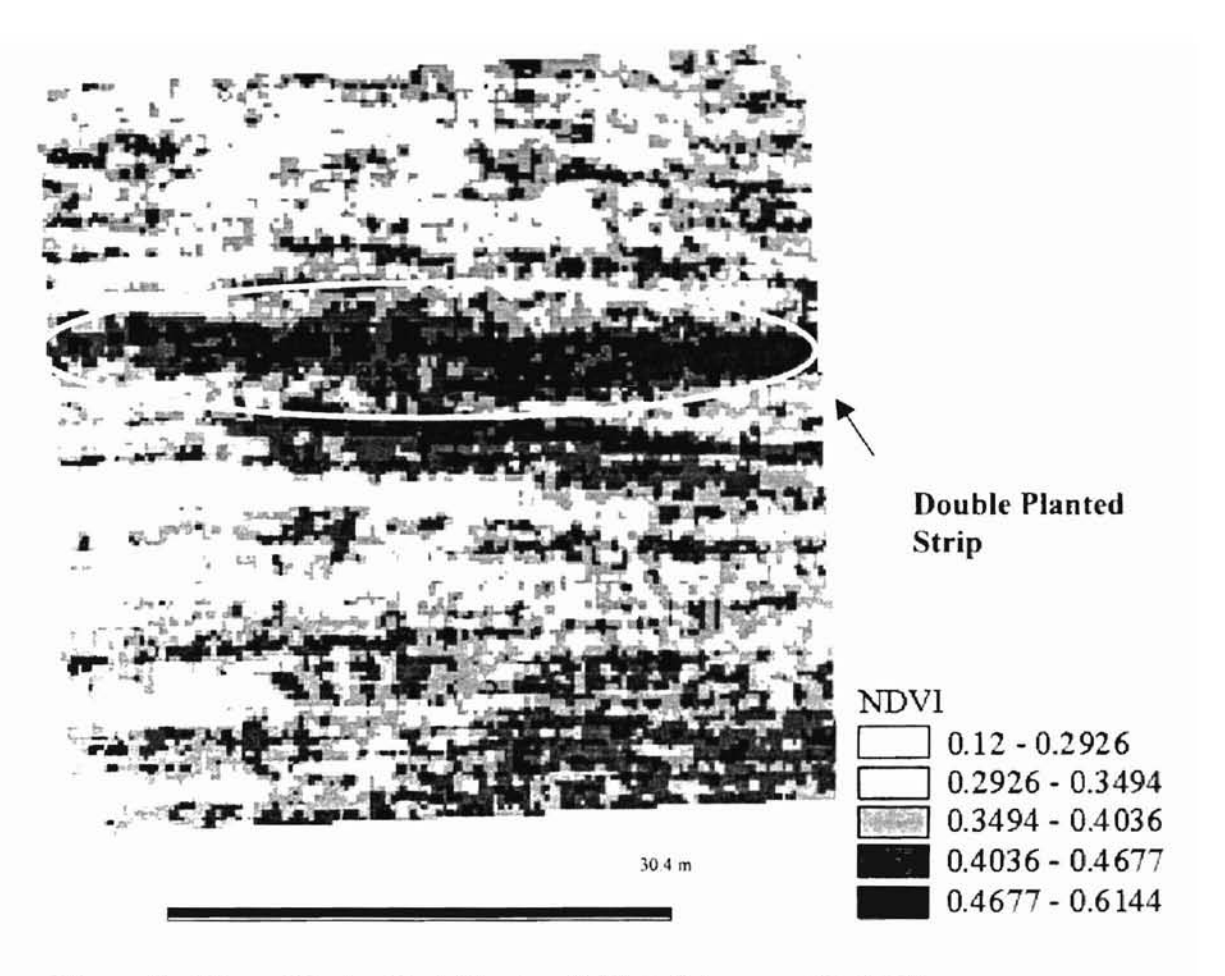

**Figure 5: Map of Lake Carl Blackwell Plot, February 10,2000**

Individual plant differences (genetic variation), fertility. tillage and implement effects. and soil differences are the most likely causes of nested sills. Small-scale variation causes the sills at shorter separation distances (1 to 2 m). These are most likely caused hy the genetic variation in the plants and fertility levels. The larger-scale variations at the larger separation distances (4 to 6 m) arc typically caused by tillage and implement effects and even larger-scale sills by soil type variation. Nested sills were obvious in most of the semivariograms, but were most noticeable in the Flat Plot at Lucien (Figure 6) and some of the semivariograms from the Perkins plot.

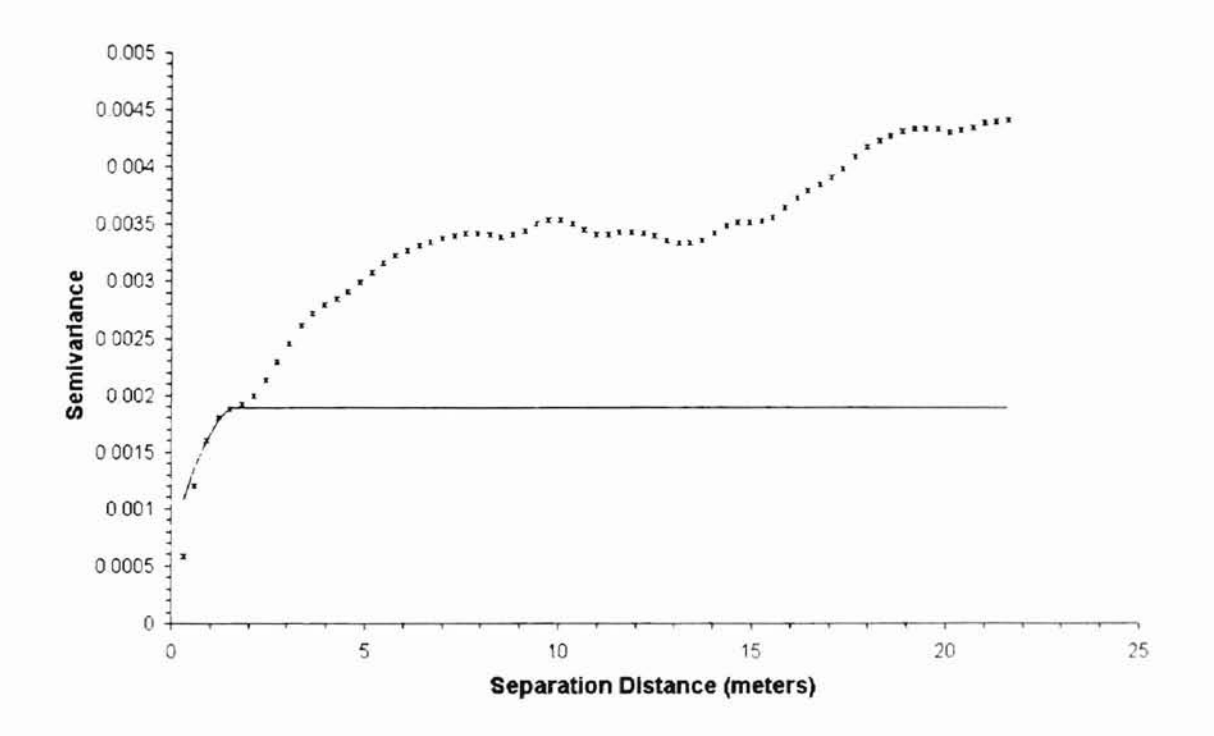

Figure 6: Lucien Field, Flat Plot, February 29, 2000, East-West Semivariance

Some of the semivariograms exhihited drift, a possible indication of a gradient throughout the plot. This gradient might be due to slope or other terrain effects. or soil type changes. The Lucien Flat Plot showed signs of drift in the East-West direction (Figure 6). One cause of this could be a drainage effect, since the ground directly to the west began to slope away from the plot.

Although the true semivariance at a separation distance of h=O should be O. the intercept of the curve fitted to the data (the nugget) will typically not be 0. This can be caused by factors such as sampling error, instrument error, and variability on a scale smaller than the sampling resolution (lsaaks and Srivastava, 1989). To determine the nugget, a straight line was fitted through the first three data points. The y-intercept of this line is the estimated nugget, as reported in Table 1. If the intercept was less than 0, it

22

was reported as 0, since there cannot be a negative semivariance. The straight-line estimation of the nugget is shown in Figure 7. By using the data points, rather than the semivariance curve to estimate the true nugget, a better understanding of the small-scale variability can be obtained.

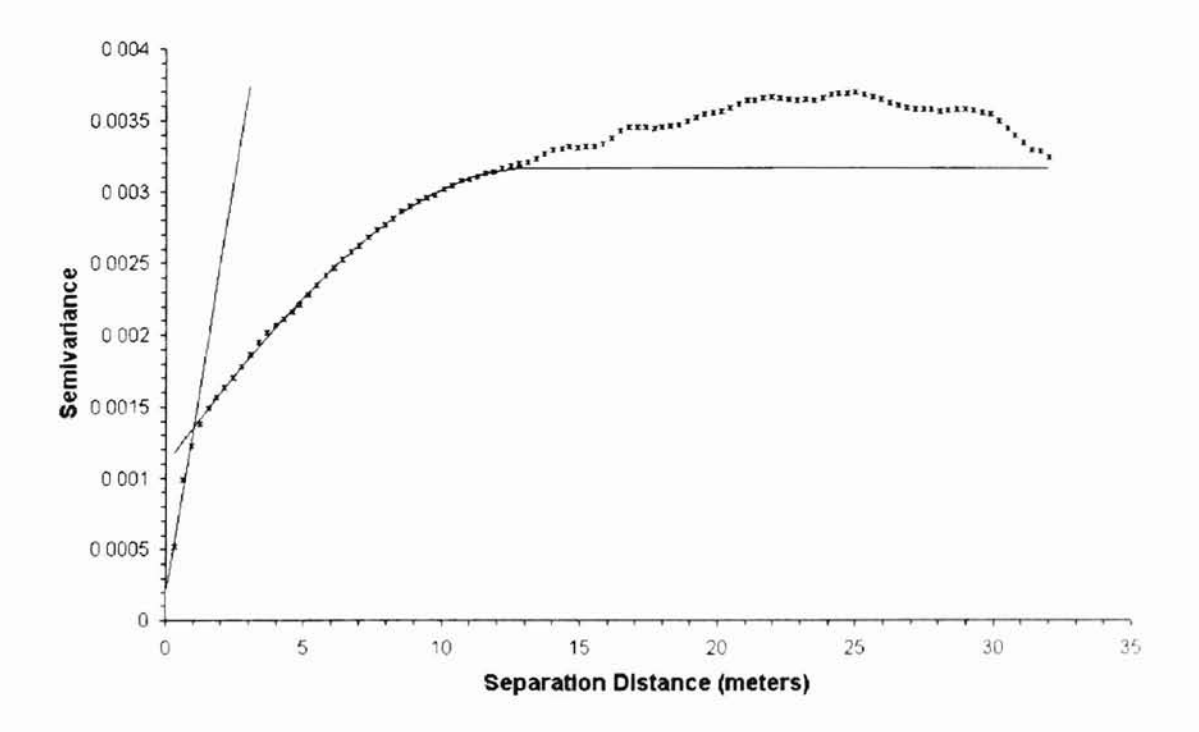

Figure 7: Lake Carl Blackwell Plot, Stillwater, OK, February **10,2000** East-West Semivariance

Semivariance analysis of the effect of direction showed a trend with the direction of planting. In all cases, the value of integral scale was higher along the direction of planting than across the direction of planting. For the Lucien Flat Plot, the direction of planting was not parallel or perpendicular to north-south, but diagonal. The values of integral scale for that plot were similar in both north-south and east-west analyses. This suggests that a portion of the small-scale variability in winter wheat can be attributed to the variability between growing plants and bare soil. In order to sense and treat the

variability of the plants, rather than trying to sense and treat the variability between plants and soil, the optimum field of view might be sumewhat larger than the integral scale in the direction perpendicular to planting.

The integral scale values for the plots scanned for this study show that variability of winter wheat measured by the optical sensors exists at the sub-meter scale. The values of integral scale ranged from 0.55 m to 3.69 m. To maximize the opportunity for treating variability, a field element size of 1.0 m to 1.5 m would be appropriate for sensing smallscale variability.

#### **Summary**

**-**

The spatial variability of agronomic crops can be determined by using high resolution optical scanning of the canopy. Using NDVI, the characteristics of very small areas of crop can be detected, and using a geostatistical technique known as semivariance, the inherent spatial variability of the crop can be defined. From this, a field element size for scanning was established.

Results of high resolution optical sensing of winter wheat in Oklahoma show that variability of wheat exists below the one-meter level. Using high-resolution sensor data to construct grids of 0.3 by 0.3 m pixels in both the lateral and in-line directions allows determination of variability in all directions, and results from this study show sub-meter variability in all directions. In order to use variable rate treatment of winter wheat. sensing and treatment minimum resolutions should be made at a much higher resolution than many of the current practices. Based on the integral scales calculated, a field element size for detecting and treating the largest amount of variability could range from 1.0 m to 1.5 m.

24

## **Chapter III**

# **Use of High-Resolution Optical Sensor Data for Mapping of Golf Course Fairways**

### **Objective**

-

The objective of this study was to establish the spatial variability of high-maintenance turfgrass using high-resolution optical sensor data. Also of interest was to determine the practicality of using that high-resolution optical sensor data to discover and locate areas of water stress, nutrient deficiency, and other problem areas.

#### **Methods of Data Processing and Analysis**

The methods of data collection, processing, and analysis were the same as the wheat study in Chapter II. Instead of 45.1 m by 45.7 m plots of winter wheat. two 'Meyer' zoysiagrass (zoysiajaponica Willd.) fairways at Karsten Creek Golf Course, Stillwater. Oklahoma were scanned and analyzed. Scanning passes were made over the entire fairway, with adjacent pass locations determined by judgment. rather than on a measured distance. Scanning passes were driven diagonally across the fairway. rather than along the line of the fairway.

Due to restrictions in spreadsheet size, the two fairways, No. 12 and No. 13. were divided into smaller areas for semivariance analysis (Figures 8 and 9). Fairway 12 was divided into two areas, a south section and a north section. Fairway 13 was divided into three areas, a southeast, middle, and northwest section.

**I Introvetto I thread** 

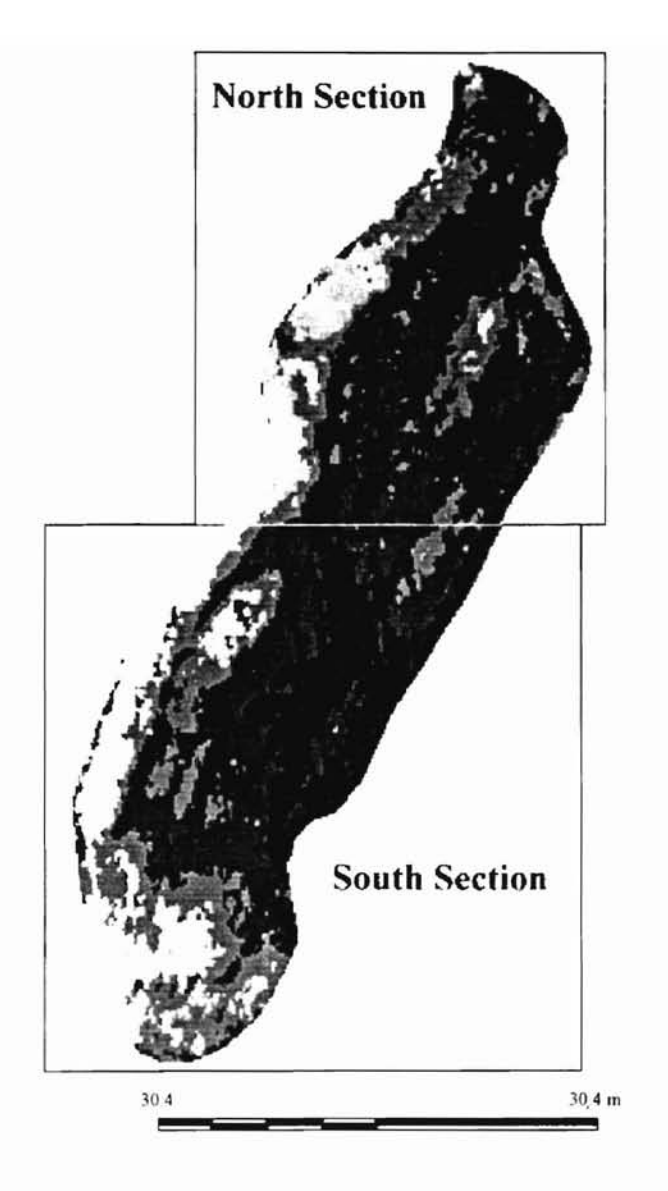

Figure 8: Map of Fairway 12 with semivariance sections indicated

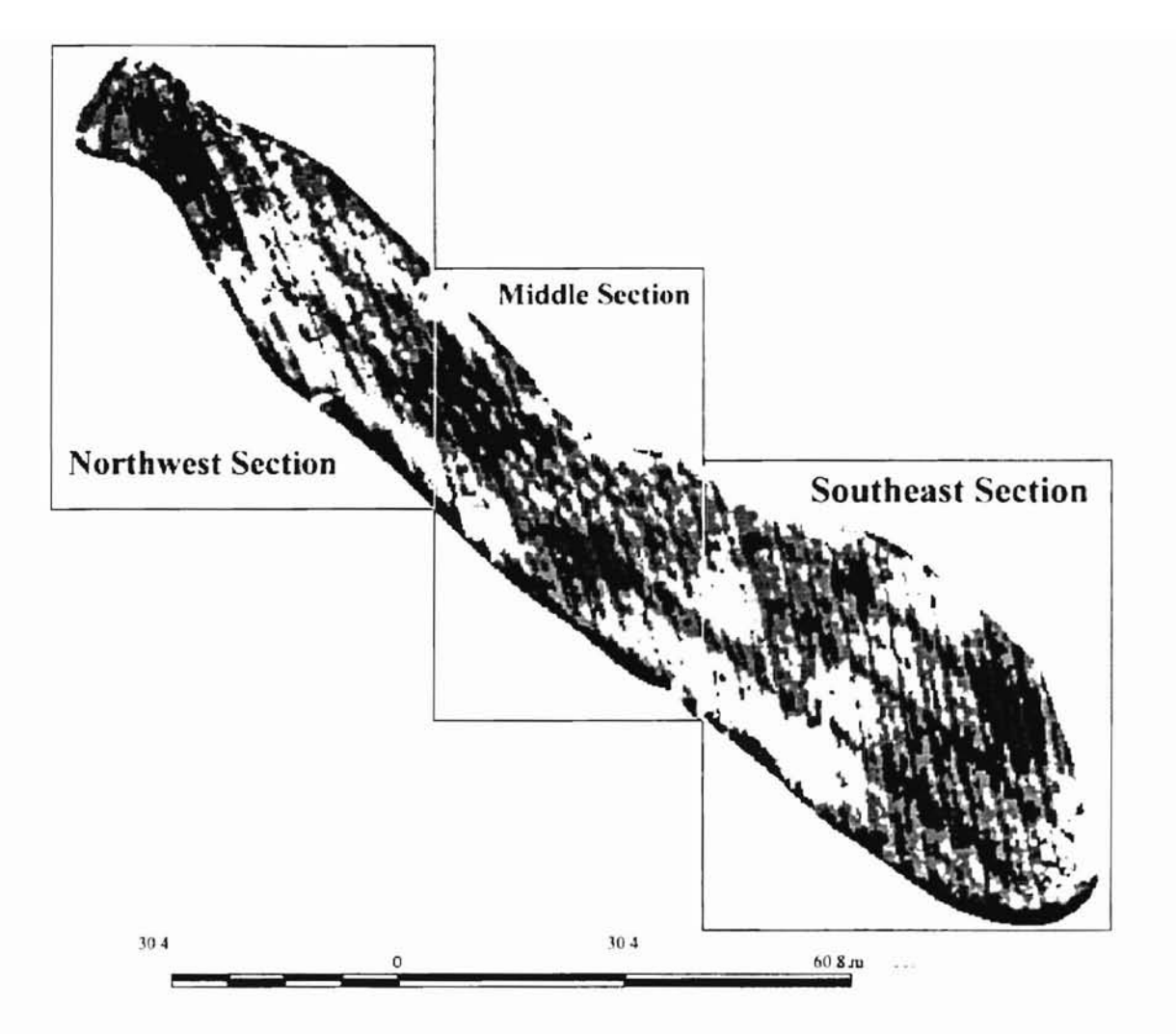

**Figure 9: Map of Fairway 13 with semivariance** sections **indicated**

## **Results and Analysis**

Integral scales for the zoysia fairways ranged from 1.11 m to 4.98 m (Table 2).

Integral scales for Fairway 13, scanned on June 13, 2000, were significantly smaller than those for Fairway 12, scanned on June 20, 2000.

|         | Fairway<br><b>Section</b> | Date             | <b>Direction</b> | $1''$ Sill | $2nd$ Sill | 1" Range<br>(m) | 2nd Range<br>(m) | Nugget       | Integral Scale (m) |
|---------|---------------------------|------------------|------------------|------------|------------|-----------------|------------------|--------------|--------------------|
|         | 13 southeast              | June 13.<br>2000 | $c - w$          | 0.00058    | 0.000651   | 4.62            | 7.87             | $-0.0000317$ | 1.93               |
|         | 13 southeast              | June 13.<br>2000 | $n-s$            | 0.00039    | 0.000583   | 3 3 5           | 5.79             | $-0.0000071$ | 1.40               |
|         | 13 middle                 | June 13.<br>2000 | e-w              | 0.00073    | 0.000831   | 4.51            | 8.71             | $-0.0000195$ | 2.03               |
|         | 13 middle                 | June 13.<br>2000 | $n-S$            | 0.00048    | 0 000656   | 3.19            | 5.38             | $-0.0000453$ | 1.26               |
|         | 13 northwest              | June 13.<br>2000 | e-w              | 0.00078    | 0.000797   | 5.14            | 6.24             | $-0.0000435$ | 2.22               |
|         | 13 no thwest              | June 13.<br>2000 | $n-S$            | 0.00054    | 0.000800   | 2.87            | 6.44             | $-0.0000266$ | 117                |
|         | 12 south                  | June 20.<br>2000 | e-w              | 0.00055    | 0.000863   | 11.95           | 20.04            | $-0.0000109$ | 4.98               |
|         | 12 south                  | June 20.<br>2000 | $n-S$            | 0.00046    | 0.000632   | 7.80            | 22.99            | $-0.0000130$ | 2.90               |
| $^{28}$ | 12 north                  | June 20,<br>2000 | $e-W$            | 0.00082    | 0.000899   | 11.46           | 14.03            | $-0.0000201$ | 4.33               |
|         | 12 north                  | June 20.<br>2000 | $n-S$            | 0.00105    | 0.00120    | 10.25           | 17.28            | $-0.0000269$ | 3.76               |

Table 3: Relevant Semivariance Statistics for Golf Course Fairways Scanned

r
Nested sills were evident in most of the semivariograms. The Middle (Figure 10) and Southeast (Figure 11) Sections of Fairway 13 showed very obvious nested sills. especially in the north-south directions.

- **<sup>a</sup>**

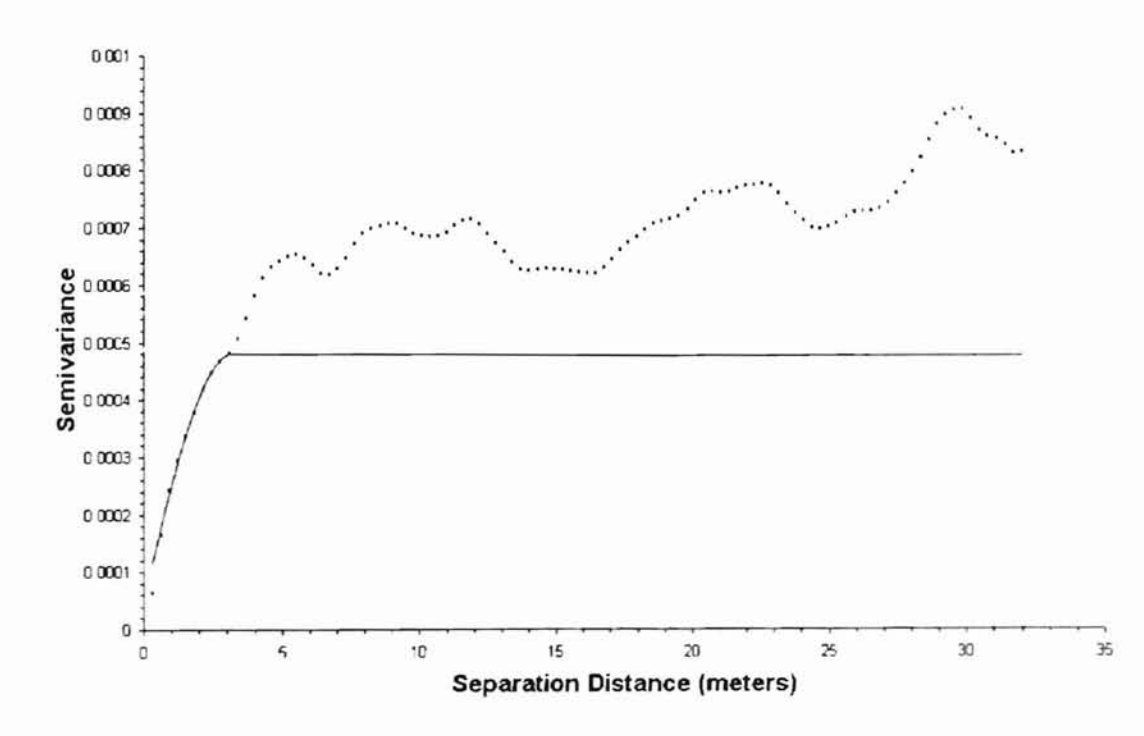

Figure 10: Fairway 13, Middle Section, Karsten Creek Golf Course, June 13, 2000, North-South Semivariance

-- **cd**

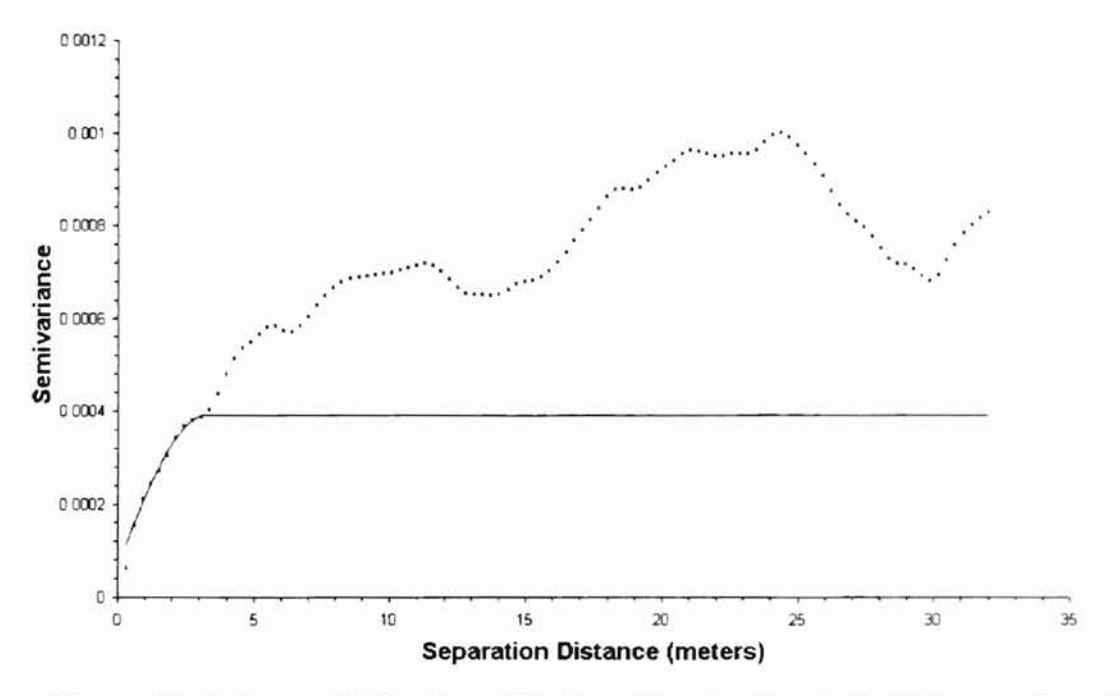

-

Figure 11: Fairway 13, Southeast Section, Karsten Creek Golf Course, June 13, 2000, Nortb-Soutb Semivariance

The small-scale variability is most likely due to nutrient differences from area to area. was all from the same sod farm, and all of the sod was from the same parent stock. Some by sprinkler coverage and land slope. In The North Section of Fairway 12. nested sills The likelihood of genetic variation causing small-scale variation is small, because the turf of the large-scale variability is most likely due to variations in watering patterns, affected were very obvious in the north-south direction (Figure 12), but less obvious in the eastwest direction (Figure 13).

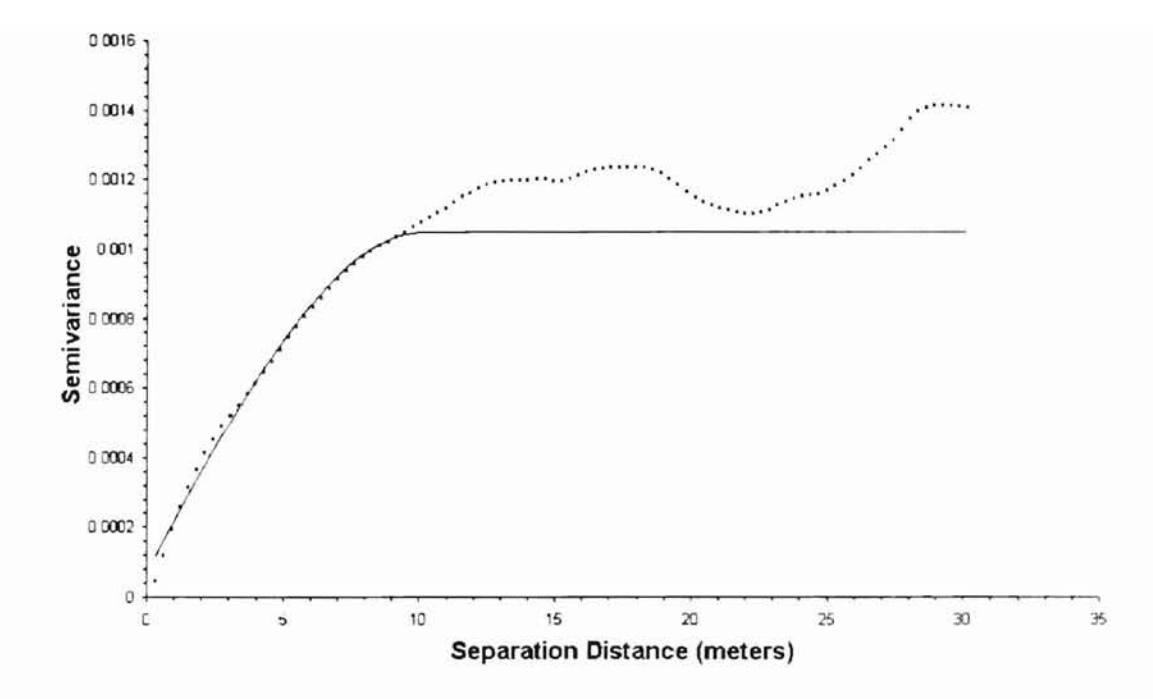

Figure 12: Fairway 12, North Section, Karsten Creek Golf Course, June 20, 2000, North-South Semivariance

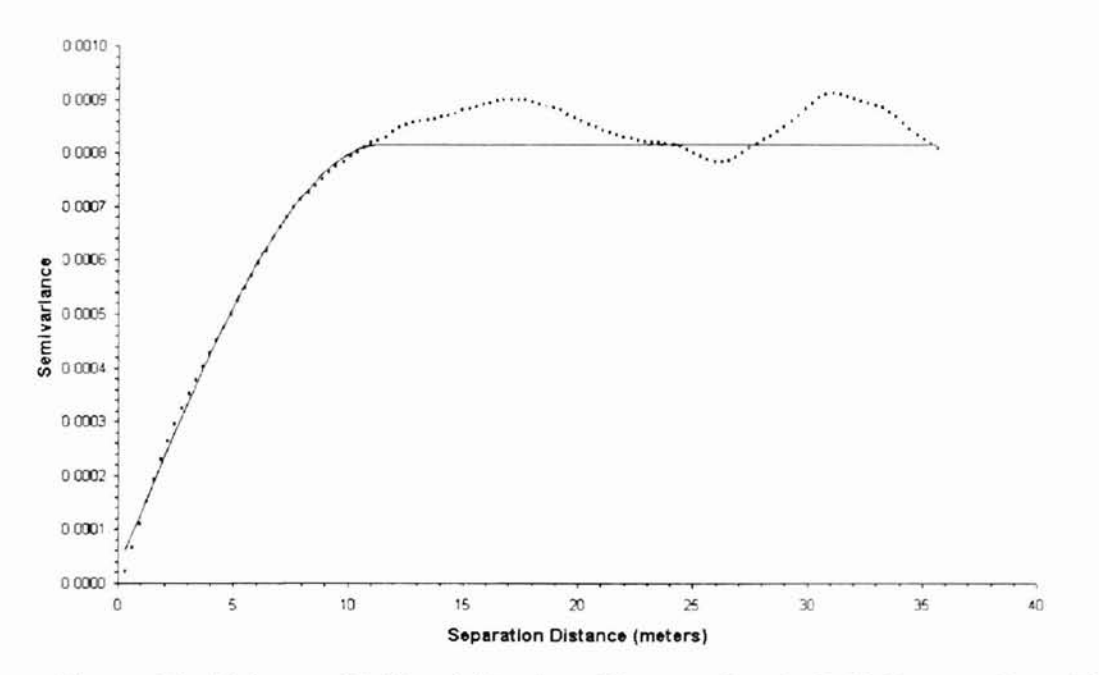

Figure 13: Fairway 12, North Section, Karsten Creek Golf Course, June 20, 2000, East-West Semivariance

The nested sills in the north-south direction were possibly due to slope and maintenance practices, such as mowing and fertilizer application.

-

--

Pseudocycling in the semivariograms could be due to several factors. The driven path did not cover 100% of the fairway, so there are gaps between some sensor readings. When the resampling was done to create  $0.30$  by  $0.30$  m pixels, some of the pixels were influenced by neighboring sensor data. This "striping" effect caused some of the fluctuations in variance. It also is more noticeable on Fairway 13 (Figure 14) than on Fairway 12 (Figure 15). because the passes with the sensors were closer together for those readings. The pseudocycling of Fairway 13 occurs at about 2.5 m intervals, which is very close to twice the width of the sensor swath.

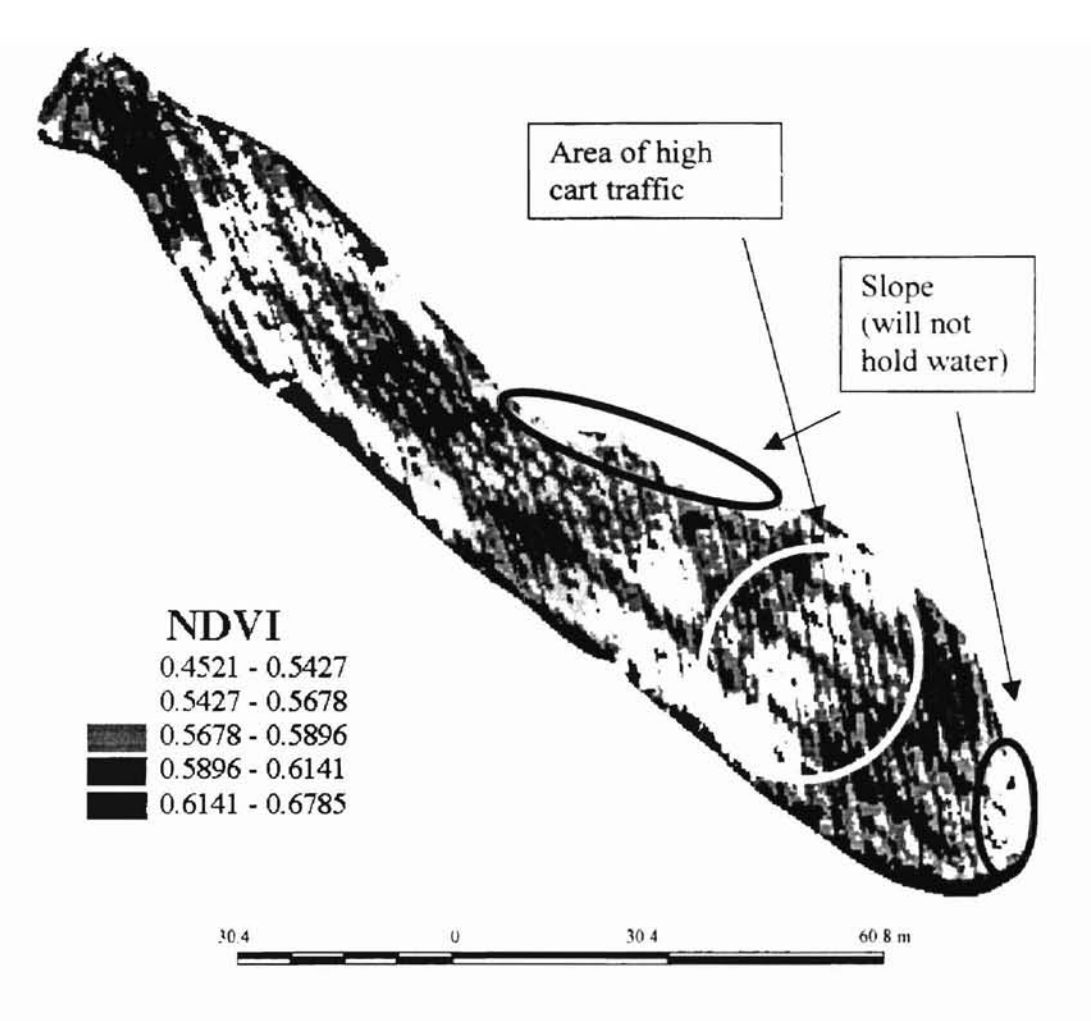

**Figure 14: Fairway 13, Karsten Creek Golf Course, Stillwater, OK, Scanned on June 13, 2000**

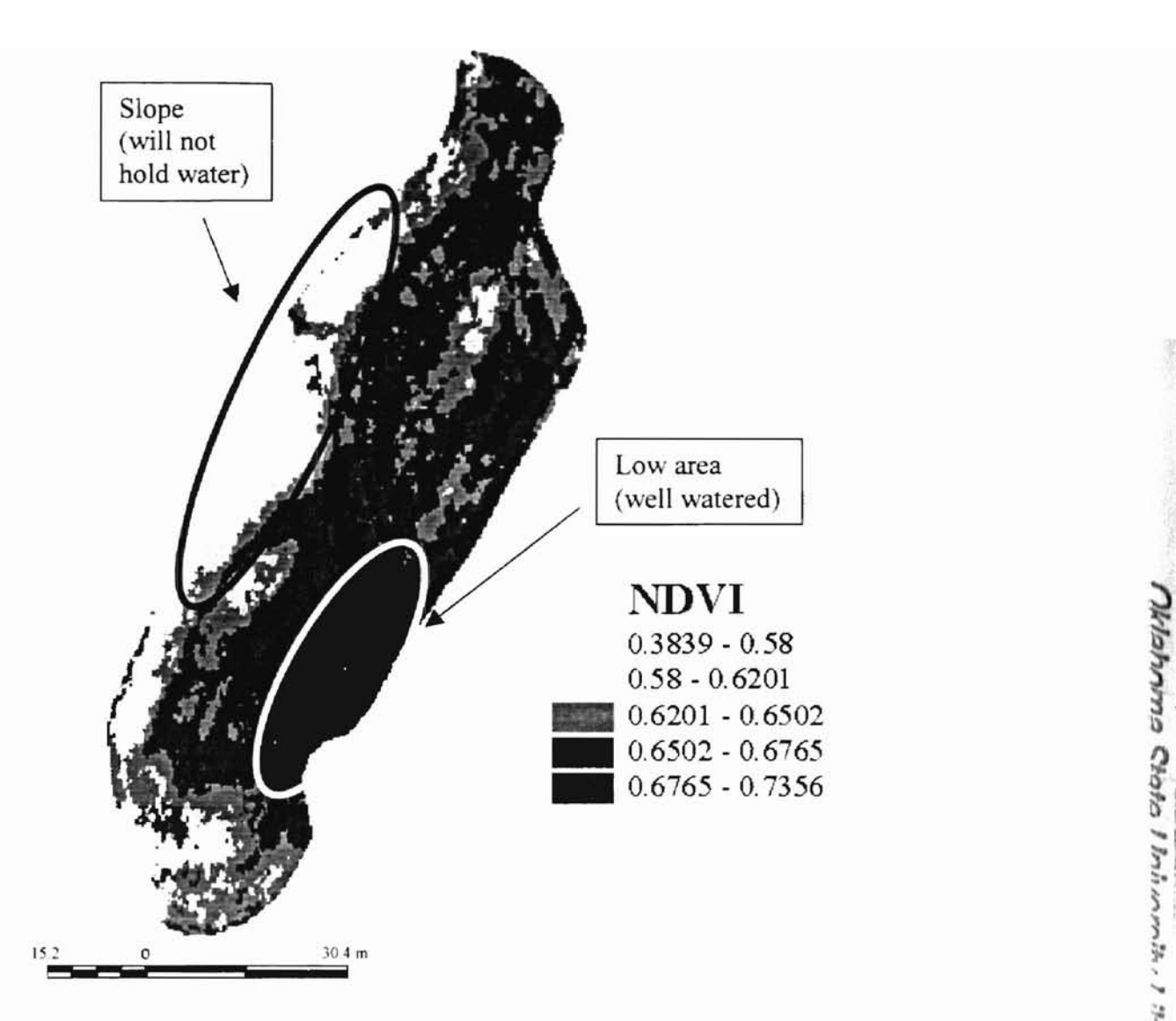

Figure 15: Fairway 12, Karsten Creek Golf Course, Stillwater, OK, Scanned on June 20, 2000

The maps of the fairways generated can be used to aid golf course maintenance. They distinctly show areas of water stress. Other effects are visible. but the causes are not immediately apparent. They could be due to cart and foot traffic, fertility variance. or other causes. Further knowledge of the causes of stress would be necessary for effective treatment.

Semivariance analysis of the golf course fairways shows variability on small and large scales. An appropriate field element size as indicated by the integral scale would be 1.5 to 2.0 m. The field element size is larger than the integral scale because some of the small-scale variability found in the semivariance analyses is due to incomplete sensor coverage of the area of interest.

#### **Summary**

-

-

The spatial variability of two golf course fairways was determined using high resolution optical scanning of the canopy. The spectral characteristics of small areas of turf were detected, and using a geostatistical technique known as semivariance, the inherent spatial variability of the crop was determined. From this, a field element size for scanning was established.

Semivariance analysis of zoysia golf course fairways shows large and small-scale variability. Based on the semivariance analyses, an appropriate field element size would be around 1.0 to 1.5 m.

Mapping of golf course fairways can be a useful tool for golf course maintenance supervisors. **It** will not replace the supervisor, because areas of plant stress can be found by looking at a map of NDVI, but the cause may not be immediately apparent. Water stress, nutrient availability, and other sources of plant stress can cause variability and are apparent on maps of NDVI.

## **Chapter IV**

## **Overall Summary and Suggestions for Future Research**

#### **Overall Summary**

Semivariance analysis of both winter wheat and zoysia golf course fainvays showed evidence of both large and small-scale variability. The small-scale variability was used to determine a field element size for sensing and treating with variable rate technology. For winter wheat, the suggested field element size was 1.0 to 1.5 m. For zoysia fairways. presumably indicative of fairways with other types of grass, the suggested field element size was 1.5 to 2.0 m. The differences in scale are due to the fact that the grass of the fairway covered a greater percentage of the ground than the wheat plants did. The suggested field element sizes were not exactly the same as the integral scale because the wheat had small scale variability affected by the bare soil between rows of plants, and the turf had small scale variability affected by incomplete sensor coverage.

Mapping of golf course fairways can be a useful tool for finding areas that need attention. Water stress, nutrient variability and other sources of plant variability can cause these areas. A map of NDVI will locate these areas, but the golf course superintendent would still be needed for evaluation of causes and treatments.

#### **Suggestions for Future Research**

-

More research should be done to determine the relationship between field element size and return on investment. As field element size increases, initial costs decrease, but crop production and fertilizer and chemical costs may increase. With a smaller field element

size, the cost of sensing and treating will increase, but the crop has a better chance of reaching its full yield potential.

-

Some improvements of the high-resolution sensor data processing program need to be made. Many of the position errors are due to changes in machine velocity. At this time. the user enters an offset distance from the GPS antenna to the middle of the toolbar that holds the sensors on the front of the tractor. If the offset distance entered is the actual distance between the antenna and the sensors, it will result in erroneous positioning of the sensors. Because of the speed of the GPS signal, the position of the tractor can be off by 0.2 m or more at a speed of 1.34 *mls.* Atmospheric delays, satellite distance. and processing time increase this error. With the present method of using an offset distance that is greater than the actual distance, the position error can fluctuate more than 0.12 m for a change of only 0.45 *mls.* Currently the program that records sensor voltages and geographic position does not record velocity or time. If time were recorded with position. velocity could be determined. and from that the amount of offset could be calculated for each reading, resulting in a more accurate position. An equation that relates offset distance to velocity could be used if the average signal delay was known. Offset distance would increase as velocity increases.

I ~I I  $\tilde{\lambda}$  .

To get accurate data for turfgrass. the test needs to be repeated, with closer to 100% sensor coverage. Any method such as flagging routes or using a foam marker would be appropriate. The maps and semivariance generated from the repeated data should be analyzed carefully. The features of the fairway should be carefully observed for identifying those features on the NDVI map. Areas of concern such as drought conditions, low fertility, or heavy cart and foot traffic should be noted for comparison to

37

the maps. The semivariance analyses done for this study were not adequate. because of incomplete sensor coverage. Optical scanning should be performed several times with care taken to have complete sensor coverage. Semivariance analysis should then be done to better determine variability of the turfgrass.

Several scans of the same area, either on turfgrass or wheat, should be done on the same day to establish the repeatability of the experiment. If the same results occur from one test to the next, it can be assumed that the variability seen by the sensors is actually in the field, not in the electronics of the sensor or in the software programs.

- Cahn, M. D., J. W. Hummel, and B. H. Brouer. 1994. *Spatial Analysis ofSoil Fertility for Site-Specific Crop Management.* Soil Sci. Soc. Am. J. 58: 1240-1248.
- Dusek, D. A., R. A. Jackson, and J. T. Musick. 1985. *Winter Wheat Vegetative Indices Calculated From Combinations ofSeven Spectral Bands.* Remote Sens. Environ. Vol 18: p.255-267. Elsevier Science Publishing Co. Inc.
- Feekes, W. 1941. De Tarwe en haar milieu. Vers. XVII Tech. Tarwe Comm. Groningen, 560-1.

Golden Sofware, Inc., 1999. Surfer 7 User's Guide. Golden. CO.

- Guertal, E. A. *Geostatistical Analysis ofForms ofSoil Nitrogen in a Continuously Cropped Wheat Field.* Unpubl. Ph.D. diss. Oklahoma State University, Stillwater. OK.
- Han, S., J. W. Hummel, C. E. Goering and M. D. Cahn. 1994. *Cell Size Selection/or Site-specific Crop Management.* Trans. Am. Soc. Agr. Engrs. 37(1): 19-26. <sup>I</sup>
- Hornbeck, R. W. 1975. Numerical Methods. Prentice-Hall, Inc. Englewood Cliffs. NJ.
- Isaaks, E. H., and R. M. Srivastava. 1989. *An Introductions to Applied Geostatislics.* Oxford University Press, New York, NY.
- Klemen, J. and E. Fagerlund. 1987. *Influence of Different Nitrogen and Irrigation Treatments on the Spectral Reflectance ofBarley.* Remote Sens. Environ. 21: 1-14.
- Knighton, R. E. and R. 1. Wagenet. 1987. *Geostatistical Estimation o(Spatial Structure.* In Continuum. Vol. 1. Water Resources Inst., Center for Environ. Res., Ithaca, NY.
- Lersten, N. R. 1987. *Morphology and Anatomy of the Wheat Plant*, Wheat and Wheat Improvement, Second Edition, E. G. Heyne, editor. American Society of Agronomy, Inc., Crop Science Society of America, Inc., Soil Science Society of America, Inc., Madison, WI.
- Raun, W. R., J. B. Solie, G. V. Johnson, M. L. Stone, R. W. Whitney. H. L. Lees, H. Sembiring, and S. B. Phillips. 1998. *Microvariability in Soil Test, Plant Nutrient, and Yield Parameters in Bermudagrass.* Soil Sci. Soc. Am. 1. 62:6R3-690.
- Royle, A., I. Clark, P. I. Brooker, H. Parker, A. Journel, J. M. Rendu, R. I. Sandefur, and P. Mousset-Jones. 1980. *Geostalistics.* McGraw-HilI, Inc., New York, NY.

 $\cdot$ 1 ! I ) j , **:.**

 $\frac{3}{2}$  . t:

- Russo, D., and W. A. Jury. 1987. *A Theoretical Study of the Estimation of the Correlation Scale in Spatially Variable Fields* 2. *Nonstalionary Fields.* Water Resources Research, Vol. 23, No.7, p. 169-1279.
- Sawyer, J. E. 1994. *Concepts of Variable Rate Technology With considerations for Fertilizer Application.* 1. Prod. Agric. 7: 195-20 1.
- Solie,1. B., W. R. Raun, R. W. Whitney, M. L. Stone, and 1. D. Ringer. 1996. *Oplical Sensor Based Field Elemenl Size and Sensing Strategy/or Nilrogen Application.* Trans. Am. Soc. Agr. Engrs. 39(6): 1983-1992.
- Solie, 1. B., W. R. Raun. and M. L. Stone. 1999. *Submeter Spalial Variabilil)' of Selected Soil and Bermudagrass Production Variables.* Soil Sci. Soc. Am. 1. 63:1724-1733.
- Stone, M. L., 1. B. Solie, R. W. Whitney, W. R. Raun, and H. L. Lees. 1996. *Sensors For Detection of Nitrogen in Winter Wheat.* Paper No. SAE 961757. Presented at the International Off-Highway & Powerplant Congress & Exposition. August 26-28. 1996. SAE. Warrendale, PA.
- Tabor,1. A., A. W. Warrick, D. E. Meyers and D. A. Pennington. 1985. *Spatial Variability* of  $NO_3$ -*N* in *lrrigated Cotton: II. Soil*  $NO_3$ -*N* and *Correlated Variables.* Soil Sci. Soc. Am. J. 49:390-394.
- Taylor. S. L. 1996. *Bermudagrass Forage Yield Response* <sup>10</sup> *High Rates ofApplied Urea* and *Ammonium Nitrate* and the *Use* of *Spectral Radiance for Estimating Nitrogen Deficiencies and Soil Variability.* Unruhl. M. S. Thesis. Oklahoma State University, Stillwater. OK.
- Wanjura, D. F. and J. L. Hatfield. 1987. *Sensitivity of Spectral Vegetative Indices to Crop Biomass.* Trans. Am. Soc. Agr. Engrs. 30(3): 810-816.
- West, C. P., A. P. Mallarino. W. F. Wedin and D. B. Marx. 1989. *Spatial Variability of Soil Chemical Properties in Grazed Pastures.* Soil Sci. Soc. Am. J. 53:784-789.

# Appendix A

- **-**

## **Semivariograms**

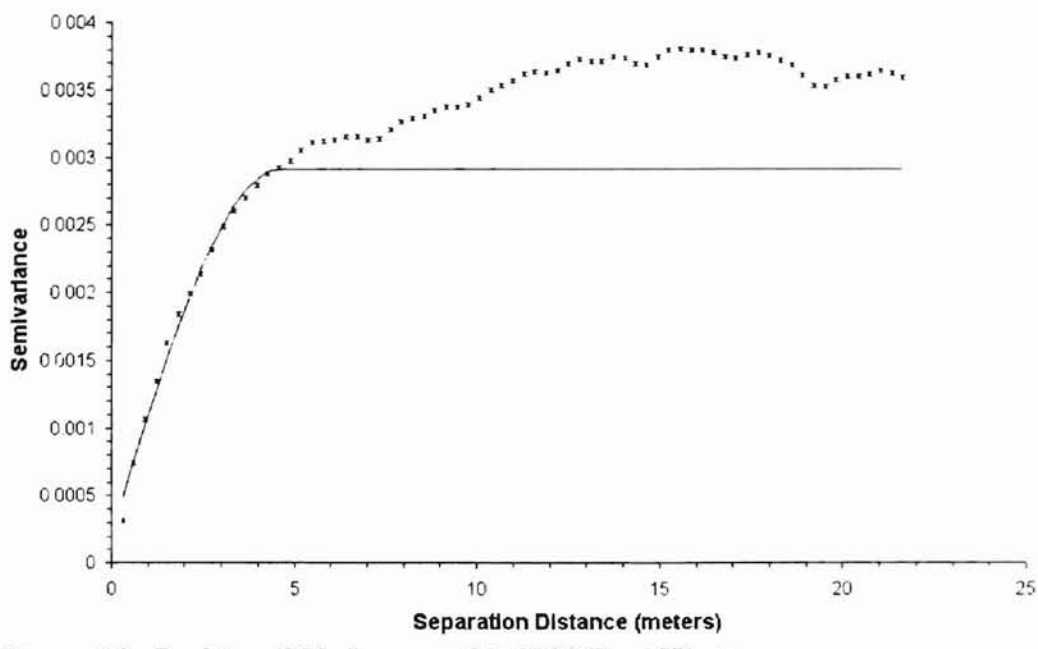

)  $\mathbf{r}$ 

**-'-1** 1 ! **:. '**

..

.;- , t I

**Figure 16: Perkins, OK, January 21,2000 East-West**

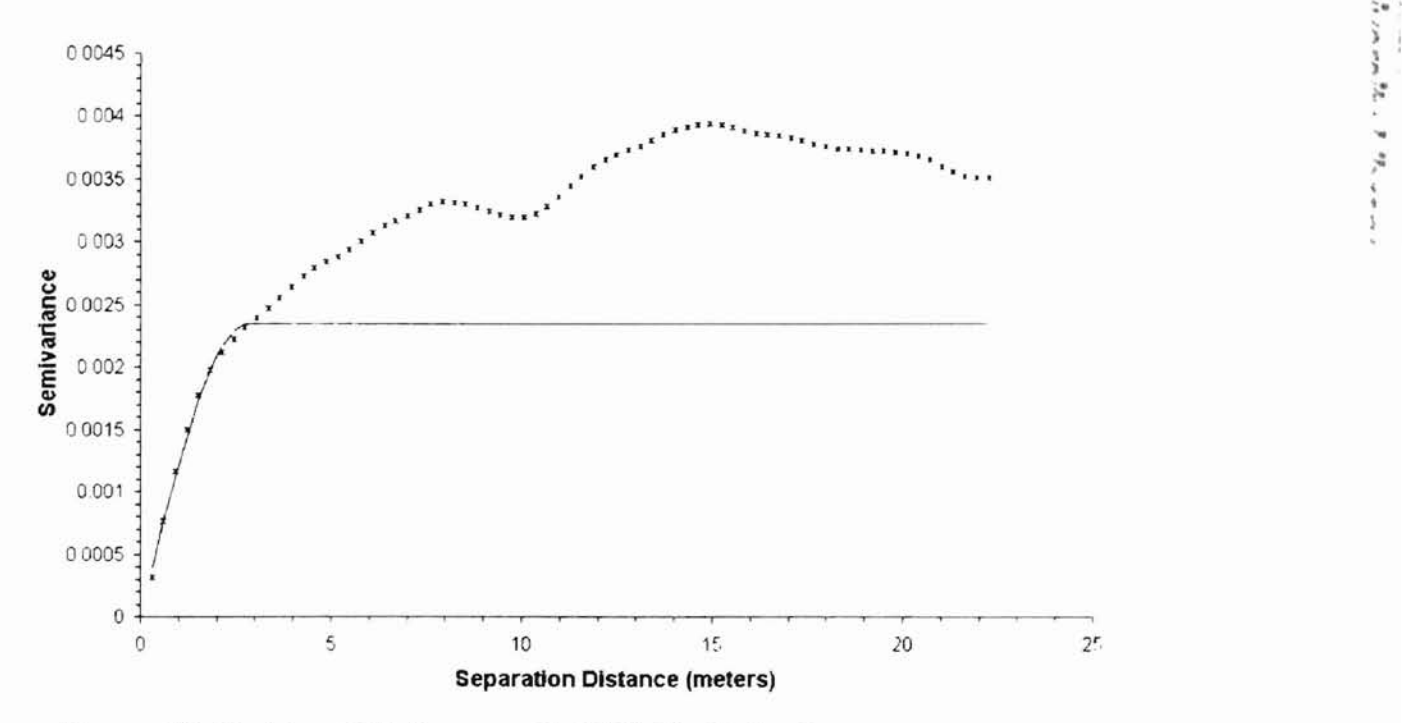

**Figure A2: Perkins, OK, January 21,2000 North-South**

-

 $O$ bhabanna Chaba Phalisana (1920)

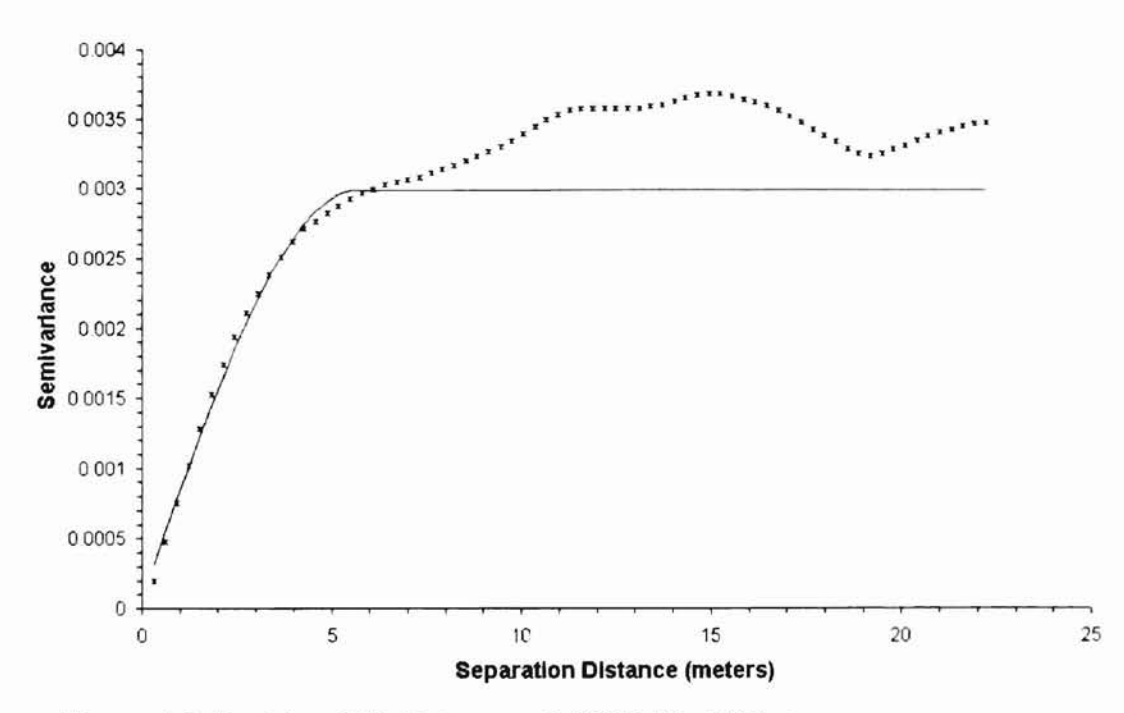

Figure A3: Perkins, OK, February 8, 2000, East-West

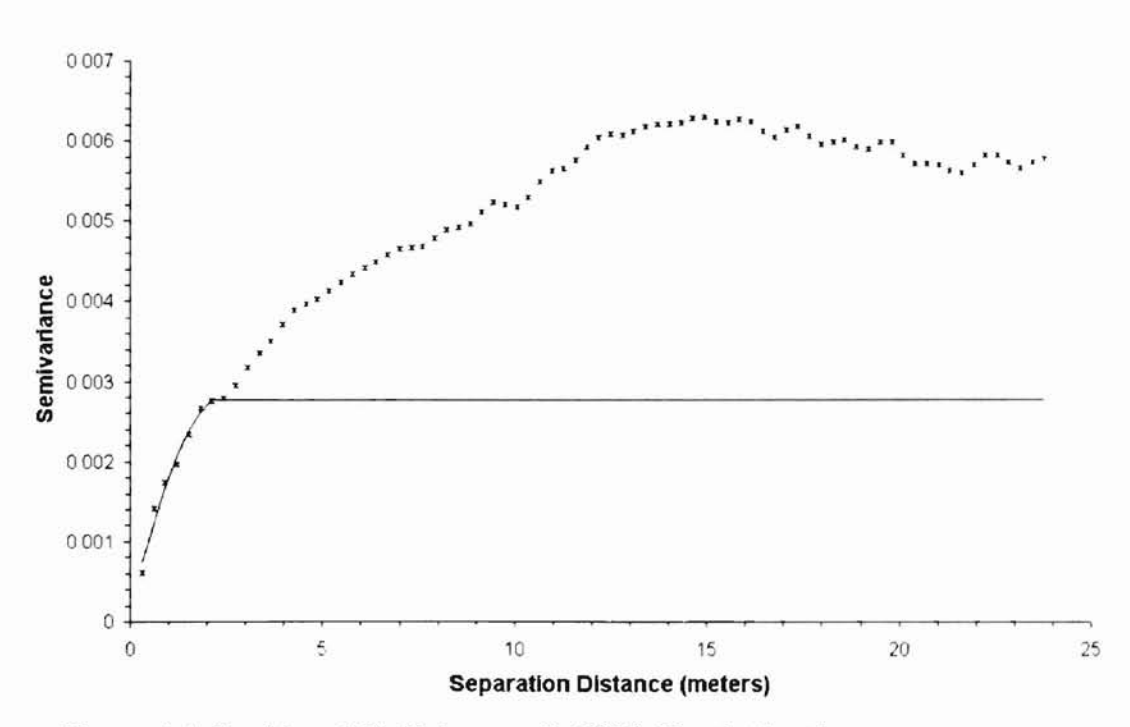

Figure A4: Perkins, OK, February 8, 2000, North-South

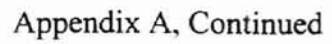

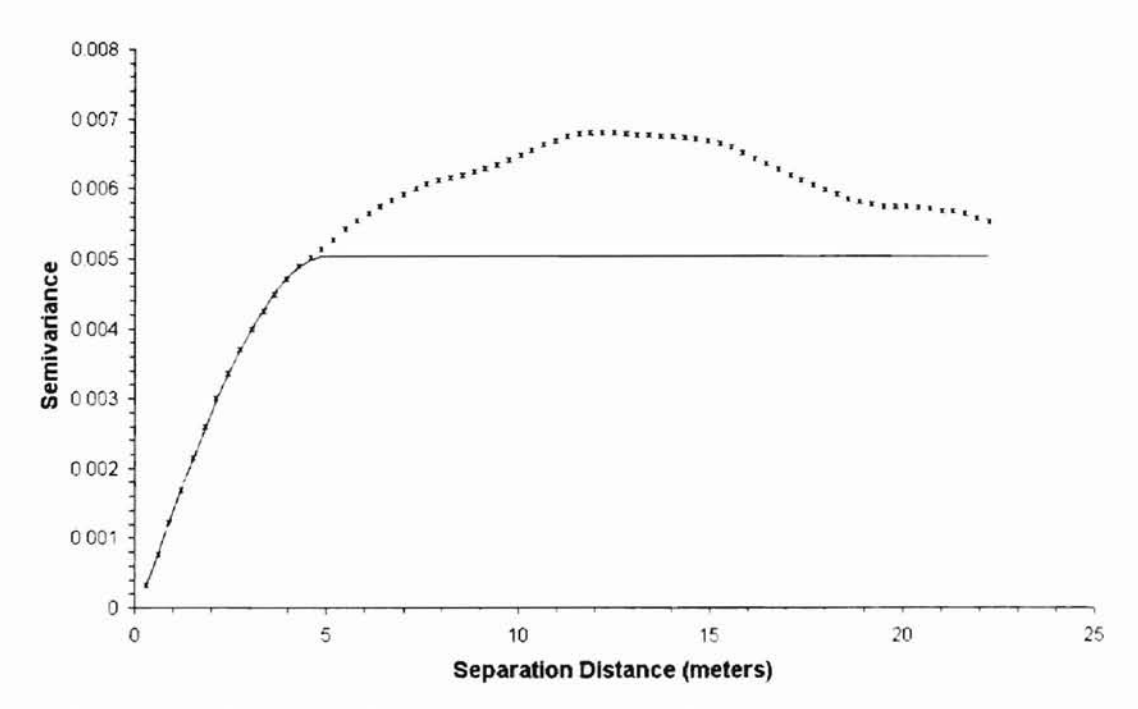

Figure A5: Perkins, OK, February 29, 2000, East-West

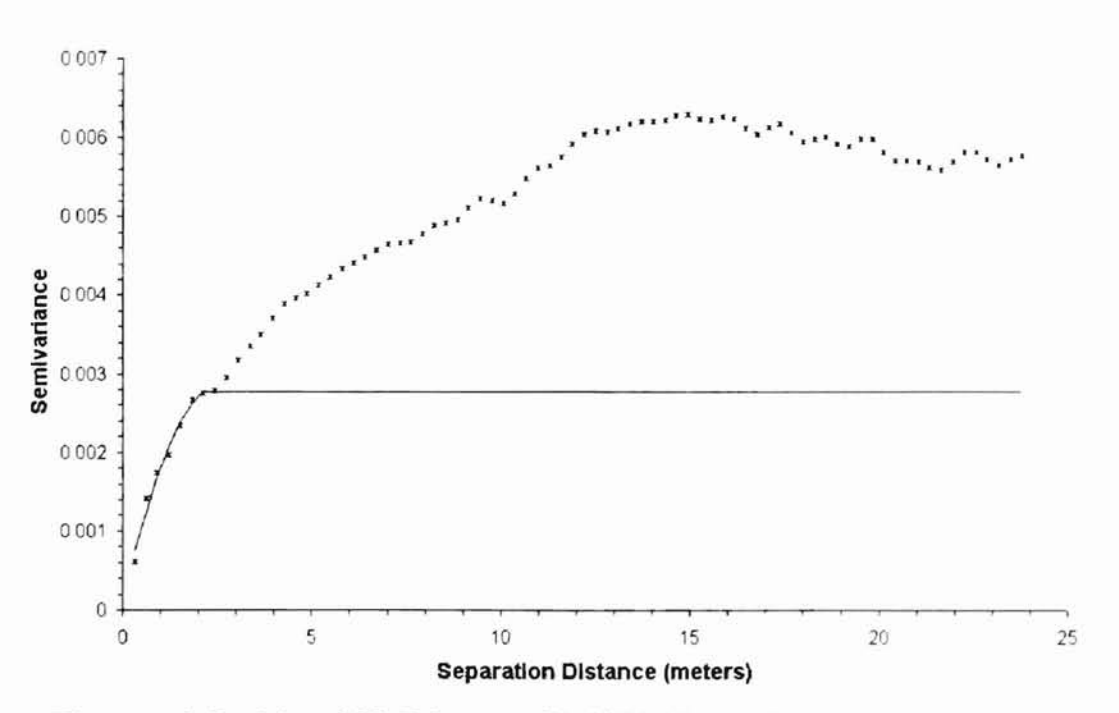

Figure A6: Perkins, OK, February 29, 2000, North-South

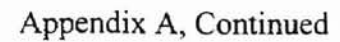

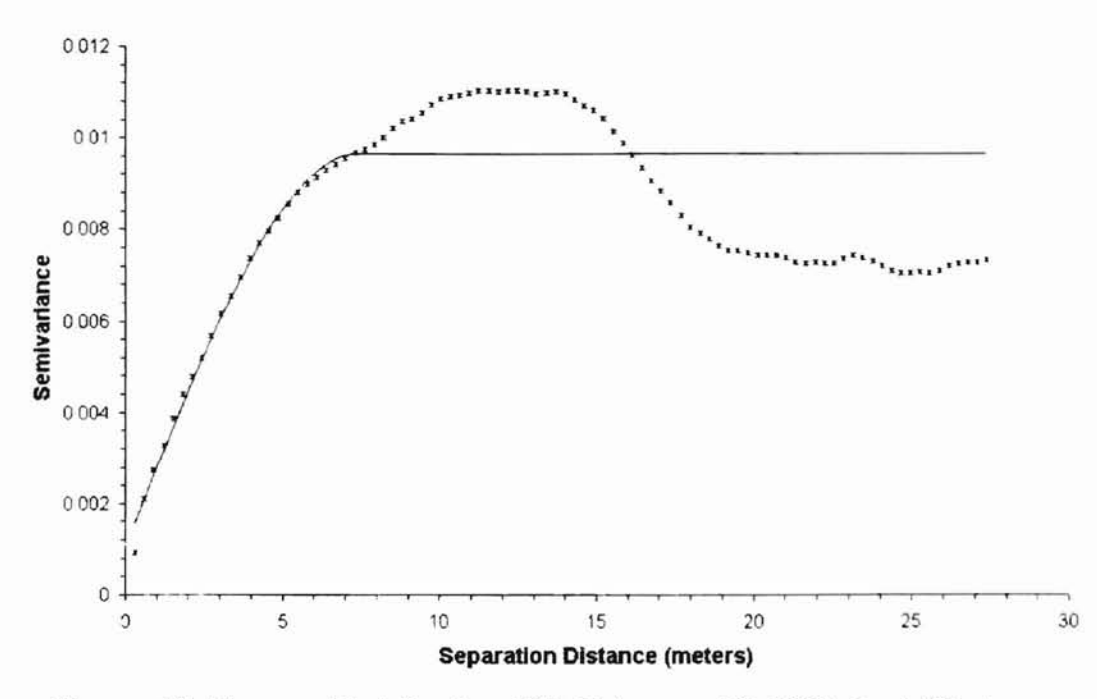

Figure A7: Terrace Plot, Lucien, OK, February 29, 2000, East-West

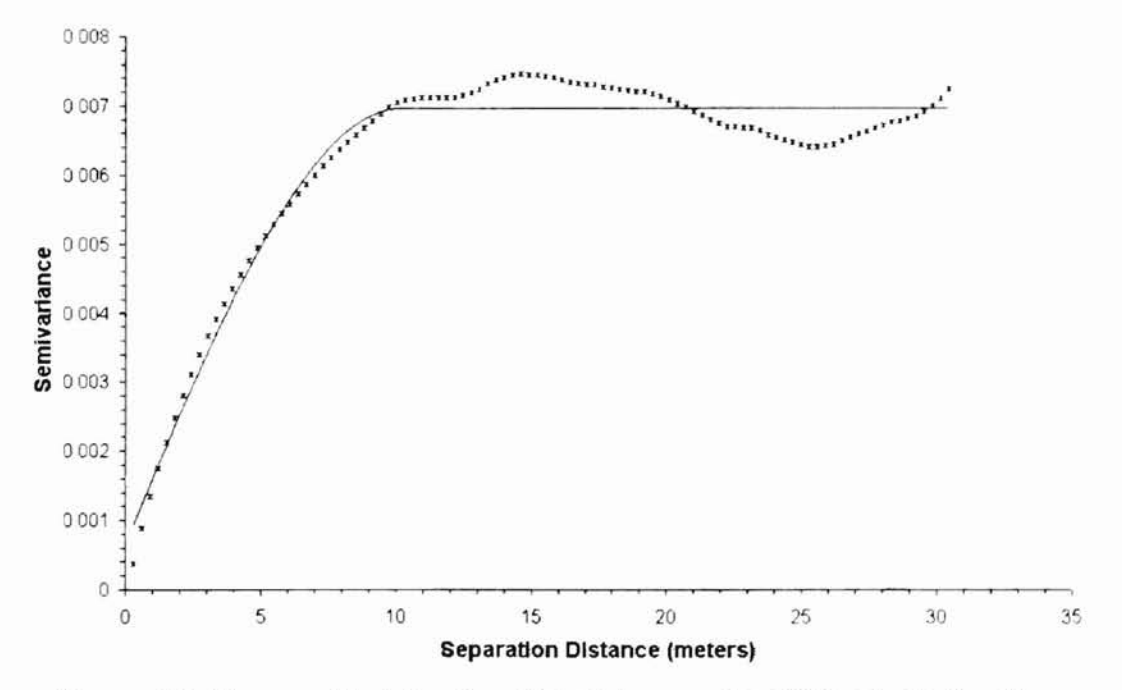

Figure A8: Terrace Plot, Lucien, OK, February 29, 2000, North-South

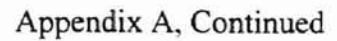

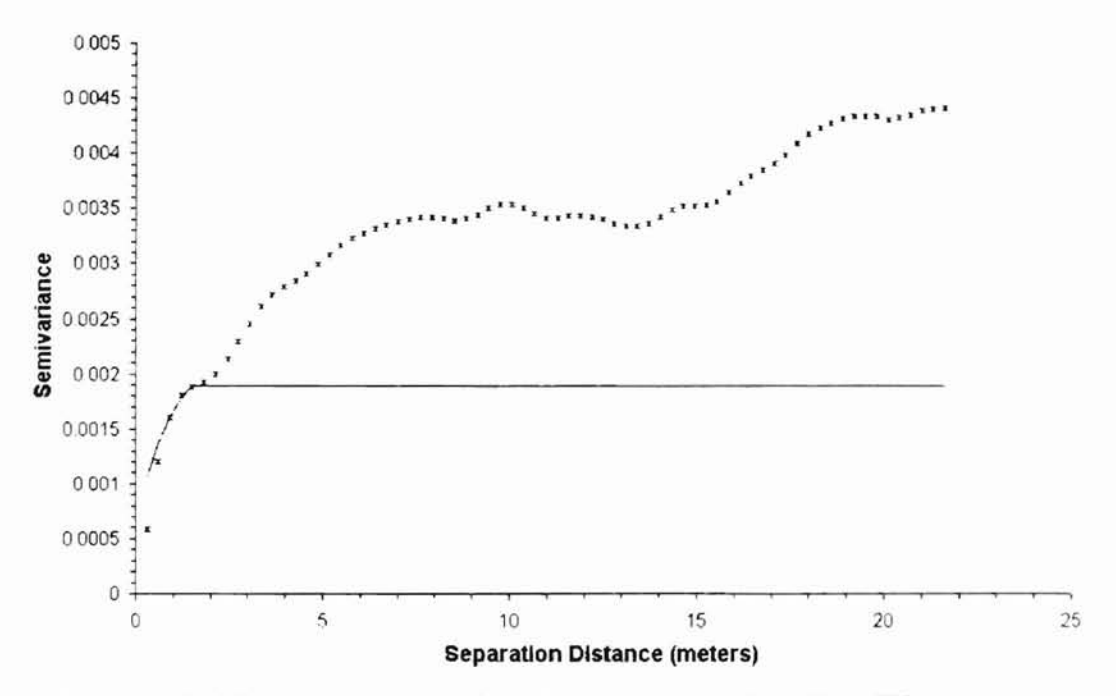

- **-**

Figure A9: Flat Plot, Lucien, OK, February 29,2000, East-West

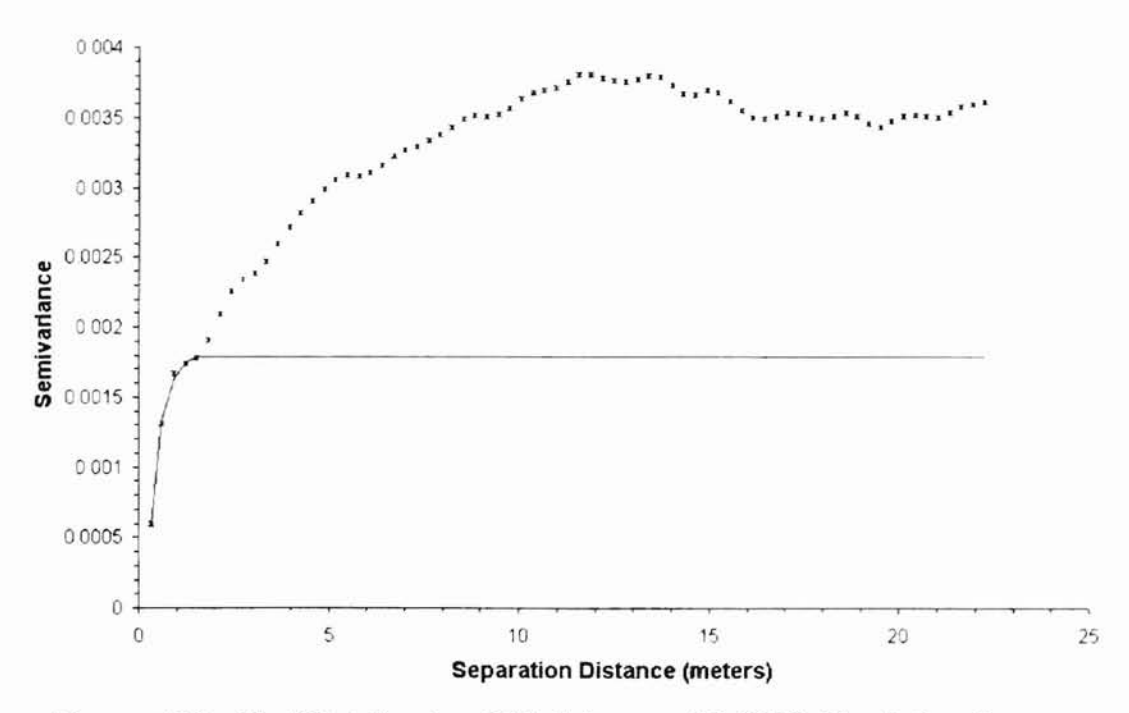

Figure AIO: Flat Plot, Lucien, OK, February 29, 2000, North-South

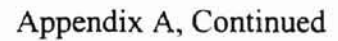

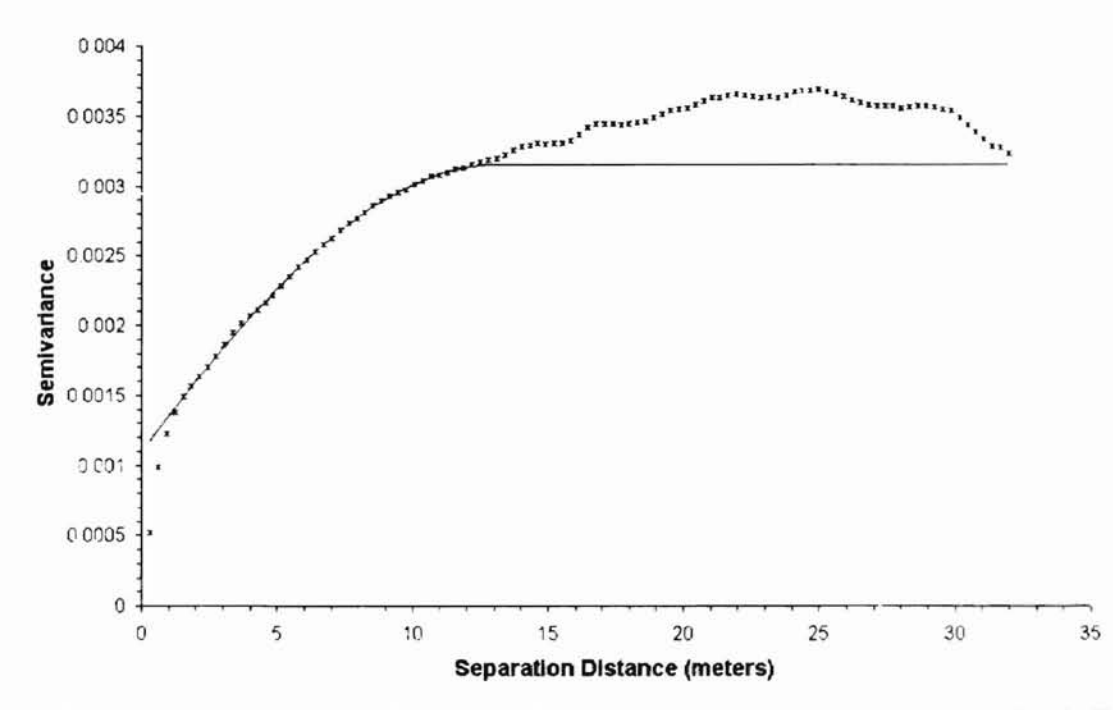

Figure A11: Lake Carl Blackwell Plot, Stillwater, OK, February 10, 2000, East-West

Milahama Mala 11at

÷

ż

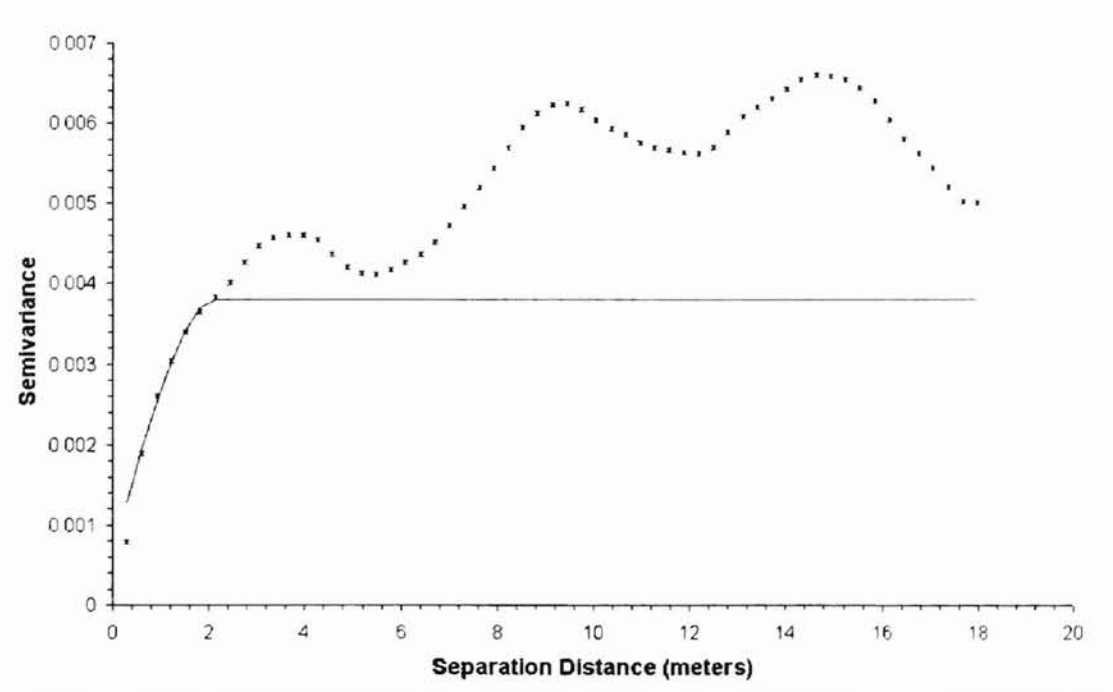

Figure A12: Lake Carl Blackwell Plot, Stillwater, OK, February 10, 2000, North-South

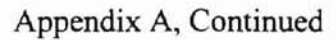

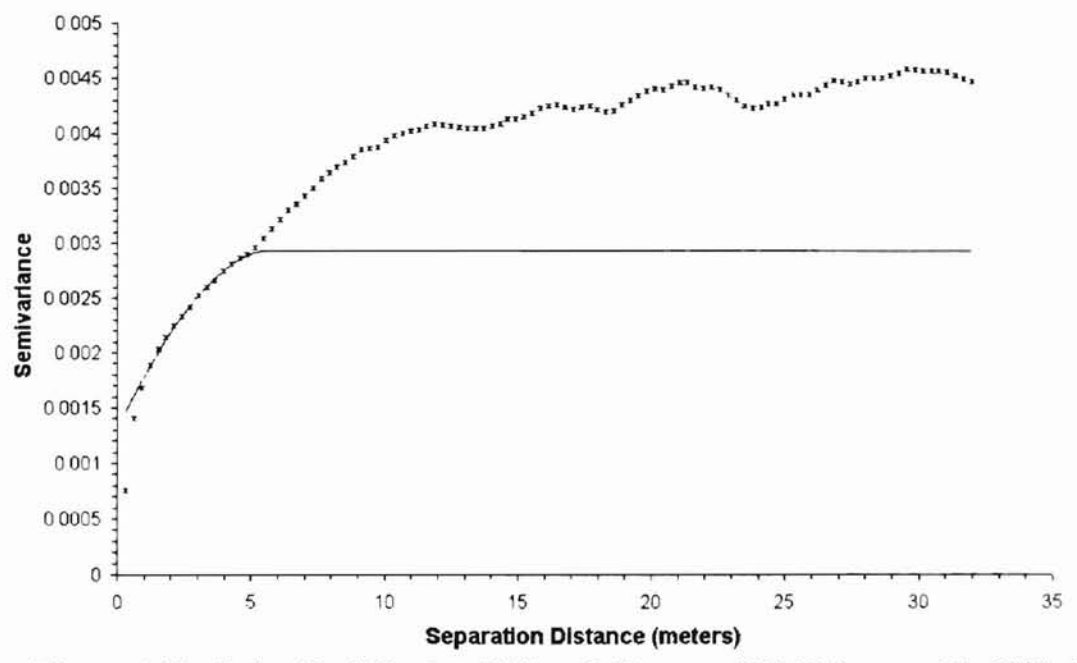

Figure A13: Lake Carl Blackwell Plot, Stillwater, OK, February 29, 2000, East-West

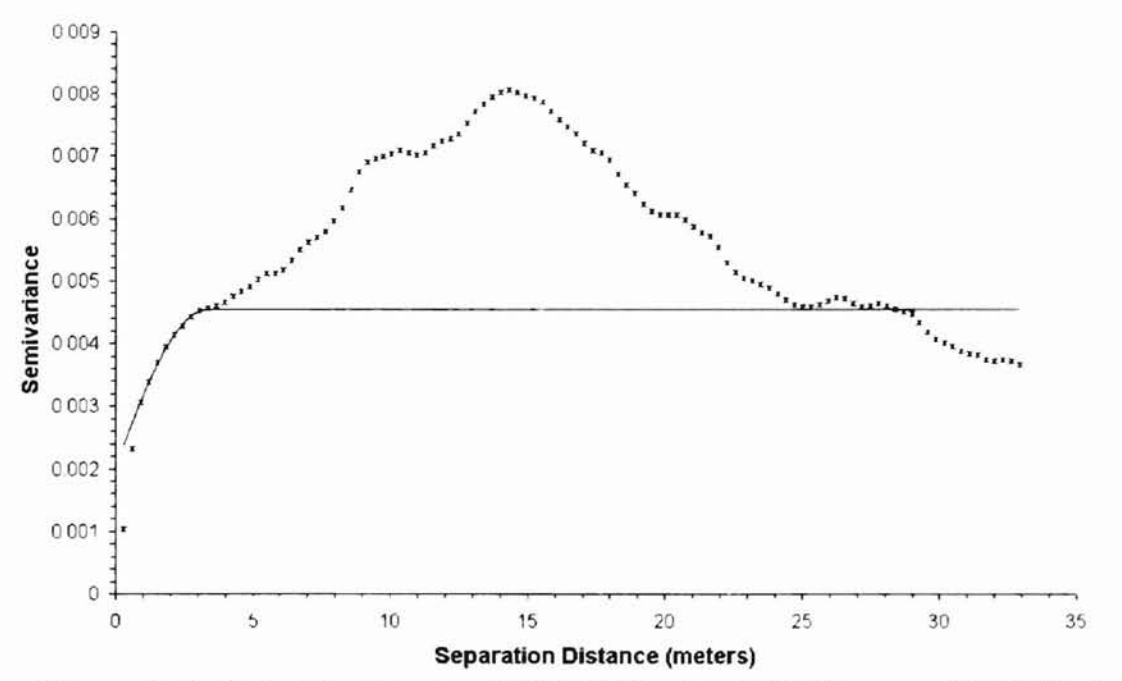

Figure A14: Lake Carl Blackwell Plot, Stillwater, OK, February 29, 2000, North-South

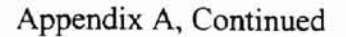

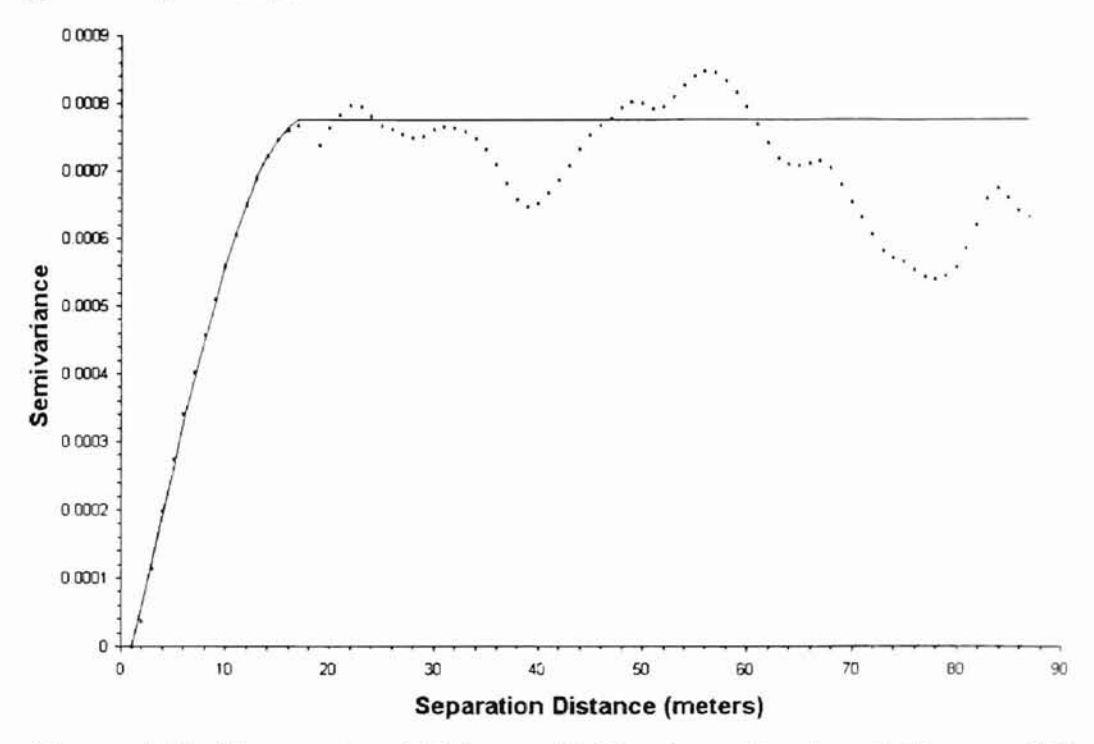

Figure A15: Karsten Creek Fairway 13, Northwest Section, Stillwater, OK, June 13, 2000, East-West

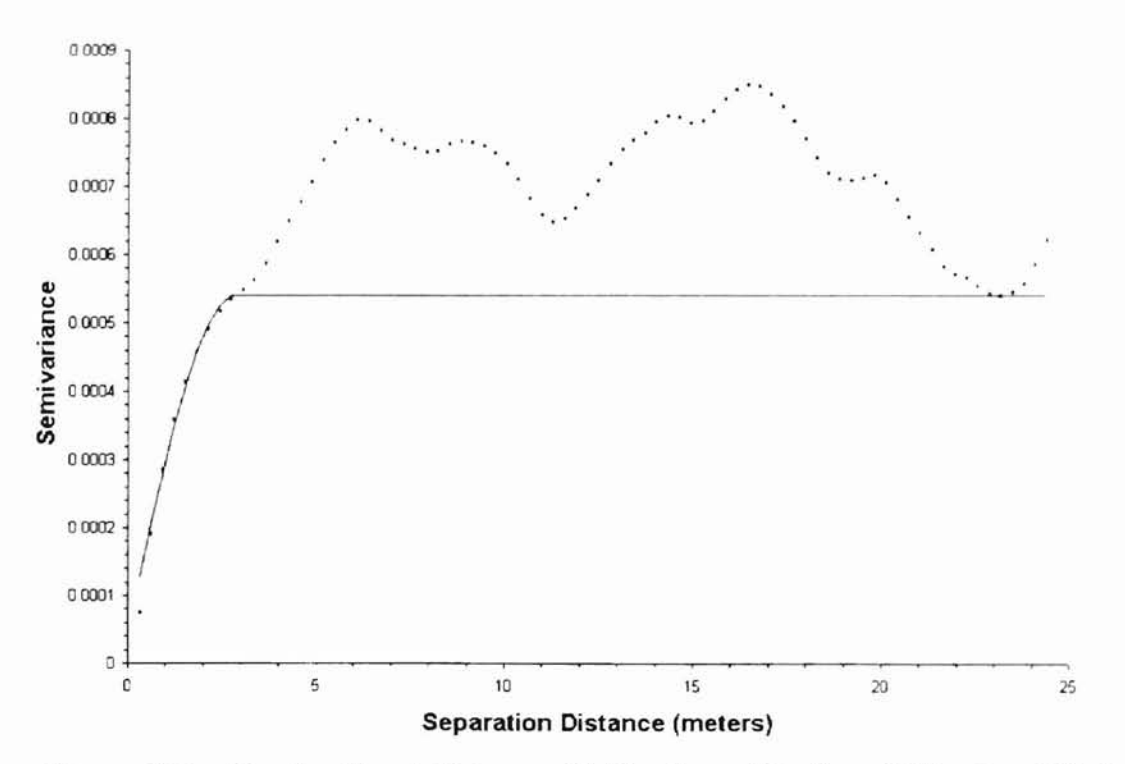

Figure A16: Karsten Creek Fairway 13, Northwest Section, Stillwater, OK, June 13, 2000, North-South

ż

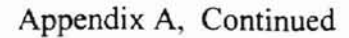

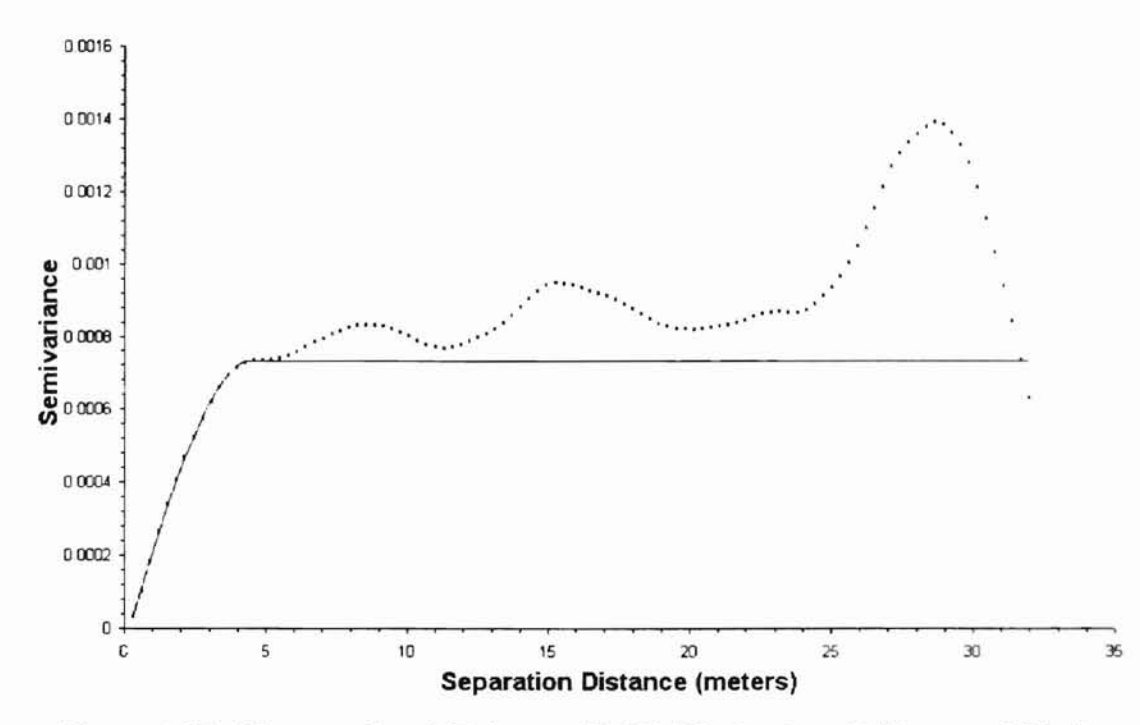

Figure A17: Karsten Creek Fairway 13, Middle Section, Stillwater, OK, June 13, 2000, East-West

 $M_{\rm L}L_{\rm A}L_{\rm A}$  and  $\sim$   $M_{\rm L}L_{\rm L}$ 

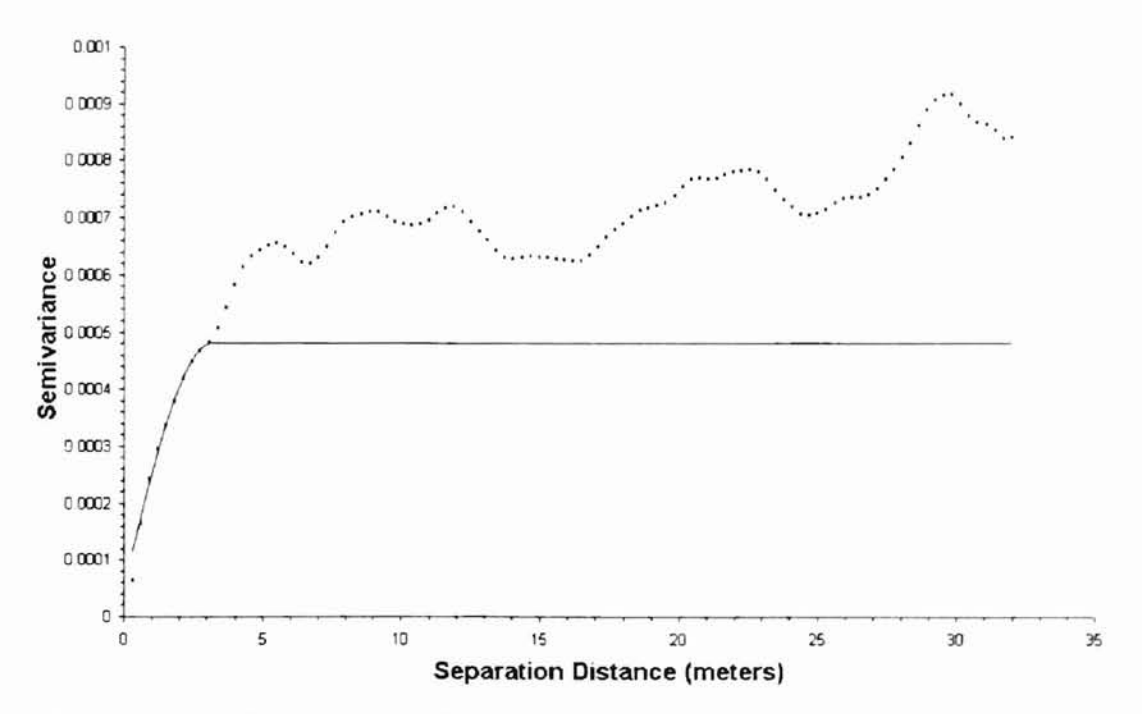

Figure A18: Karsten Creek Fairway 13, Middle Section, Stillwater, OK, June 13, 2000, North-South

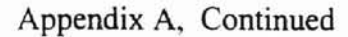

-

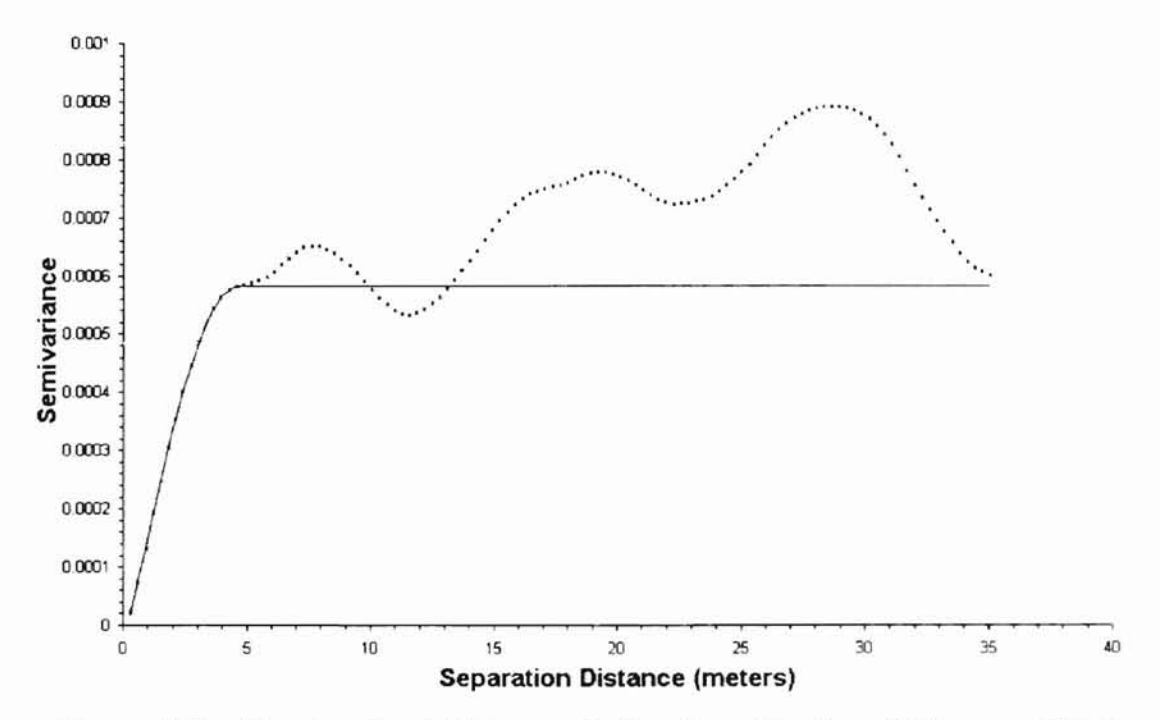

**-**

 $\mathcal{M}$ ,  $I_{\alpha}$   $I_{\alpha}$ 

 $\ddot{\phantom{1}}$ 

ĥ,

:1,  $\ddot{\cdot}$ 

**Figure A19: Karsten Creek Fairway 13, Soutbeast Section, Stillwater, OK, June 13,2000, East-West**

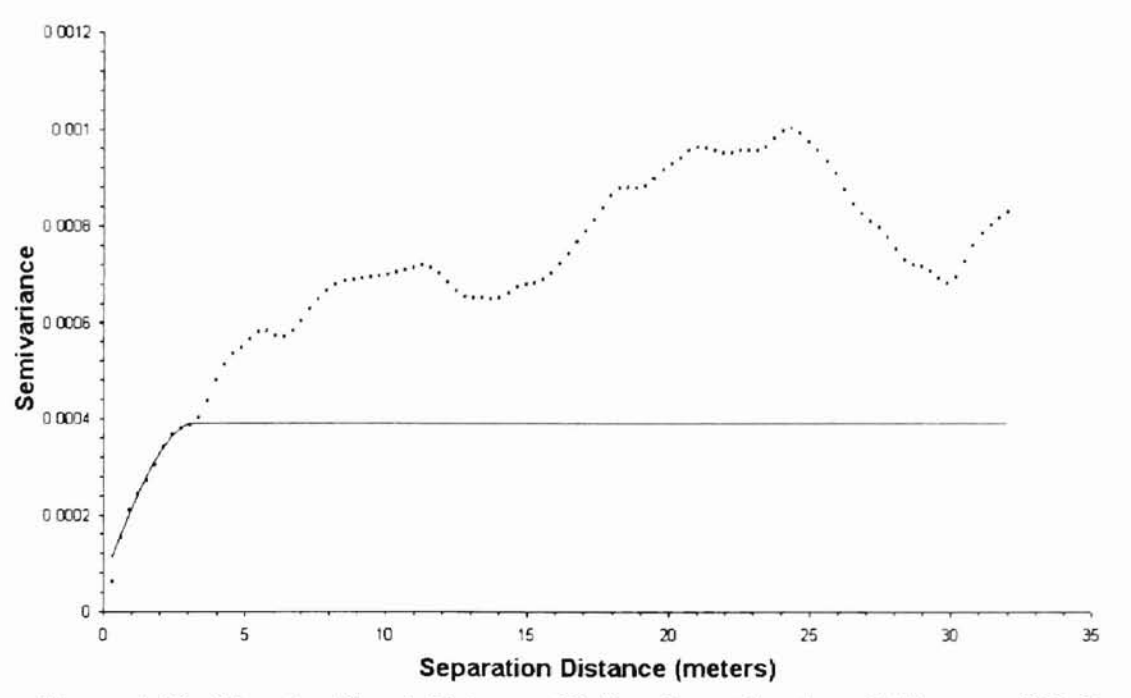

**Figure A20: Karsten Creek Fairway 13, Soutbeast Section, Stillwater, OK, June 13,2000, Nortb-South**

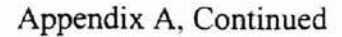

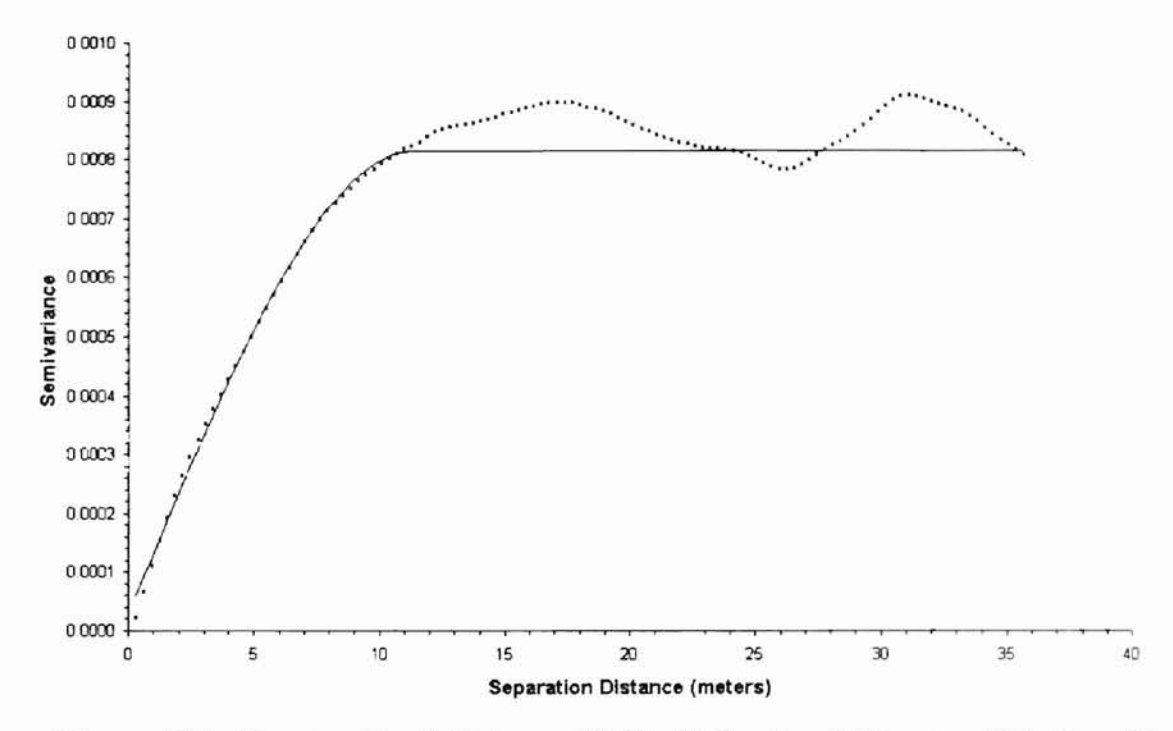

Figure A21: Karsten Creek Fairway 12, North Section, Stillwater, OK, June 20, 2000, East-West

 $n_{I+1}$ 

À,

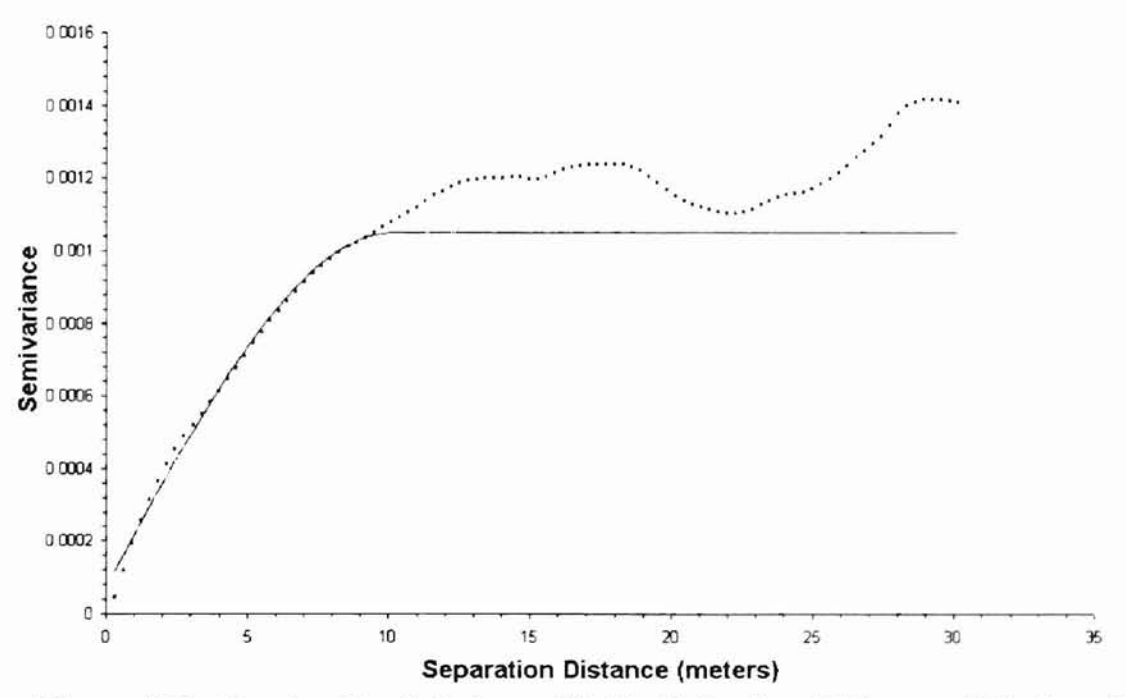

Figure A22: Karsten Creek Fairway 12, North Section, Stillwater, OK, June 20, 2000, North-South

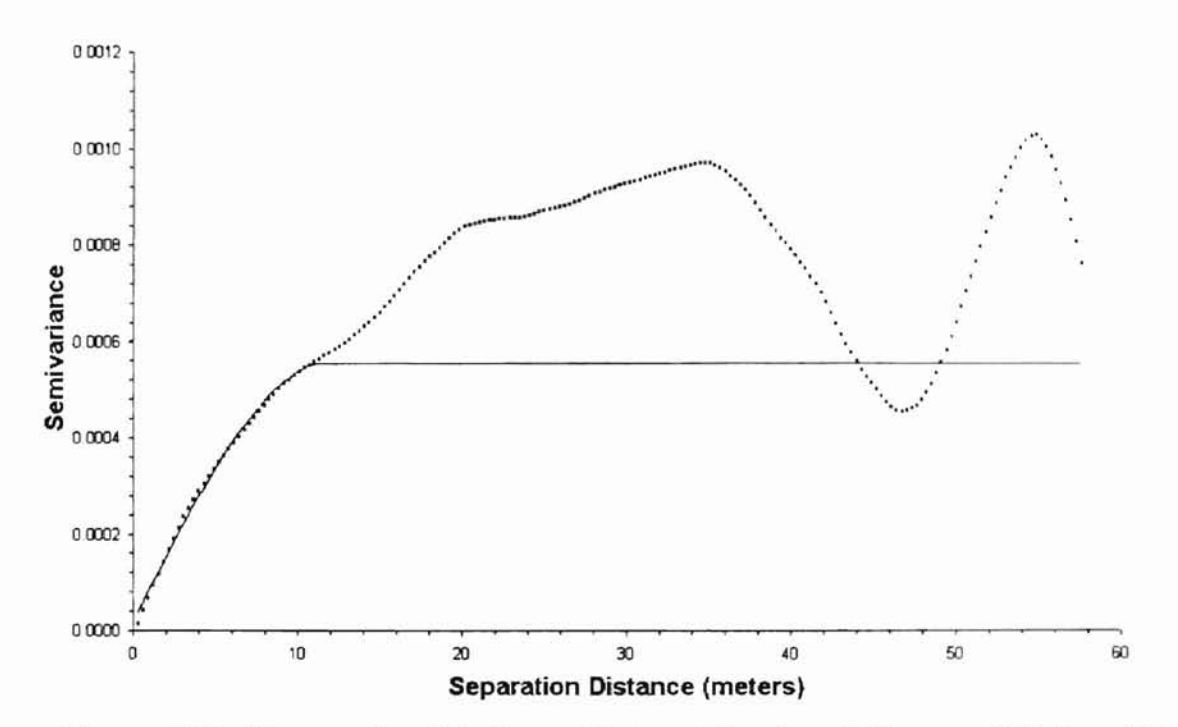

**Figure A23: Karsten Creek Fairway 12, South Section, Stillwater, OK, June 20, 2000, East-West**

)

ה:ויט

• I ·. ·.

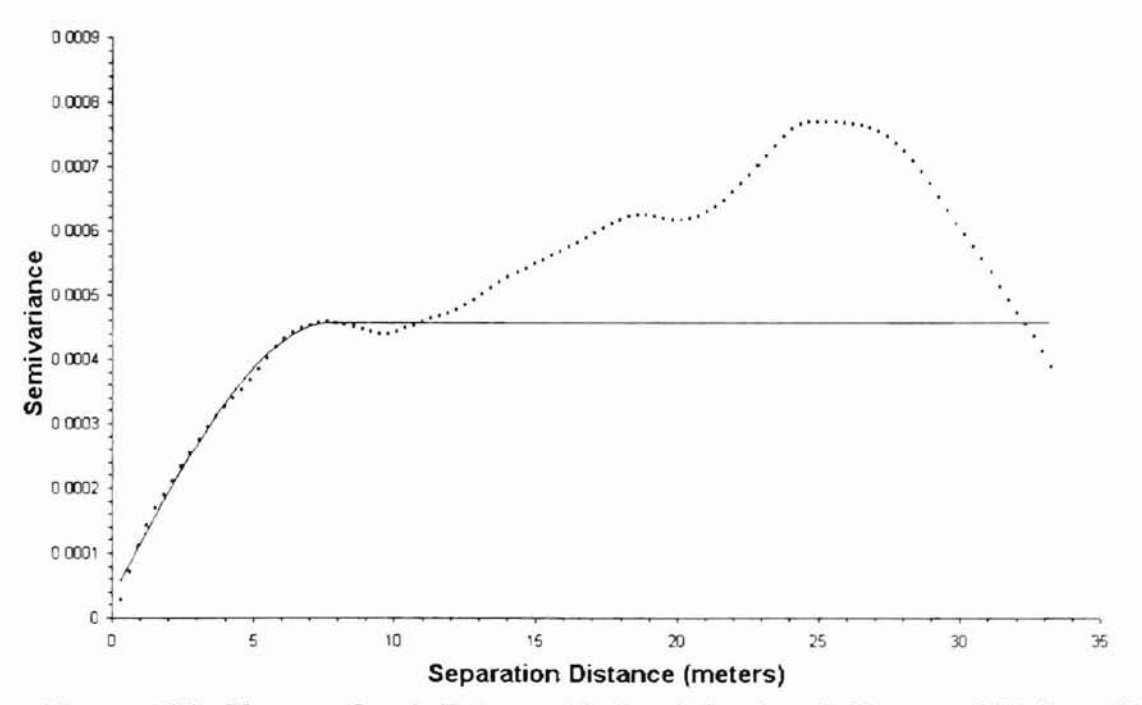

**Figure A24: Karsten Creek Fairway 12, South Section, Stillwater, OK, June 20, 2000, North-South**

## **Appendix B**

## **Surface Maps**

All surface maps are at 0.30 by 0.30 m resolution. Note that all scales of NDVI are **NOT** equal. The data that are used to generate these maps in SSToolbox are the same data used to perform the semivariance analysis.

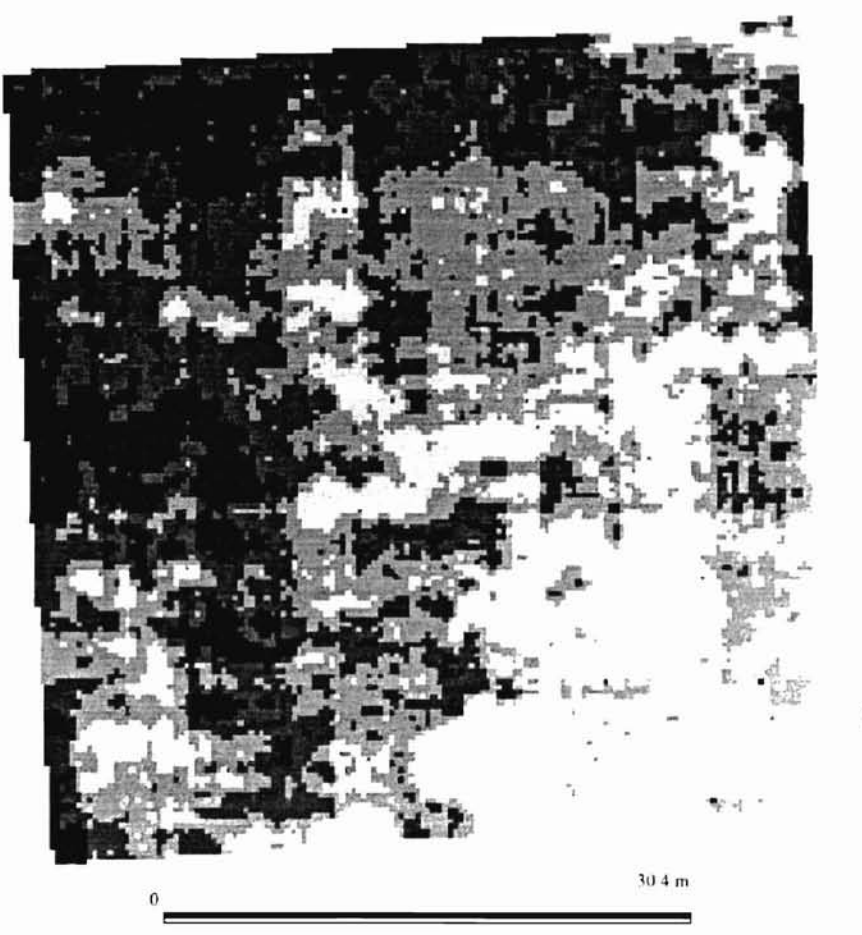

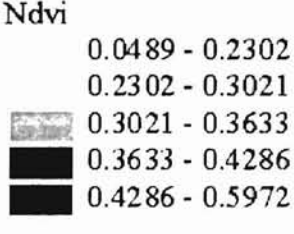

**q**

,'"

n.

)

 $\sim$  $\ddot{\phantom{1}}$ ·,  $\overline{a}$ : t

**Figure 81: Perkins, OK. January 21, 2000**

-

-

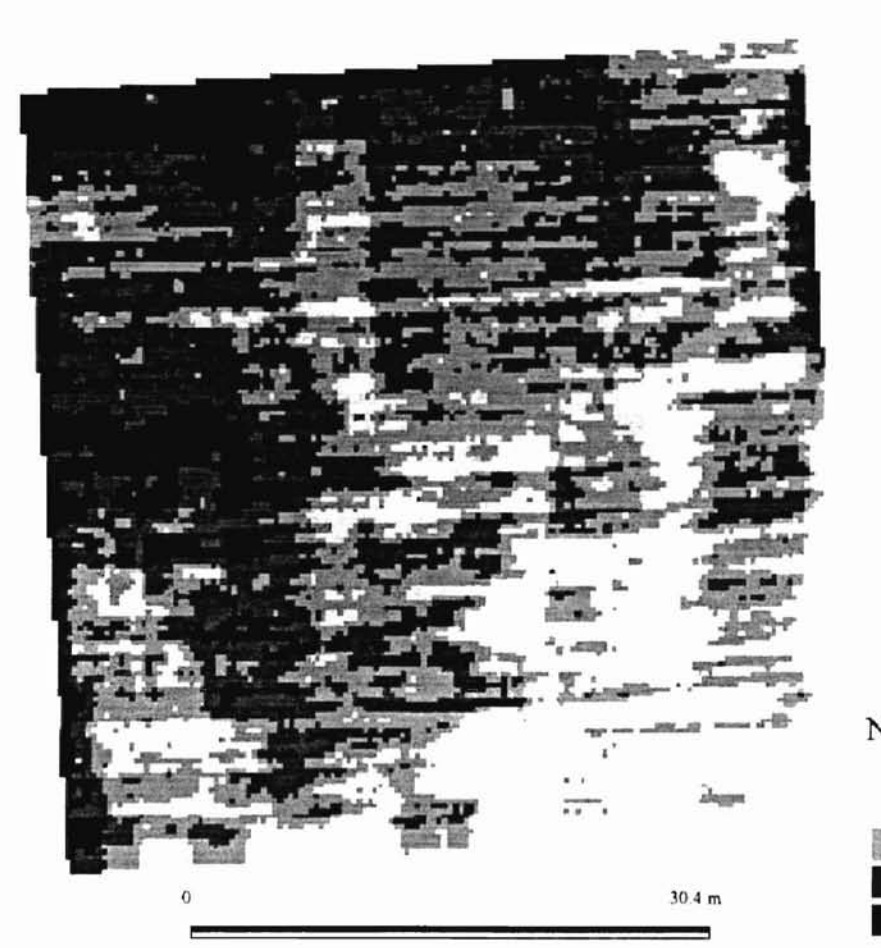

Ndvi  $0.1097 - 0.2546$  $0.2546 - 0.3276$  $0.3276 - 0.3892$  $0.3892 - 0.455$  $0.455 - 0.6011$ 

ηı,

Þ

Figure B2: Perkins, OK, February 8, 2000

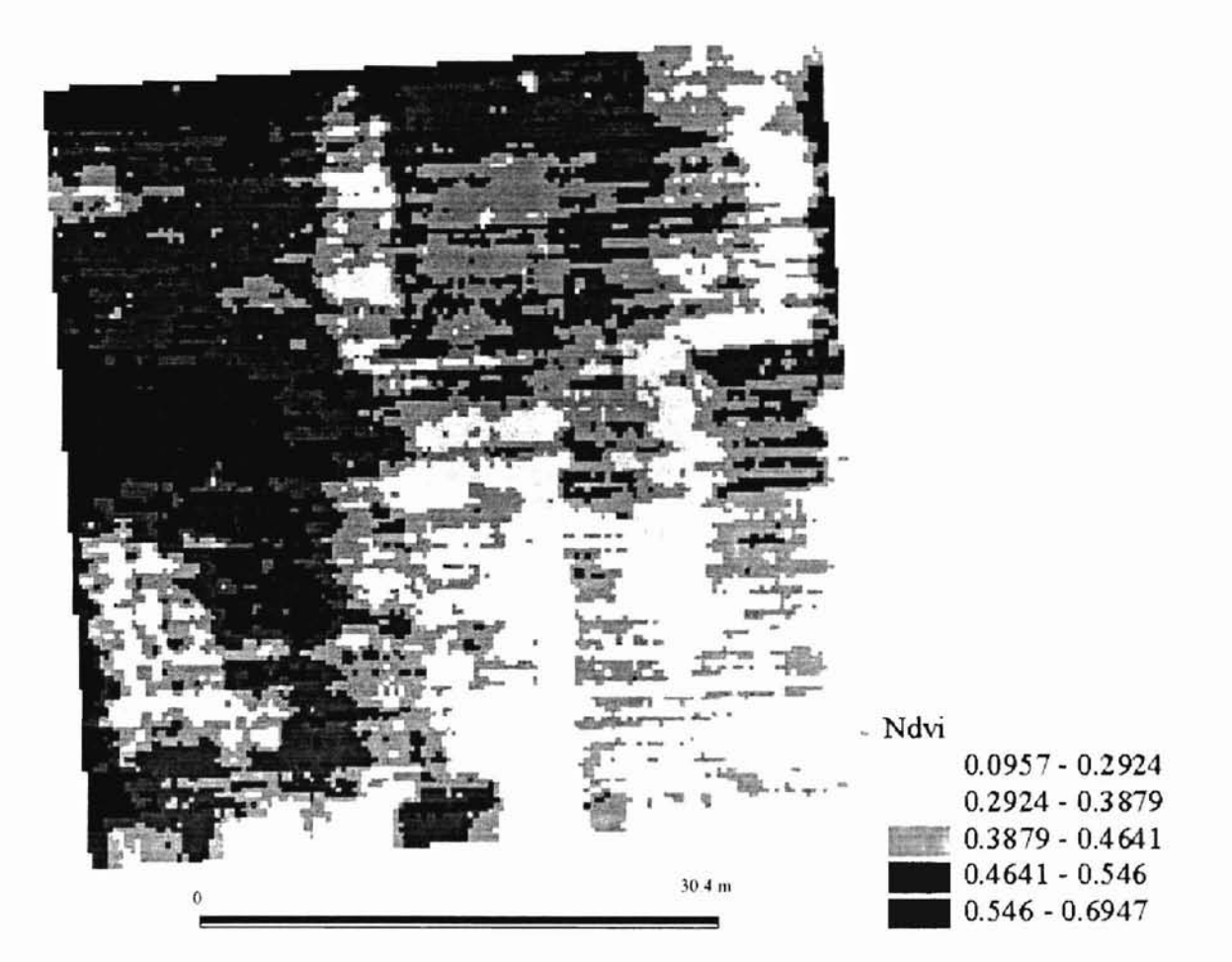

i v

ď

Figure 17: Perkins, OK, February 29, 2000

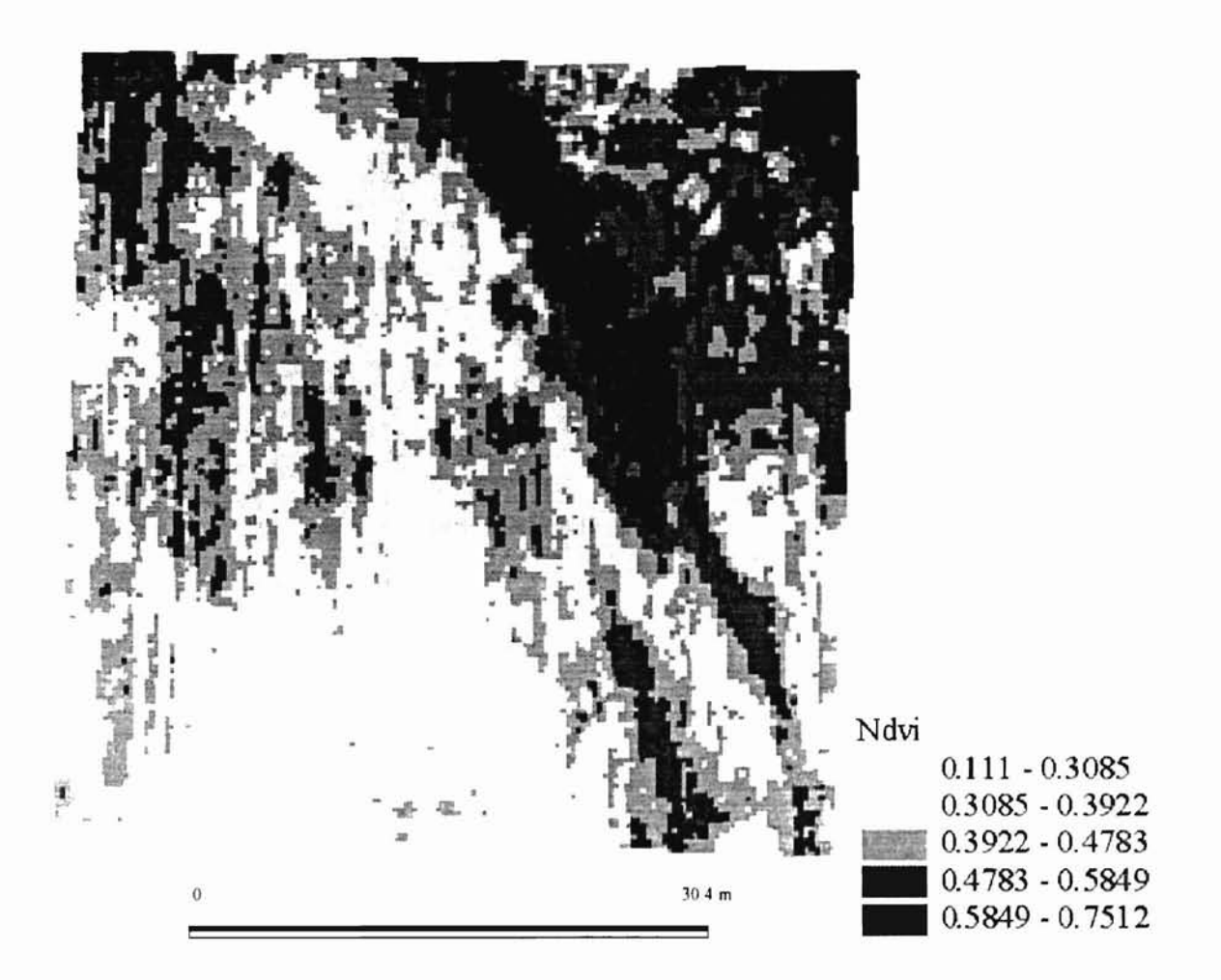

i i v

ď

÷,

Figure 18: Terrace Plot, Lucien, OK, February 29, 2000

-

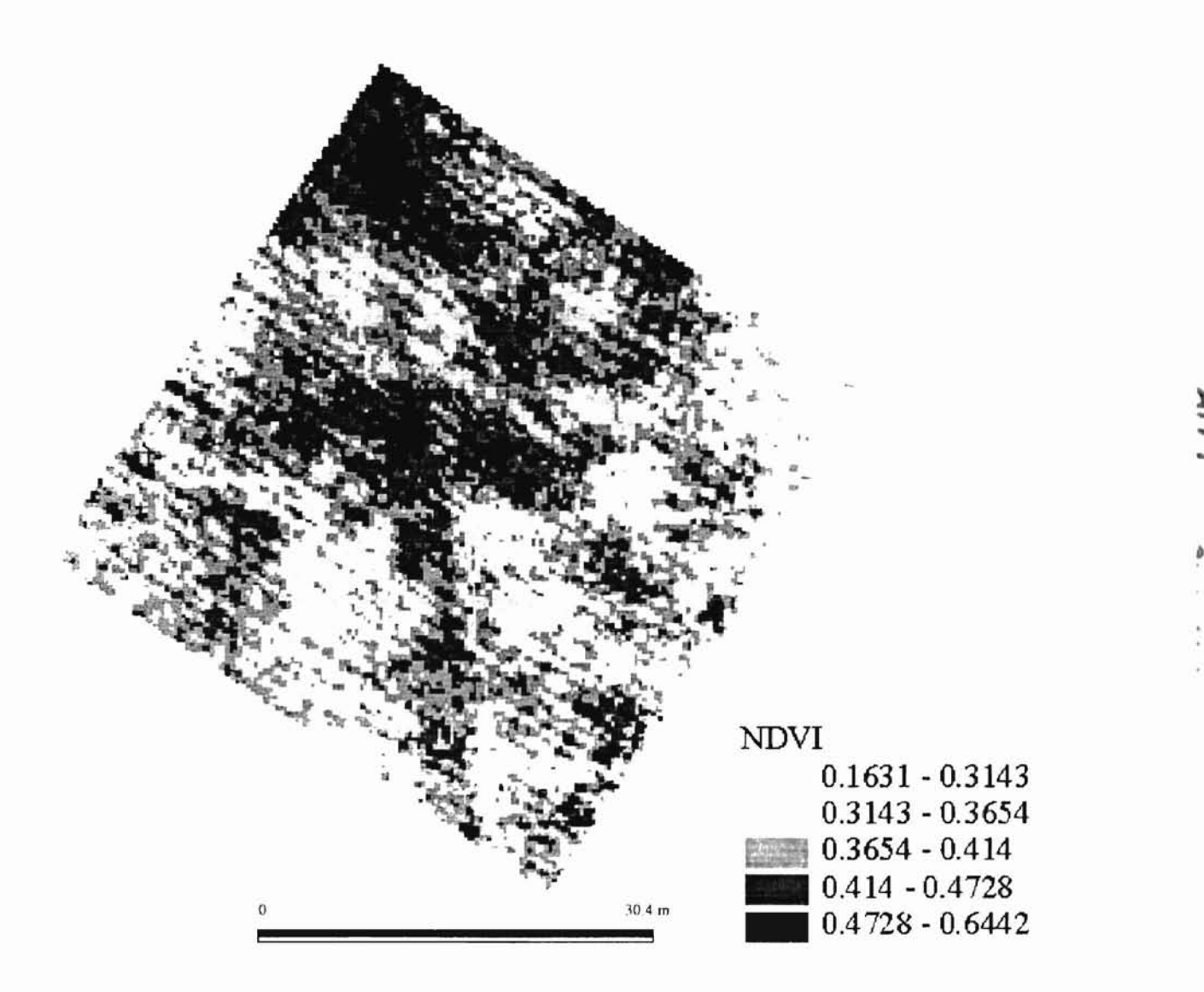

) ...

•

:  $\vert$ :

Figure 19: Flat Plot, Lucien, OK, February 29, 2000

-

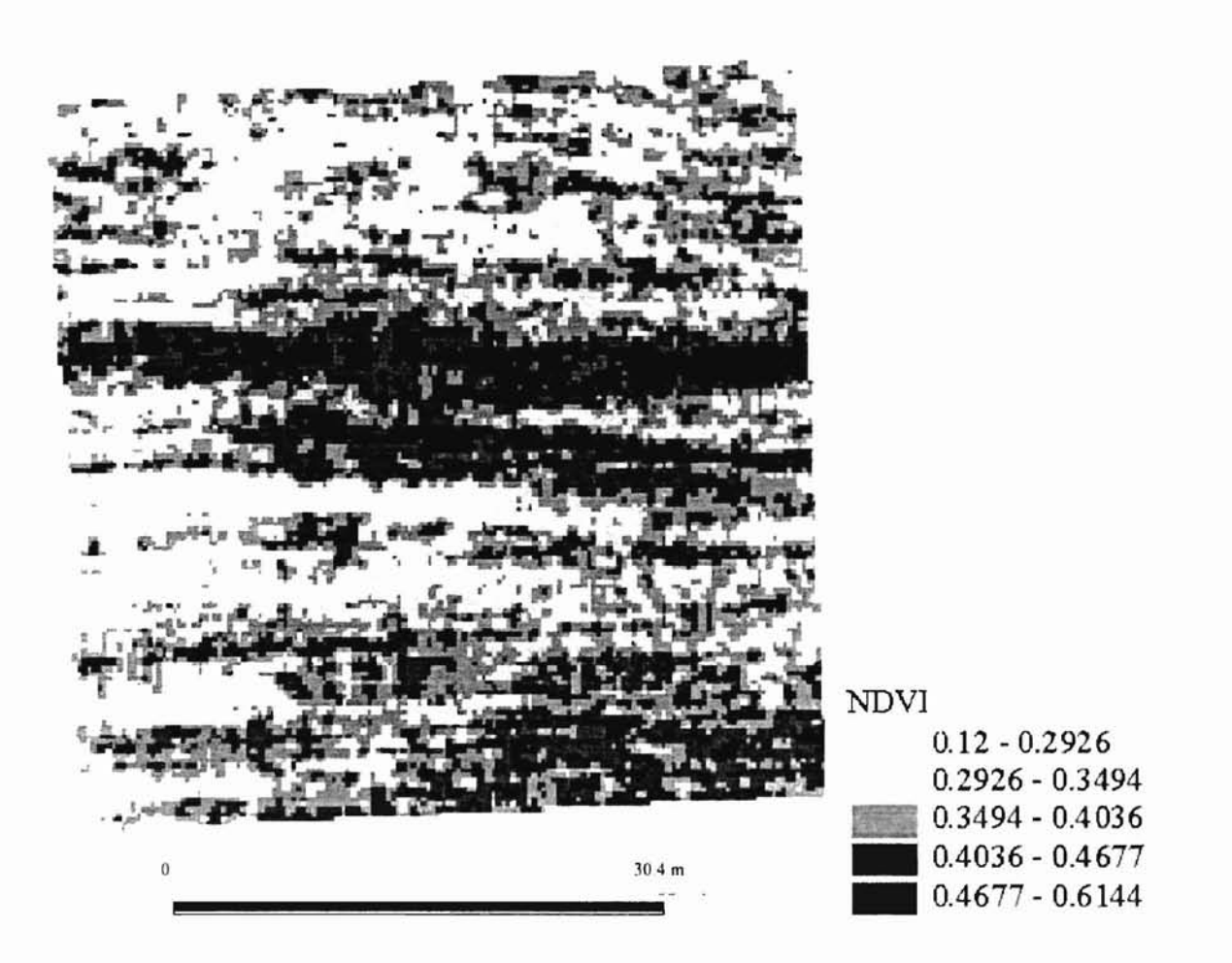

,.

ç

**Figure 20: Lake Carl Blackwell Plot, Stillwater, OK, February 10,2000**

--

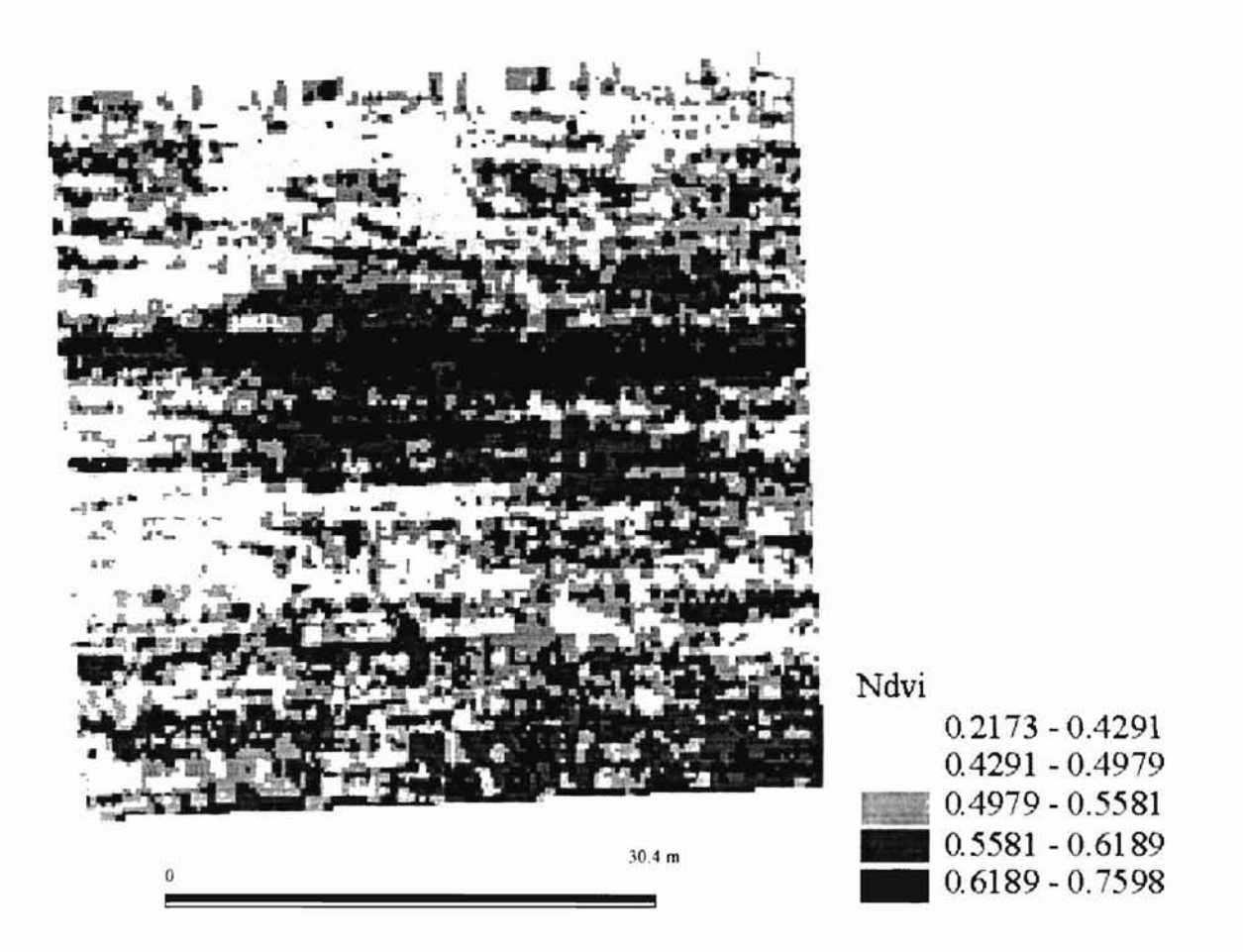

**-**

ة .<br>أ

**Figure 87: Lake Carl Blackwell Plot, Stillwater, OK, February 29, 2000**

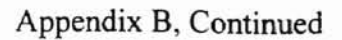

-

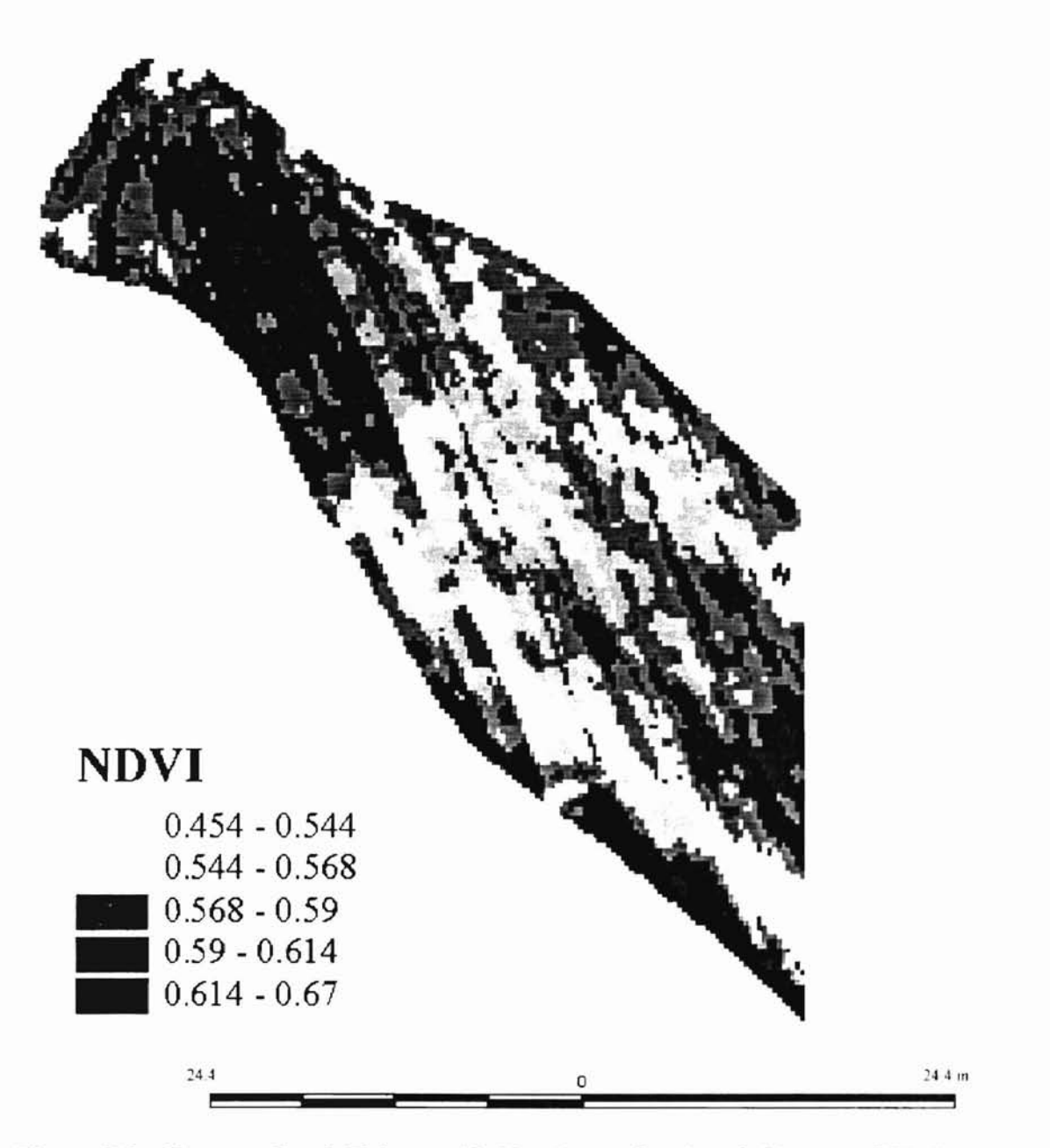

t .

Figure 88: Karsten Creek Fairway 13, Northwest Section, Stillwater, OK, **June** 13, 2000

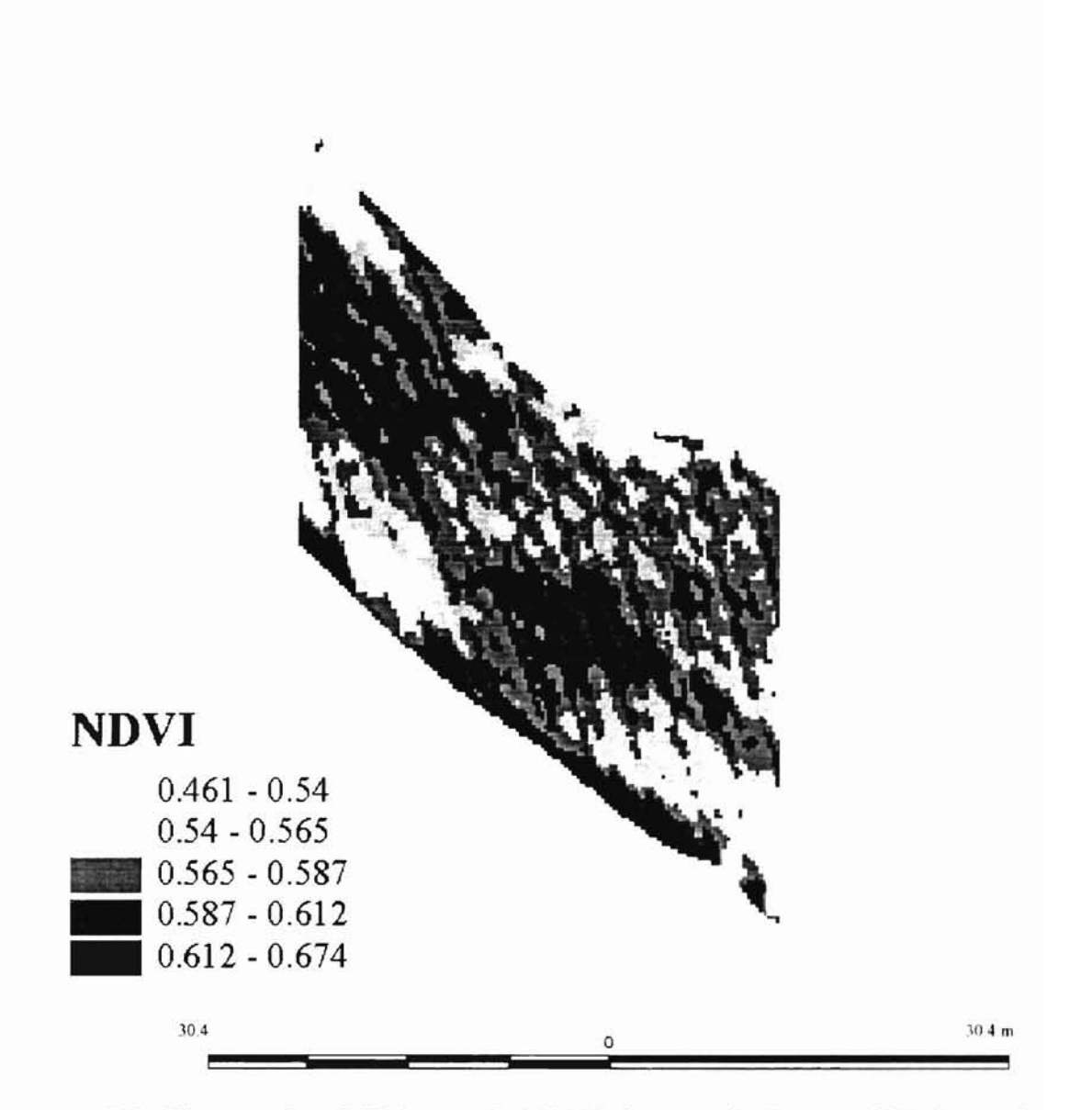

t .

d.

Figure B9: Karsten Creek Fairway 13, Middle Section, Stillwater, OK, June 13, 2000

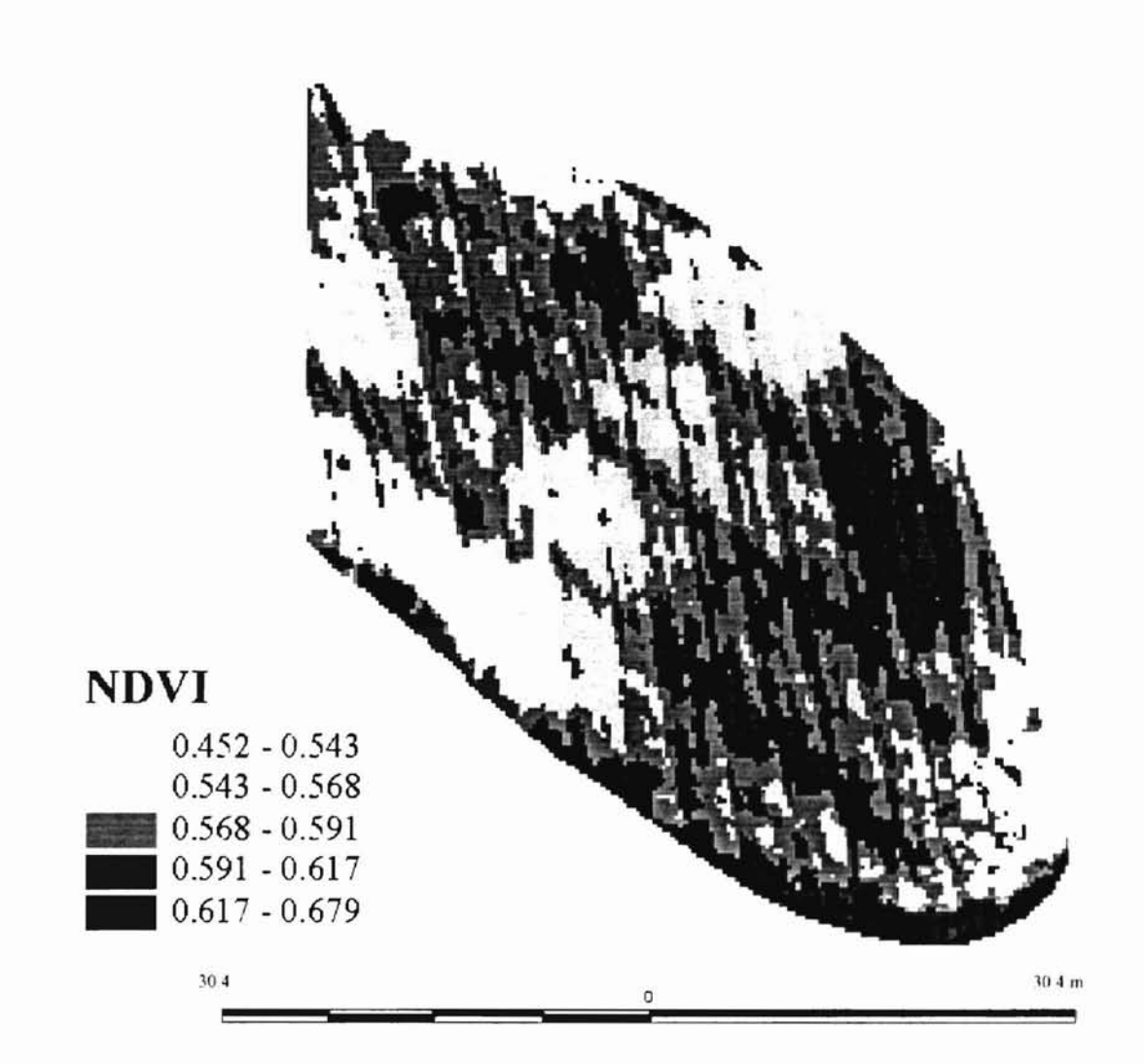

•.

<sup>I</sup> I  $\lceil$ 

II

Figure BI0: Karsten Creek Fairway 13, Southeast Section, Stillwater, OK, June 13, 2000

-

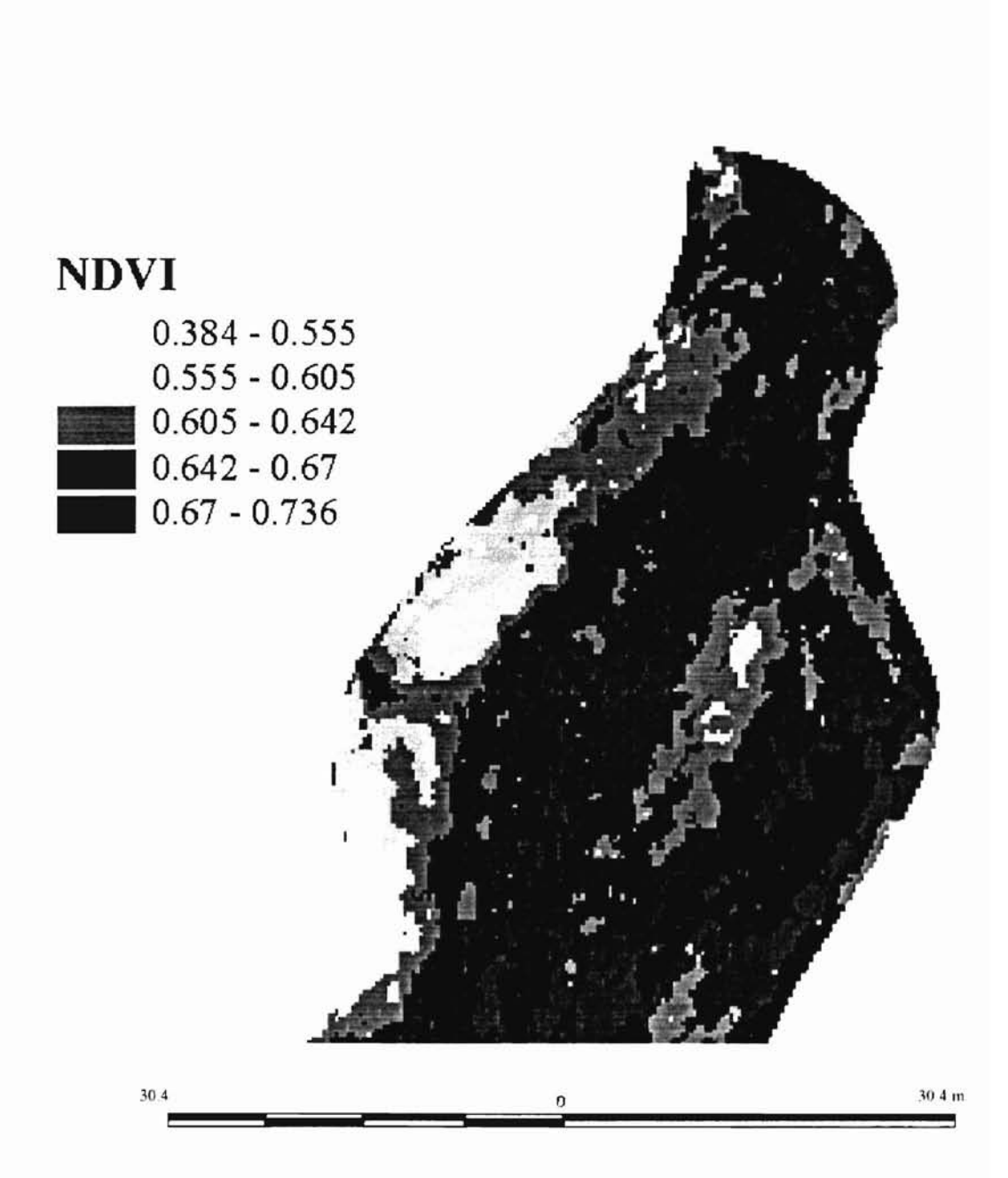

Figure B11: Karsten Creek Fairway 12, North Section, Stillwater, OK, June 13, 2000

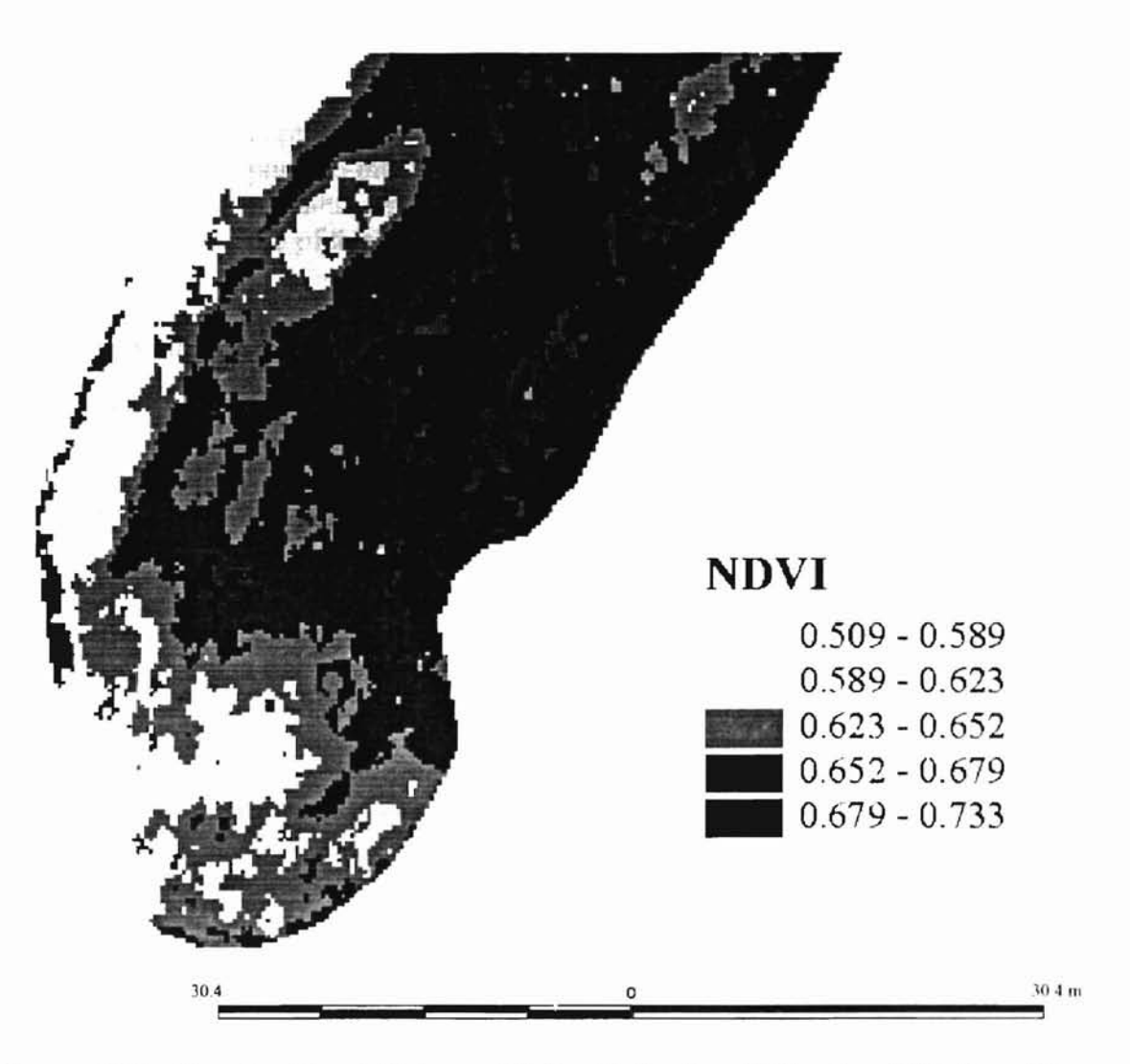

ÿ.

**Figure 812: Karsten Creek Fairway 12, South Section, Stillwater, OK, June 13, 2000**
# **Appendix C**

# **Procedure for Taking and Processing Data**

### **Data Acquisition -- Cl**

Make certain correct cable is plugged into the output from the Patchen sensors. The output normally is plugged into the gray sensor box on the front of the 4100. In order to scan with GPS coordinates, it must be attached to the cable that runs to the rear of the tractor. The other end of this cable must be attached to the end coming off the DAQBOOK.

The cables on the DAQBOOK should be hooked up as follows:

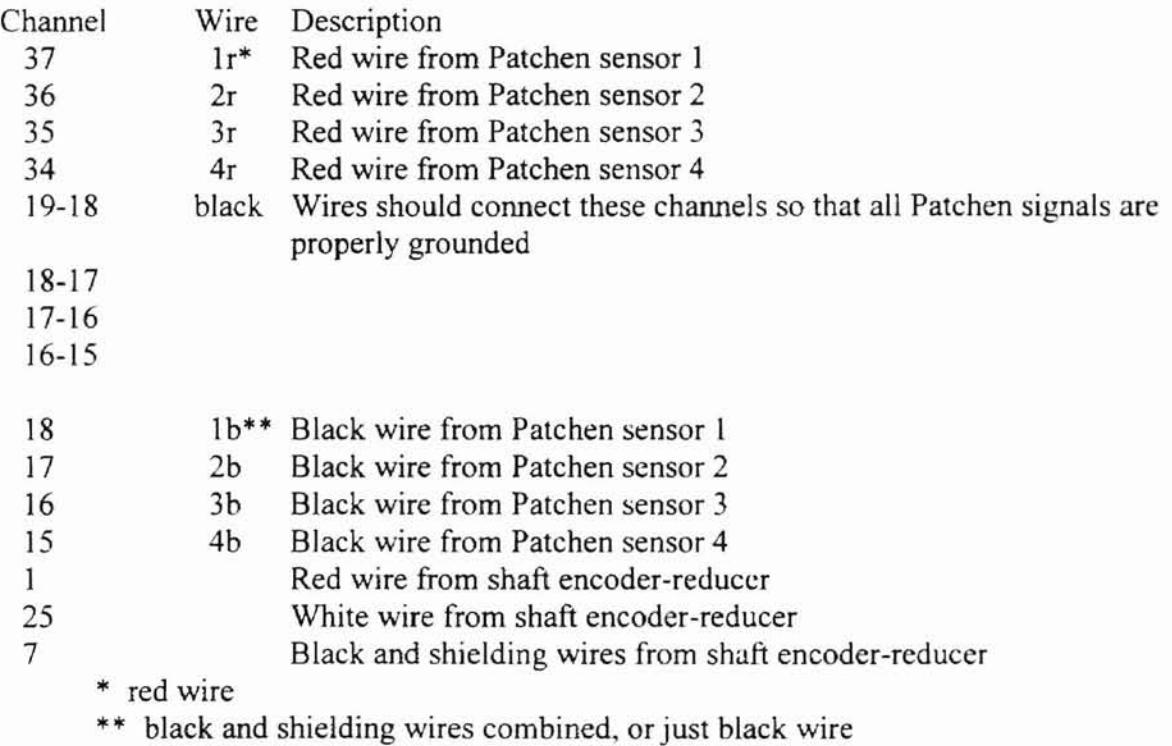

Make sure the shaft encoder cable is plugged into the reducer box

Parallel cable should be hooked to the port that says "To computer" and the other end hooked to the laptop parallel port

Ribbon cable must be properly hooked up between the DAQBOOK/100 and the case containing the DBK II

Serial cable from GPS should be hooked to the serial port of the laptop

After making certain all wires and cables are properly hooked up, tum on power to the sensors, GPS, DAQBOOK and boot the laptop. Let the Patchen sensors wann up at least a couple of minutes (the warm up light should begin flashing. and an annoying beeping will begin to sound)

Open the program "tracker.exe" under the directory c:\chi\nsmntr (or whatever drive it's installed on

Open the GPS menu and choose "Settings"

Change the baud rate to match the GPS (for the 132, it is adjustable, currently set at 9600). Click OK. The "light" for the GPS signal should appear. If not. check cables. power, and settings.

Open the Acquire menu, and choose "Options"

Change the trigger to TTL if you want to use the shaft encoder to trigger a response. If not, use the internal clock and set your desired frequency. Click OK.

Open the Acquire menu again. Choose "Begin".

The Acquire "light" should be on. If not, check power to DAQBOOK, cable connections, and settings. If you are using TTL, it may require some forward travel to begin acquiring data.

To begin logging data, move to the position where you wish to begin, and open the File menu. Choose "Open". A dialogue box will appear, prompting you to choose a file name to save the data. After you choose the file name and click Open, or hit Enter, the "light" for the File should be on.

After you choose the file, it will begin logging data to that file. When you are done, Choose File, "Close". The file will be saved in the directory you chose.

Note: There are also buttons for Begin, Stop, File Open, and File Close The voltage values that appear on the screen should be somewhere around  $+1.8$  to +2.8 for grass, wheat, etc. If negative voltages appear, there is a problem. First look to make sure all connections are properly done, and check to make sure all needed units are powered and turned on.

Make sure to shut off all power switches after you are finished.

--

### **File Analysis - C2**

Determine the air temperature  $(^oF)$  from the time you took your readings.

Run "4100 for grass 1.exe" to convert "funky" lat/lon to decimal degrees and convert voltages to NDVI

Click the Input Temperature button, and type in the temperature (°F) from when you took your readings.

If you have previously run the program and the calibration coefficients are all correct, you can click Retrieve Last Calibration Curves, if not. click Input Sensor Calibration Curves.

Currently the curves are as follows:

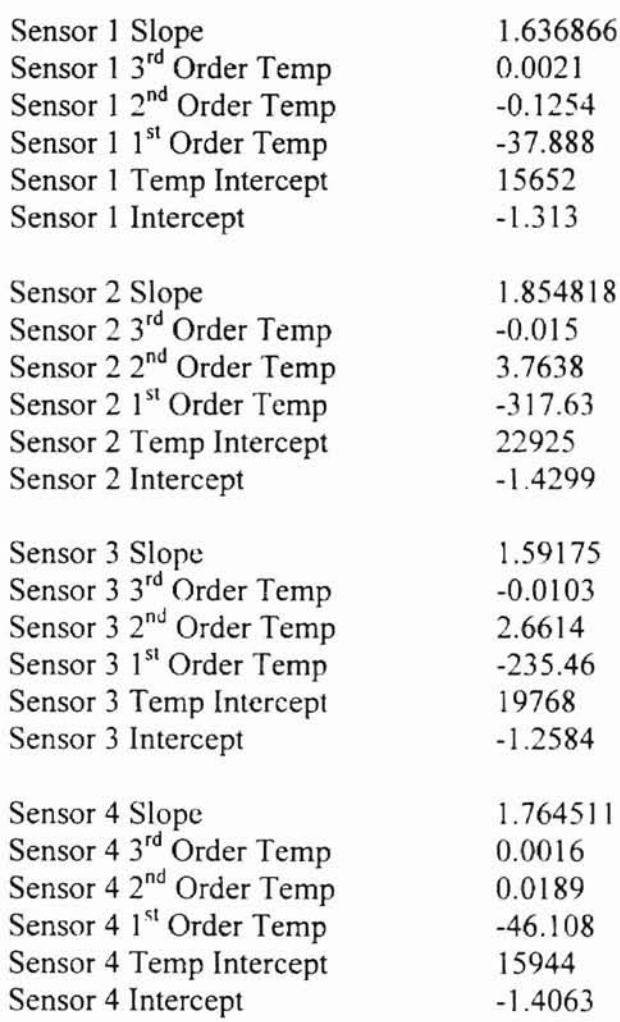

Choose File, Open

A dialogue box to choose the input file should appear. The file you want is "yourfile.dat", which is the raw data from HongYu Chi's program. Currently this data is in the following format:

xxxxDD.mmMMMMMMxxSDDD.mmMMMMMMxxVVVVVVxxxV VVVxxxV VVVxxxV.VVVXxxV.VVV

where " $x$ " is a space, the "DD" is degrees latitude, the first " $mm$ " is minutes latitude, the first "MMMMMM" is the decimal minutes latitude. the "S" is the sign for longitude, the "DOD" is degrees longitude, the second "mm" is minutes longitude, the second "MMMMMM" is decimal minutes longitude. the "VVVVVV" is a system voltage check, the "V.VVV"s are the raw voltages for Patchen sensor 1, 2, 3, and 4, respectively, if the Patchen sensors are hooked into the OAQBOOK correctly.

A second dialogue box will appear after you choose your input file. You will need to type in a file name. If you just hit Enter, it will put it in the same directory as your input file. I would suggest that you put most of these files in a temporary directory, and only save the original \*.dat file and the final \*.csv file in a permanent directory. This program will save a tab delimited file with Latitude (decimal degrees), Longitude (decimal degrees), NOVIl. NOVI2. NDVI3, and NDVI4, as a file called "yourfile.pts". If you just hit Enter, and do not pay attention to what is in the dialogue box, your file will be named "yourfile.dat.pts".

Choose File, Exit

Open BlacklandGrass, a GIS program from Texas A&M Blackland Research Center. Temple TX..

Choose Options, Start Shell Window.

Type "mIl2u" and hit Enter. This will convert lat/lon to UTM. This will not affect the NOVI values. just the first two columns of numbers.

When asked for the spheroid, type "wgs84" and hit Enter. Hit Enter again to confirm.

When asked for the zone, type "14" and hit Enter. or choose the correct UTM zone if it is not 14. Hit Enter again to confirm.

When asked for the path, type the full path of your file (e.g. "d:\temp\yourfile.pts") and hit Enter. Hit Enter again to confirm.

When asked for the path of the output file, type the path for your new file (e.g. "d:\temp\yourfile.out) and hit Enter. Make certain to name the file •.out. or it will not appear in the dialogue box for the next part of the program. You can call it whatever you want, but you will have to type in the name of the file next time, if it is not a \*.out file.

Hit Enter again to confirm.

When asked if the input is reversed, type "y" for yes and hit Enter.

When asked if you want to flag invalid UTM points, hit **Enter** to accept no.

When asked if you want to flag other errors, hit Enter to accept no.

When asked if you want to suppress printing the UTM zone, TYPE "Y" FOR YES!!!!!!!!!!! and hit *Enter.*

Let the program run, and when the mll2u window disappears, it is done.

Run "4100 for grass 2.exe" to extract geographic position for each individual sensor in UTM coordinates

- Click the "Input Sensor Offsets" button and type the distance (feet) from the GPS antenna to the sensors. *THIS IS NOT ACTUALLY THE DISTANCE FROM THE ANTENNA TO THE SENSORS!!! Due to tlte delays in tlte signal trave/lingftom the satellites to the GPS, there is a slight offset.* Right now the correct distance to type in is  $11.5$  ft.
- Select File, Open. A dialogue box should appear, asking for an input file (\*.out). Choose "yourfile.out" from the available files, or type in the path and name of your file. Hit Enter.
- Another dialogue box should appear, and you will need to input your output file name ("yourfile.pt2") and hit Enter. This will output a file with the following: UTMy (meters), UTMx (meters), NOVI, Sensor #.

From BlacklandGrass shell window, type "mu211". This will convert back from UTM to lat/lon (in decimal minutes if you so specify).

From each prompt, type the following:

Spheroid: wgs84, Enter, Enter UTM zone: 14, Enter, Enter Input: "path\yourfile.pt2", Enter, Enter Output: "path\yourfile.ot2", Enter, Enter Southern Hemisphere: Enter (for no) Points reversed: YES, Enter

Flag input errors: **Enter** (for no) Flag other errors: **Enter** (for no) Decimal degrees: YES, **Enter**

When mu2ll is done running, you can exit from the shell window and close BlacklandGrass.

Run "4100 for grass 3.exe" to convert the "\*.ot2" file to a comma delimited file "\*.csv" that can be imported to SSToolbox

File, Open

Choose "yourfile.ot2" or type the path and filename for your file.

For output. choose the directory where you want to store the output (l would suggest that you put this file somewhere a little more permanent than where you've been storing these other files. Type your file name, and it will append a csv to the name. ("yourfile.csv")

You can now import the comma delimited (csv) file into SSToolbox. It will appear with the following:

Lat Lon NDVI Sensor#

To generate a grid file for use in mapping and semivariance analysis

Open SSToolbox. and create a field as usual (this is not a Toolbox training manual, so you'll have to learn that somewhere else).

Import the data points as a comma delimited text file (\*.csv) into that field.

Use the table editing feature to delete any outliers (negative or very large NOVL or any points with a Sensor# of "0").

Choose Input/Convert, Create Surface Using Interpolation

Change the Cell Size to 1 ft

Choose the correct variable (in this case, NOVI)

Change the Interpolation Method to "Inverse Distance"

Click the "Advanced" button

Make certain the following parameters are correct:

Data Treatment: Duplicates = Average

Ignore Data Outside Grid =check marked on

Search Option = Simple

Search Ellipse: Radius  $1 = 0.5$ Radius  $2 = 0.5$ 

Click OK for the Advanced options

Click OK for Creating the surface

Toolbox will "shell" to Surfer and create the grid, then import it into Toolhox as a surface

Export the surface as a shapefile and import the "\*.dbf" file into Excel. It will have the following format:

ID Longitude Latitude NOVI (or other variable)

To put this file into a fonn that can be easily used to calculate semivariance, run the Excel VBA macro "matrixconv.bas". This will convert the columnar data into a matrix.

After conversion, place the cursor on the cell  $B2$  (the first cell of the data [i.e. not a position coordinate, but an NDVI value}) and run the Excel VBA macro "semivariance.bas". This will place two columns of data to the right of the matrix. The first column is Separation Index (to get Separation Distance, multiply the Separation Index times the incremental separation distance). The second column is Semivariance.

This will give you the semivariance for the east-west direction. To get semivariance in the north-south direction, select the entire matrix (including lon/lat data) and copy to the clipboard. Go to a new sheet, place the cursor in cell AI and Paste Special: Transpose. Then run the "semivarianee.bas" macro just as you did for east-west.

To fit a curve to the semivariance data, graph the data. and visually identify the sills. Extract the data that makes up the initial part of the curve, and use Table Curve to fit a "spherical" curve to the data. The results will be a curve with three constants, "a," "b." and "c." The maximum occurs at the X-value "a + b". This means that if you add the values of "a" and "b" you will be computing the range. The value of Y at the range  $(a+b)$ from Eq. 3 will be the sill.

The integral scale is computed as described in Eq. 8

# **Appendix D**

# **Visual Basic Programs for Post Processing of Data**

#### **4100 for grass l.exe**

"4100 for grass 1.exe" converts the GPS input from the raw data file to decimal

degrees latitude and longitude and changes sensor voltages to NOVl.

Private Sub Command3\_Click()

Open "d:\temp\coeff.txt" For Input As #4

Input #4, Slope1, T1Coeff3, T1Coeff2, T1Coeff1, T1Inter, Inter1 Input #4, Slope2, T2Coeff3, T2Coeff2, T2Coeff1, T2Inter, Inter2 Input #4, Slope3, T3Coeff3, T3Coeff2, T3Coeff1, T3Inter, Inter3 Input #4, Slope4, T4Coeff3, T4Coeff2, T4Coeff1, T4Inter, Inter4

 $Label 1. Captain = Slope1$ Labe13.Caption = TlCoeff3  $Label 4. Captain = T1Coeff2$ Label5.Caption = T1Coeff1 Label6.Caption = TlInter Labe17.Caption = Interl Label8.Caption = Slope2  $Label 10.Caption = T2Coeff3$ Labelll.Caption = T2Coeff2 Label12.Caption = T2Coeffl Label13.Caption = T2Inter  $Label14.Caption = Inter2$  $Label 15.$ Caption = Slope3 Label 17. Caption = T3 Coeff3 Labell8.Caption = T3Coeff2 Labe119.Caption = T3Coeffl Label20.Caption = T3Inter Label2l.Caption = Inter3 Label22.Caption = Slope4 Label24.Caption = T4CoefG Label25.Caption = T4Coeff2 Label26.Caption = T4Coeffl Label27.Caption = T4Inter

#### Label28.Caption = Inter4

Close #4

End Sub Private Sub Command1 Click() "input temperature Dim prompt

prompt = "Type the air temperature during sensor readings." Temp = Val(lnputBox\$(prompt)) Label29.Caption = Temp

End Sub

Private Sub Command2 Click() Tinput calibration constants Dim prompt prompt = "Input Sensor 1 Slope."  $Slope 1 = Val(InputBox$(prompt))$  $Label 1. Captain = Slope1$ prompt = "Input Sensor I 3rd order Temperature Coefficient."  $T1Coeff3 = Val(InputBox$(prompt))$  $Label3.Caption = T1Coeff3$ prompt = "Input Sensor I 2nd order Temperature Coefficient."  $T1Coeff2 = Val(InputBox$(prompt))$ Label4.Caption = TICoeff2 prompt = "Input Sensor I Ist order Temperature Coefficient."  $T1 Coeff1 = Val(InputBox$(prompt))$  $Label5.Caption = T1 Coeff1$ prompt = "Input Sensor I Temperature Intercept."  $T$ l Inter = Val(InputBox $\$($ prompt))  $Label 6. Caption = T1$ Inter prompt = "Input Sensor I Intercept."  $Inter1 = Val(InputBox$(prompt))$ Labe17.Caption = Inter!

```
prompt = "Input Sensor 2 Slope."
Slope2 = Val(InputBox$(prompt))Label8.Caption = Slope2
prompt = "Input Sensor 2 3rd order Temperature Coefficient."
T2Coeff3 = Val(InputBox$(prompt))Label 10. Caption = T2Coeff3prompt = "Input Sensor 2 2nd order Temperature Coefficient."
T2Coeff2 = Val(InputBox$(prompt))Labelll.Caption = T2Coeff2
prompt = "Input Sensor 2 1st order Temperature Coefficient."
```

```
T2Coeff1 = Val(InputBox$(prompt))Label 12.Caption = T2Coeff1prompt = "Input Sensor 2 Temperature Intercept."
T2Inter = Val(InputBox$(prompt))Label I3.Caption = T2Inter
prompt = "Input Sensor 2 Intercept."
Inter2 = Val(InputBox$(prompt))Labe114.Caption = Inter2
```

```
prompt = "Input Sensor 3 Slope."
Slope3 = Val(InputBoxS(prompt))Label15.Caption = Slope3
prompt = "Input Sensor 3 3rd order Temperature Coefficient."
T3Coeff3 = Val(InputBox$(prompt))Label 17.Caption = T3Coeff3prompt = "Input Sensor 3 2nd order Temperature Coefficient."
T3Coeff2 = Val(InputBox$(prompt))Label18.Caption = T3Coeff2
prompt = "Input Sensor 3 Ist order Temperature Coefficient."
T3Coeff = Val(InputBox$(prompt))Labe1l9.Caption = T3Coeffl
prompt = "Input Sensor 3 Temperature Intercept."
T3Inter = Val(InputBox$(prompt))Label20.Caption = T3Inter
prompt = "Input Sensor 3 Intercept."
Inter3 = Val(InputBox$(prompt))Label21.Caption = Inter3
```

```
prompt = "Input Sensor 4 Slope."
Slope4 = Val(InputBox$(prompt))Label22.Caption = Slope4
prompt = "Input Sensor 4 3rd order Temperature Coefficient."
T4Coeff3 = Val(InputBox$(prompt))Label24. Caption = T4Coeff3
prompt = "Input Sensor 4 2nd order Temperature Coefficient."
T4Coeff2 = Val(InputBox$(prompt))Label25.Caption = T4Coeff2
prompt = "Input Sensor 4 Ist order Temperature Coefficient."
T4Coeff1 = Val(InputBox$(prompt))Labe126.Caption = T4Coeffl
prompt = "Input Sensor 4 Temperature Intercept."
T4Inter = Val(InputBox\$(prompt))
Labe127.Caption = T41nter
prompt = "Input Sensor 4 Intercept."
Inter4 = Val(InputBox$(prompt))Labe128.Caption = Inter4
```
 $\frac{1}{4}$ 

#### Open "d:\temp\coeff.txt" For Output As #3

Write #3, Slope1, T1Coeff3, T1Coeff2, T1Coeff1, T1Inter, Interl Write #3, Slope2, T2Coeff3, T2Coeff2, T2Coeff1, T2Inter, Inter2 Write #3, Slope3, T3Coeff3, T3Coeff2, T3Coeff1, T3Inter, Inter3 Write #3, Slope4, T4Coeff3, T4Coeff2, T4Coeff1, T4Inter. Inter4

Close #3

End Sub

Private Sub mnuItemExit\_Click() End 'quit program End Sub

Private Sub mnuItemOpen\_Click() 'specify input file

 $Wrap\$  =  $Chr\$(13) + Chr\$(10)$  'create wrap character  $CommonDialog1.Filter = "Data files (*. DAT)|*.DAT"$ CommonDialog1.ShowOpen 'display Open dialog box If CommonDialog 1.FileNarne <> "" Then Form  $l$ . MousePointer = 11 'display hourglass Open CommonDialog1.FileName For Input As #1

 $CommonDialog1. Filter = "Output files (* pts)* pts"$ CommonDialogl,DialogTitle = "Specify Output File" CommonDialogl.ShowOpen 'specify output file

If CommonDialog1.FileName  $\sim$  "" Then  $Form 1. MousePointer = 11$ Open CommonDialogl.FileName For Output As #2

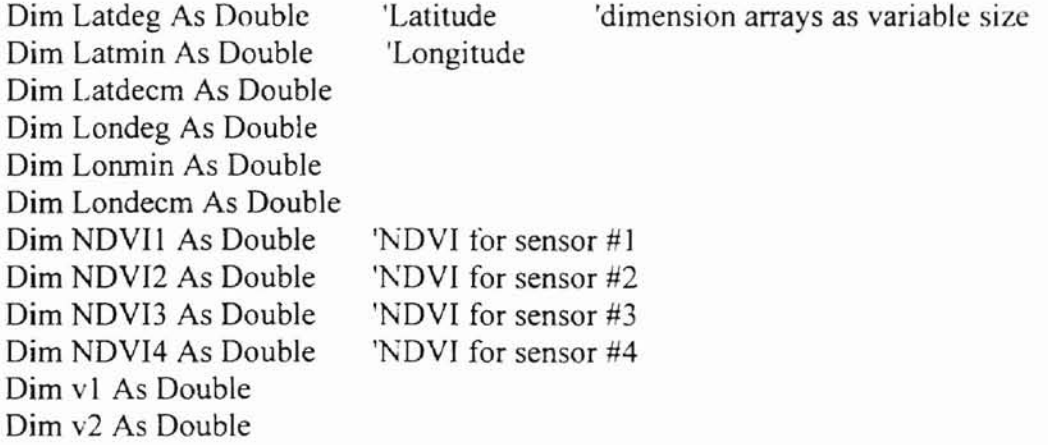

Dim v3 As Double Dim v4 As Double

```
Do Until EOF(1) 'then read lines from file and assign the correct values to Lat.
Lon, and Voltages 1-4
       Line Input #1, lineoftext$
       a=a+1Latdeg = Val(Mid(lineoftext, 5, 2))Latmin = Val(Mid(lineoftext, 8, 2))Latdecm = Val("." + Mid(lineoftext, 10, 6)Londeg = Val(Mid(lineoftext, 18, 4))Lonmin = Val(Mid(lineoftext, 23, 2))Londecm = Val("." + Mid(lineoftext, 25, 6))
       Lat = Latdeg + (Latmin + Latdecm) / 60
       Lon = Londeg - (Lonmin + Londecm) / 60v1 = Val(Mid(lineoftext, 42, 5))v2 = Val(Mid(lineoftext, 50, 5))v3 = Val(Mid(lineoftext, 58, 5))v4 = Val(Mid(lineoftext, 66, 5))NDV11 = Slope1 * v1 * 6240# / (T1 Coeff3 * Temp * 3# + T1 Coeff2 * Temp * 2#+ T1 Coeff1 * Temp + T1 Inter) + Inter1' calculate NDVI values and write to arraylocations
```
NDVI2 = Slope2 \* v2 \* 6240# / (T2Coeff3 \* Temp  $\land$  3# + T2Coeff2 \* Temp  $\land$  2# + T2Coeffl \* Temp + T2Inter) + Inter2

NDVI3 = Slope3 \* v3 \* 6240# / (T3Coeff3 \* Temp  $\land$  3# + T3Coeff2 \* Temp  $\land$  2# + T3Coeffl \* Temp + T3Inter) + Inter3

NDVI4 = Slope4 \* v4 \* 6240# / (T4Coeff3 \* Temp  $\land$  3# + T4Coeff2 \* Temp  $\land$  2# + T4Coeffl • Temp + T4Inter) + Intcr4

Print #2, Format(Lat, "00.0000000000"); Chr(9); Format(Lon. "000.0000000000"); Chr(9); Fonnat(NDVll, "0.00000"); Chr(9); Format(NDVI2, "0.00000"); Chr(9); Format(NDVI3, "0.00000"); Chr(9); Format(NDVI4. "0.00000")

Loop

CleanUp:

Form I. MousePointer =  $0$  'reset mouse<br>Close #1 'close file Close  $#1$ Close #2 Close #10

End If End If

Exit Sub End Sub

Below this line is the module for declaring public variables for 4100 for grass I

Public Temp As Double Public Slope1 As Double Public Slope2 As Double Public Slope3 As Double Public Slope4 As Double Public Inter1 As Double Public Inter2 As Double Public Inter3 As Double Public Inter4 As Double Public Tl Slope As Double Public T2Slope As Double Public T3Slope As Double Public T4Slope As Double Public T1Inter As Double Public T1Coeff3 As Double Public T1Coeff2 As Double Public T1Coeff1 As Double Public T2Inter As Double Public T2Coeff3 As Double Public T2Coeff2 As Double Public T2Coeffl As Double Public T3Inter As Double Public T3Coeff3 As Double Public T3Coeff2 As Double Public T3Coeffl As Double Public T4Inter As Double Public T4Coeff3 As Double Public T4Coeff2 As Double Public T4Coeffl As Double Public length As Double Public slopex As Double Public intx As Double Public slopey As Double Public inty As Double

### **4100 for grass 2.exe**

"4100 for grass 2.exe" interpolates between known data points and assigns a UTM

coordinate to each sensor reading.

```
Private Sub Command4_Click()
```
Dim prompt

```
prompt = "Input Offset Length (feet) from GPS antenna to sensor bar (along vehicle
long axis)."
```
 $length = Val(InputBox$(prompt))$ 

End Sub

Private Sub mnuItemExit\_Click() End 'quit program End Sub

Private Sub mnuItemOpen\_Click() 'specify input file

 $Wrap\$  =  $Chr\$(13) + Chr\$(10)$  'create wrap character  $CommonDialog1. Filter = "Data files (*.out)]*.out"$ CommonDialogl.ShowOpen 'display Open dialog box If CommonDialog1.FileName <> "" Then Form  $1.$  MousePointer =  $11$  'display hourglass Open CommonDialogl.FileName For Input As #1

CommonDialog1.Filter = "Output files  $(*.pt2)*.pt2"$ CommonDialogl.DialogTitle = "Specify Output File" CommonDialogl.ShowOpen 'specify output file

If CommonDialog1.FileName  $\leq$  "" Then Fonn I.MousePointer = **II** Open CommonDialogl.FileName For Output As #2

Print #2, "Lat"; Chr(9); "Lon"; Chr(9); "NOV]"; Chr(9); "Sensor#"

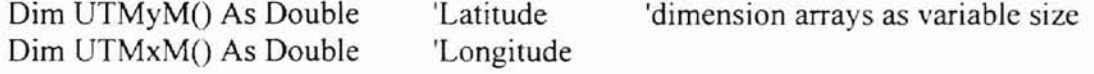

```
Dim NDV11()Dim NDVI2()
    Dim NDVI3()
    Dim NDVI4()
                      'NDVI for sensor #1
                      'NDVI for sensor #2
                     'NDVI for sensor #3
                     'NDVI for sensor #4
    ReDim Preserve UTMyM(100)
    ReDim Preserve UTMxM(100)
    ReDim Preserve NDVI1(100)
    ReDim Preserve NDVI2( 100)
    ReDim Preserve NDV13(IOO)
    ReDim Preserve NDVI4(100)
    Dim strval As String
                                      'set initial dimensions of arrays to 100
    Do Until EOF(1) 'then read lines from file and assign the correct values to Lat.
Lon. and Voltages 1-4
      Line Input #1, lineoftext\$a = a + 1If Mid(lineoftext, 1, 1) = "L" Then
      GoTo 10
      End If
      b=0b=b+1Do Until Mid(lineoftext, b, 1) = Chr(9)
         strval = strval & Mid(lineoftext, b, 1)
         b=b+1Loop
      UTMyM(a - 1) = Val(strval)b = b + 1strval = ""
      Do Until Mid(lineoftext, b, 1) = Chr(9)
         strval = strval & Mid(lineoftext, b, 1)
         b=b+1Loop
      UTMxM(a - 1) = Val(strval)b=b+1strval = "NDVII(a - 1) = Val(Mid(lineoftext, b, 7))b=b+8
```

```
NDVI2(a-1) = Val(Mid(lineoftext, b, 7))b=b+8NDVI3(a - 1) = Val(Mid(lineoftext, b, 7))b = b + 8NDVI4(a - 1) = Val(Mid(lineoftext, b, 7))b = b + 8counts = counts + 1If counts = 100 Then 'enlarge arrays if needed
  ReDim Preserve UTMyM(a + 100)
  ReDim Preserve UTMxM(a + 100)
  ReDim Preserve NDVI1(a + 100)
  ReDim Preserve NDVI2(a + 100)
  ReDim Preserve NDVI3(a + 100)
  ReDim Preserve NDVI4(a + 100)
  counts = 0End If
```

```
10 Loop
```
'this part of the program will interpolate GPS points for each repeated lat and Ion by fitting a straight line between points

Dim fcount As Double Dim points(2) As Double

 $b = 1$  $numpoints 1 = b$  $Py1 = UTMyM(b)$  $Px1 = UTMxM(b)$ 

Do Until  $b = a$ 

If UTMyM(b)  $\Diamond$  UTMyM(b + 1) Or UTMxM(b)  $\Diamond$  UTMxM(b + 1) Then 'if the GPS coordinate changes, then consider that a point for interpolation

If UTMyM( $b + 1$ ) = UTMyM( $b + 2$ ) And UTMxM( $b + 2$ ) = UTMxM( $b + 2$ )

Then

 $py2 = UTMyM(b + 1)$  $Px2 = UTMxM(b + 1)$ 

L

```
If Px2 = 0 Or py2 = 0 Then
             GoTo 13
           End If
           numpoints2 = b + 1Do Until c = numpoints2 - numpoints1c=c+1UTMyM(numpointsl + c) = c * (py2 - Py1) / (numpoints2 - numpoints1)
+ Py1UTMxM(numpoints1 + c) = c * (Px2 - Px1) / (numpoints2 - numpoints1)
+ Px1
           Loop
           Py1 = py2Px1 = Px2numpoints1 = numpoints2c=0
```

```
End If
  End If
  b = b + 1Loop
```
'this part of the program assigns a latitude and longitude to each sensor at each point, 'and associates the correct NDVI reading with each sensor

13

Dim UTMy() As Double Dim UTMx() As Double Dim ys1() As Double Dim ys2() As Double Dim ys3() As Double Dim ys4() As Double Dim xs1() As Double Dim xs2() As Double Dim xs3() As Double Dim xs40 As Double ReDim UTMy(a) ReDim UTMx(a) ReDim ysl(a) ReDim ys2(a) ReDim ys3(a) ReDim ys4(a)  $ReDim xs1(a)$ 

ReDim xs2(a) ReDim xs3(a) ReDim xs4(a)

Const sensor1 As Double = 1.5 Const sensor2 As Double = 0.5 Const sensor4 As Double = -1.5 Const sensor3 As Double = -0.5 Const numpoints As Double  $= 5$ Const pi As Double  $= 3.14159$ Const piover2 As Double = pi / 2 Const threepiover  $2$  As Double =  $3 * pi / 2$ Const twopi As Double <sup>=</sup> 2 \* pi Dim thetal As Double Dim theta2 As Double Dim theta3 As Double Dim theta4 As Double Dim II As Double Dim 12 As Double Dim 13 As Double Dim 14 As Double Dim phi() As Double ReDim phi(a) Dim phi1 As Double Dim phi2 As Double Dim phi3 As Double Dim phi4 As Double Dim ysens1 As Double Dim ysens2 As Double Dim ysens3 As Double Dim ysens4 As Double Dim xsens1 As Double Dim xsens2 As Double Dim xsens3 As Double Dim xsens4 As Double Dim deltax() As Double Dim deltay() As Double ReDim deltax(a) ReDim deltay(a) Dim slopeone() As Double ReDim slopeone(a) Dim slope As Double Dim newUTMx() As Double ReDim newUTMx(a) Dim newUTMy() As Double

ReDim newUTMy(a)

```
theta 1 = Atn(sensor 1 / length)
theta2 = Atn(sensor2 / length)
theta3 =Atn(sensor3 / length)
theta4 = Atn(sensor4 / length)
11 = Sqr(sensor1 \land 2 + length \land 2)
12 = Sqr(sensor2 \land 2 + length \land 2)13 = Sgr(sensor3 \text{ }^{\wedge} 2 + \text{length} \text{ }^{\wedge} 2)14 = Sgr(sensor4 \land 2 + length \land 2)
```
<sup>I</sup> tractor and the line between the GPS ' antenna and the sensor is theta

 $h=0$ 

Do Until  $h = b$ 

 $h=h+1$ 

 $UTMy(h) = UTMyM(h) * 3.28083989501$  'transform UTM(meters) into UTM(feet)  $UTMx(h) = UTMxM(h) * 3.28083989501$ 

Loop

 $i = 50$ 

Do Until  $j = b - 50$ 

 $j = j + 1$ 

 $newUTMy(j) = (UTMy(j - 50) + UTMy(j - 49) + UTMy(j - 48) + UTMy(j - 47) +$  $UTMy(i - 46) + UTMy(i - 45)$ + UTMy(j - 44) + UTMy(j - 43) + UTMy(j - 42) + UTMy(j - 41) + UTMy(j - 40)  $+$  UTMy(j - 39) + UTMy(j - 38) + UTMy(j - 37) + UTMy(j - 36) <sup>+</sup> UTMy(j - 35) + UTMy(j - 34) + UTMy(j - 33)  $+$  UTMy(j - 32) +  $UTMy(j - 31) + UTMy(j - 30) + UTMy(j - 29) + UTMy(j - 28) + UTMy(j - 27) +$  $UTMy(i - 26) +$  $UTMy(i - 25) + UTMy(i - 24) + UTMy(i - 23) + UTMy(i - 22) + UTMy(i - 21) +$  $UTMy(j - 20) +$  $UTMy(i - 19) + UTMy(i - 18) + UTMy(i - 17) + UTMy(j - 16) + UTMy(j - 15) +$ 

 $UTMy(j - 14)$ 

+ UTMy(j - 13) + UTMy(j - 12) + UTMy(j - 11) + UTMy(j - 10) + UTMy(j - 9) +  $UTMy(j - 8) + UTMy(j - 7)$ 

+ UTMy(j - 6) + UTMy(j - 5) + UTMy(j - 4) + UTMy(j - 3) + UTMy(j - 2) +  $UTMy(j - 1) + UTMy(j) + UTMy(j + 10)$ + UTMy(j + 9) + UTMy(j + 8) + UTMy(j + 7) + UTMy(j + 6) + UTMy(j + 5) +  $UTMy(j + 4) + UTMy(j + 3)$ + UTMy $(i + 2)$  + UTMy $(i + 1)$  + UTMy $(i + 11)$  + UTMy $(i + 12)$  + UTMy $(i + 13)$  $+$  UTMy( $i + 14$ ) + UTMy( $i + 15$ ) + UTMy(j + 16) + UTMy(j + 17) + UTMy(j + 18) + UTMy(j + 19) + UTMy(j +  $20$ ) + UTMy(j + 21) + UTMy(j + 22) + UTMy(j + 23) + UTMy(j + 24) + UTMy(j + 25) + UTMy(j + 26) + UTMy(j +  $27$ ) + UTMy(j + 28) + UTMy(j + 29) + UTMy(j + 30) + UTMy(j + 31) + UTMy(j + 32) + UTMy(j + 33) + UTMy(j +  $34$ ) + UTMy(j + 35) + UTMy(j + 36)  $+ UTMy(j + 37) + UTMy(j + 38) + UTMy(j + 39) + UTMy(j + 40) + UTMy(j + 39)$  $41$ ) + UTMy(j + 42) + UTMy(j + 43) + UTMy(j + 44) + UTMy(j + 45) + UTMy(j + 46) + UTMy(j + 47) + UTMy(j +  $48$ ) + UTMy(j + 49) + UTMy(j + 50)) / 101#  $newUTMx(i) = (UTMx(i - 50) + UTMx(i - 49) + UTMx(i - 48) + UTMx(i - 47) +$  $UTMx(i - 46) + UTMx(i - 45)$  $+$  UTMx(j - 44)  $+$  UTMx(j - 43)  $+$  UTMx(j - 42)  $+$  UTMx(j - 41)  $+$  UTMx(j - 40)  $+$  UTMx(j - 39) + UTMx(j - 38)  $+$  UTMx(j - 37) + UTMx(j - 36) + UTMx(j - 35) + UTMx(j - 34) + UTMx(j - 33)  $+ UTMx(j - 32) +$  $UTMx(j - 31) + UTMx(j - 30) + UTMx(j - 29) + UTMx(j - 28) + UTMx(j - 27) +$  $UTMx(i - 26) +$  $UTMx(j - 25) + UTMx(j - 24) + UTMx(j - 23) + UTMx(j - 22) + UTMx(j - 21) +$  $UTMx(i - 20) +$  $UTMx(j - 19) + UTMx(j - 18) + UTMx(j - 17) + UTMx(j - 16) + UTMx(j - 15) +$  $UTMx(i - 14)$  $+$  UTMx(j - 13) + UTMx(j - 12) + UTMx(j - 11) + UTMx(j - 10) + UTMx(j - 9) +  $UTMx(j - 8) + UTMx(j - 7)$  $+$  UTMx(j - 6) + UTMx(j - 5) + UTMx(j - 4) + UTMx(j - 3) + UTMx(j - 2) +  $UTMx(i - 1) + UTMx(j) + UTMx(j + 10)$  $+$  UTMx(j + 9) + UTMx(j + 8) + UTMx(j + 7) + UTMx(j + 6) + UTMx(j + 5) +  $UTMx(i + 4) + UTMx(i + 3)$ + UTMx(j + 2) + UTMx(j + 1) + UTMx(j + 11) + UTMx(j + 12) + UTMx(j + 13) + UTMx(j + 14) + UTMx(j + 15)  $+$  UTMx(j + 16) + UTMx(j + 17) + UTMx(j + 18) + UTMx(j + 19) + UTMx(j +  $20$ ) + UTMx(j + 21) + UTMx(j + 22)  $+$  UTMx(j + 23) + UTMx(j + 24) + UTMx(j + 25) + UTMx(j + 26) + UTMx(j +  $27$ ) + UTMx(j + 28) + UTMx(j + 29)  $+$  UTMx(j + 30) + UTMx(j + 31) + UTMx(j + 32) + UTMx(j + 33) + UTMx(j +  $34$ ) + UTMx( $i + 35$ ) + UTMx( $i + 36$ )  $+$  UTMx(j + 37) + UTMx(j + 38) + UTMx(j + 39) + UTMx(j + 40) + UTMx(j +  $41) + UTMx(i + 42) + UTMx(i + 43)$ 

```
+ UTMx(j + 44) + UTMx(j + 45) + UTMx(j + 46) + UTMx(j + 47) + UTMx(j +
48) + UTMx(j + 49) + UTMx(j + 50)) / 101#
```

```
Loop
k = 52Do Until k = b - 52k=k+1delta(x) = newUTMx(k + 1) - newUTMx(k)delta(x) = newUTMy(k + 1) - newUTMy(k)If deltax(k) = 0 Then
   If deltay(k) > 0 Then
      slopeone(k) = 1000000000000#ElseIf deltay(k) < 0 Then
      slopeone(k) = -1000000000000#End If
```

```
Else: slopeone(k) = deltay(k) / deltax(k)
End If
```

```
Loop
```

```
i = 52Do Until i = b - 52i = i + 1slope = slopeone(i)If deltay(i) > 0 And deltax(i) > 0 Then
    phi(i) = Atn(slope)ElseIf deltay(i) > 0 And deltax(i) < 0 Then
    phi(i) = pi - Atn(-slope)ElseIf deltay(i) < 0 And deltax(i) < 0 Then
    phi(i) = pi + Atn(slope)ElseIf deltay(i) < 0 And deltax(i) > 0 Then
    phi(i) = -Atn(-slope) + twopiElseIf deltay(i) = 0 Then
    If deltax(i) > 0 Then
       phi(i) = Atn(slope)ElseIf deltax(i) < 0 Then
       phi(i) = -Atn(slope)End If
  End If
  If deltax(i) = 0 Then
    If deltay(i) > 0 Then
```
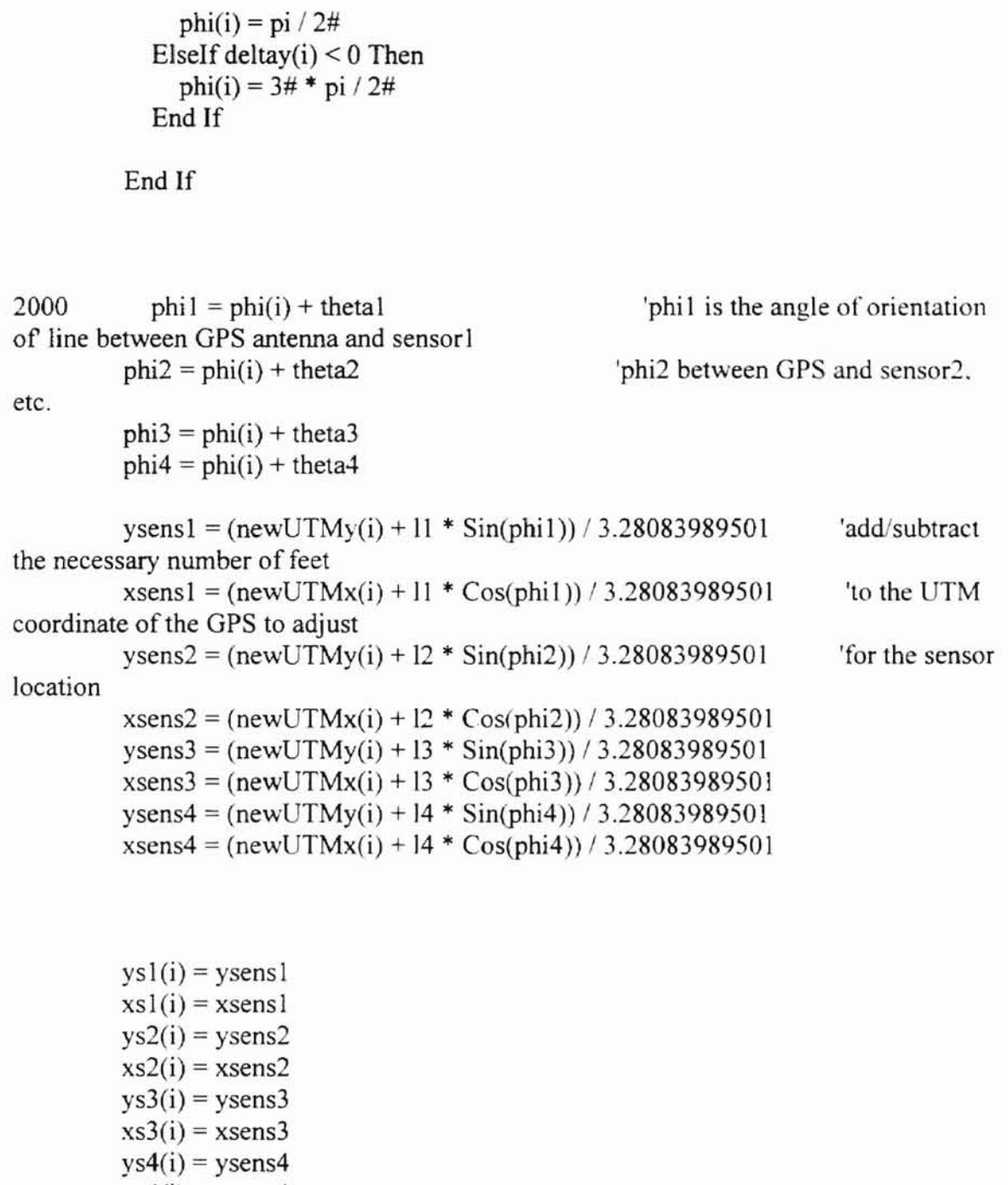

 $xs4(i) = xsens4$ 

Loop

 $f = 52$ Do Until  $f = b - 52$ 

```
f = f + 1Print #2, ysl(f); xsl(f); NDVIl(f); 1
       Print #2, ys2(f); xs2(f); NDVI2(f); 2
       Print #2, ys3(f); xs3(f); NDVI3(f); 3
       Print #2, ys4(f); xs4(f); NDVI4(f); 4 'write UTMy, UTMx. NDVI values. and
Sensor Nwnber to a file
    Loop
```
CleanUp: Form1.MousePointer =  $0$  'reset mouse Close #1 'close file Close #2 Close #10

End If End If

Exit Sub

End Sub

Below this line is the module for declaring public variables for 4100 for grass 2

Module

Public Temp As Double Public Slope1 As Double Public Slope2 As Double Public Slope3 As Double Public Slope4 As Double Public InterI As Double Public Inter2 As Double Public Inter3 As Double Public Inter4 As Double Public Tl Slope As Double Public T2S1ope As Double Public T3 Slope As Double Public T4Slope As Double

Public T lInter As Double Public T1Coeff3 As Double Public T1Coeff2 As Double Public T1Coeffl As Double Public T2Inter As Double Public T2Coeff3 As Double Public T2Coeff2 As Double Public T2Coeffl As Double Public T3Inter As Double Public T3Coeff3 As Double Public T3Coeff2 As Double Public T3Coeffl As Double Public T4Inter As Double Public T4Coeff3 As Double Public T4Coeff2 As Double Public T4Coeffl As Double Public length As Double Public slopex As Double Public intx As Double Public slopey As Double Public inty As Double

### **4100 for grass 3.exe**

"4100 for grass 3.exe" formats the data into a comma delimited text file that can be

imported to SSToolbox.

Private Sub mnuItemExit\_Click() End 'quit program End Sub

Private Sub mnuItemOpen\_Click() 'specify input file

 $Wrap\$  =  $Chr\$(13) + Chr\$(10)$  'create wrap character CommonDialog1.Filter = "Data files  $(*.ot2)$ ".ot2" CommonDialog I.ShowOpen 'display Open dialog box If CommonDialog1.FileName  $\leq$  "" Then Form 1. Mouse Pointer  $= 11$  'display hourglass Open CommonDialogl.FileName For Input As #1

CommonDialog1.Filter = "Output files  $(*.csv)*.csv"$ 

CommonDialogl.DialogTitle = "Specify Output File" ComrnonDialog1.ShowOpen 'specify output file

If CommonDialog1.FileName  $\sim$  "" Then Forml.MousePointer = **<sup>11</sup>** Open CommonDialog1.FileName For Output As #2

Dim strval As String

Do Until EOF(I) Lon, and Voltages 1-4 'then read lines from file and assign the correct values to Lat.

```
Line Input #1, lineoftext$
a = a + 1If Mid(lineoftext, 1, 1) = "L" Then
  Col1 = "Lat"Col2 = "Lon"Col3 = "NDVI"Col4 = "Sensor#"GoTo<sub>10</sub>
End If
b=1b=b+1Do Until Mid(lineoftext, b, 1) = Chr(9) Or Mid(lineoftext, b, 1) = ""
  strval = strval & Mid(lineoftext, b, 1)
  b=b+1Loop
Coll = Val(strval)strval = ""b=b+2Do Until Mid(lineoftext, b, 1) = Chr(9) Or Mid(lineoftext, b, 1) = ""
  strval = strval & Mid(lineoftext, b, 1)
  b=b+1Loop
Col2 = Val(strval)strval = ""
b=b+1Col3 = Val(Mid(lineoftext, b, 7))b = b + 8
```
 $Col4 = Val(Mid(lineoftext, b, 7))$  $b=b+8$ 

10 Write #2, ColI, Co12, Col3, Co14

Loop

CleanUp:

Form 1. MousePointer =  $0$  'reset mouse<br>Close #1 'close file  $Close #1$ Close #2

End If End If

Exit Sub

End Sub

# **matrixconv.bas**

Sub Macro1() 'Macro1 Macro ' Macro recorded 2/16/2000 by Travis Tsunemori  $\mathbf{I}$ namcsht = ActiveSheet.Name

```
Range("c2 ").Select
y = ActiveCell.Value
Do Until junk = 100
  If ActiveCell.Value = y Then
     ActiveCell.Offset( 1, O).Select
     counters = counters + 1Else
     ActiveCeli.Offset(-counters, -1 ).Select
    Range(ActiveCell, ActiveCell.Offset(counters - 1)).Select
     Selection.Copy
     Sheets.Add
     namesht2 = ActiveSheet.Name
```

```
Range("b1").Select
       Selection.PasteSpecial Paste:=xIAll, Operation:=xINone. SkipBlanks:=False.
Transpose:=True
       ActiveCeIl.Offset(1, -I}.Select
       ActiveCell.Value = ySheets(namesht).Select
       Range(ActiveCell.Offset(O, 2), ActiveCell.Offset(counters - 1. 2)}.Select
       Selection.Copy
       Sheets(namesht2).Select
       ActiveCeII.Offset(O, 1).Select
       Selection.PasteSpecial Paste:=xIAll, Operation:=xlNone. SkipBlanks:=False.
Transpose:=True
       junk = 100Sheets(namesht).Select
    End If
  Loop
  ActiveCeII.Offset(counters, -I ).Select
  y = ActiveCell. Value
  Do Until ActiveCell.Value = ""
    If ActiveCell.Value = y Then
       counts = counts + 1ActiveCell.Offset( 1, 0). Select
    Else
       Sheets(namesht2).Select
       ActiveCeil.Offset(I, -I). Select
       ActiveCell.Value = ySheets(namesht).Selcct
       y = ActiveCell. Value
       Range(ActiveCell.Offset(-counters, 1), ActiveCell.Offset(-1, 1)).Select
       Selection.Copy
       Sheets(namesht2).Select
       ActiveCell.Offset(O, 1).Select
       Selection.PasteSpecial Pastc:=xIAll, Operation:=xINone. SkipBlanks:=False.
Transpose:=True
       Sheets(namesht).Select
       ActiveCell.Offset(counters, -1 ).Select
    End If
  Loop
End Sub
```
## **semivariance.bas**

Sub Array Semivariance() ' This Macro calculates semivariorgrams for array data in an Excel Spread Sheet <sup>I</sup> To run this Macro Semivariogram, activate (click on) the top left cell.

<sup>'</sup> Do Not Click on (activate) the title of the column, if a title is included.

<sup>I</sup> There should not be more than 1000 data points. The two columns to the immediate

' right of the data must be empty to receive the distance and semivariance data.

Use CNTRL-z for quick key activating the Macro Semivariance 2. This macro skips cell containing

 $\sum_{i=1}^{n}$ 

```
Dim Origdata(l To 1000, 1 To 1000)
```

```
xcells = Val(InputBox("Enter number of sample cells in the X direction.")ycells = Val(InputBox("Enter number of sample cells in the Y direction.")xoffset = ActiveCell.Row
yoffset = ActiveCel1.Column
xcells = 160\text{vcells} = 155del = 100 / xcellsSemiincr = ycells - I - del 'number of increments in semivariogram
outrow = 1'Read in sample array
cnt = 0For i = 1 To ycells
  For j = 1 To xcells
     Origdata(i, j) = Cells(i + xoffset - 1, j + yoffset - 1)
  Next i
 Next i
 dist = Val(InputBox("Enter transect distance.")dist = vcellsRownum = vcells\text{column} = \text{xcells}delta = dist / RownumC<sub>vcle</sub> = 0calc = 0\text{dif}= 0sumdif = 0
```
sumdifsq  $= 0$ 

For  $j = 1$  To Semiincr  $Cycle = 1 + Cycle$ 

```
calc = Int(Rownum - Cycle)
  Count = 0For i = 1 To calc
   For k = 1 To xcells
    If Origdata(i + Cycle, k) ="." Or Origdata(i, k) ="." Then GoTo 1
    dif = Original(i + Cycle, k) - Original(i, k)sum\, df = df + sum\, dfsumdifsq = dif * dif + sumdifsq
    Count = Count + 11 Next k
  Next i
  Semivar = ((\text{sumdiff} * \text{sumdiff}) / \text{Count}) / ((\text{Count} - 1)) / 2sepdist = i * delta
  Cells(j + outrow, xcells + 3) = sepdistCells(j + outrow, xcells + 4) = Semivar
  sumdif = 0sumdifsq = 0
```

```
Next j
```
End Sub

# **VITA**

#### Travis S. Tsunemori

#### Candidate for the Degree of

#### Master of Science

## Thesis: MAPPING AND DETERMINATION OF SPATIAL VARIABILITY OF WINTER WHEAT AND TURFGRASS USING HIGH-RESOLUTION SENSOR DATA

Major Field: Biosystems Engineering

Biographical:

- Personal Data: Born in Scottsbluff, Nebraska, December 11, 1973, the son of John and Peggy Tsunemori.
- Education: Graduated from Mitchell High School, Mitchell, Nebraska, June 1992; Bachelor of Science in Biosystems Engineering, from Oklahoma State University, July, 1997. Completed the requirements for the Master of Science degree with a major in Biosystems Engineering at Oklahoma State University in December, 2000.
- Experience: Raised on farms near Meriden, Wyoming and Mitchell, Nebraska; employed as a farm laborer during childhood years; employed by Lashley Auto Sales during summer of 1992; employed by Scenic Knolls Golf Course during summers of 1993 and 1994; employed by Wal-Mart during summer of 1995; employed by Oklahoma State University Biosystems and Agricultural Engineering from fall of 1995 through spring of 1997 as a work-study and part-time undergraduate research technician; currently employed by Oklahoma State University Biosystems and Agricultural Engineering since summer of 1997 as a Research Engineer.
- Professional Memherships: American Society of Agricultural Engineers, Alpha Epsilon, the National Honor Society of Biological and Agricultural Engineers.

I.